# 9.6 Guide de l'API REST du capteur IDS

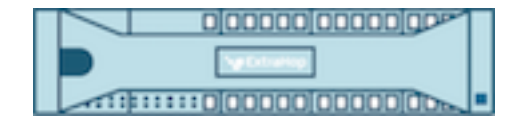

**EXTRAHOP** 

© 2024ExtraHop Networks, Inc. Tous droits réservés.

Ce manuel, en tout ou en partie, ne peut être reproduit, traduit ou réduit à une forme lisible par une machine sans l'accord écrit préalable d'ExtraHop Networks, Inc.

Pour plus de documentation, voir https://docs.extrahop.com.

Publié: 2024-04-10

ExtraHop Networks Seattle, WA 98101 877-333-9872 (US) +44 (0)203 7016850 (EMEA) +65-31585513 (APAC) <www.extrahop.com>

# Table des matières

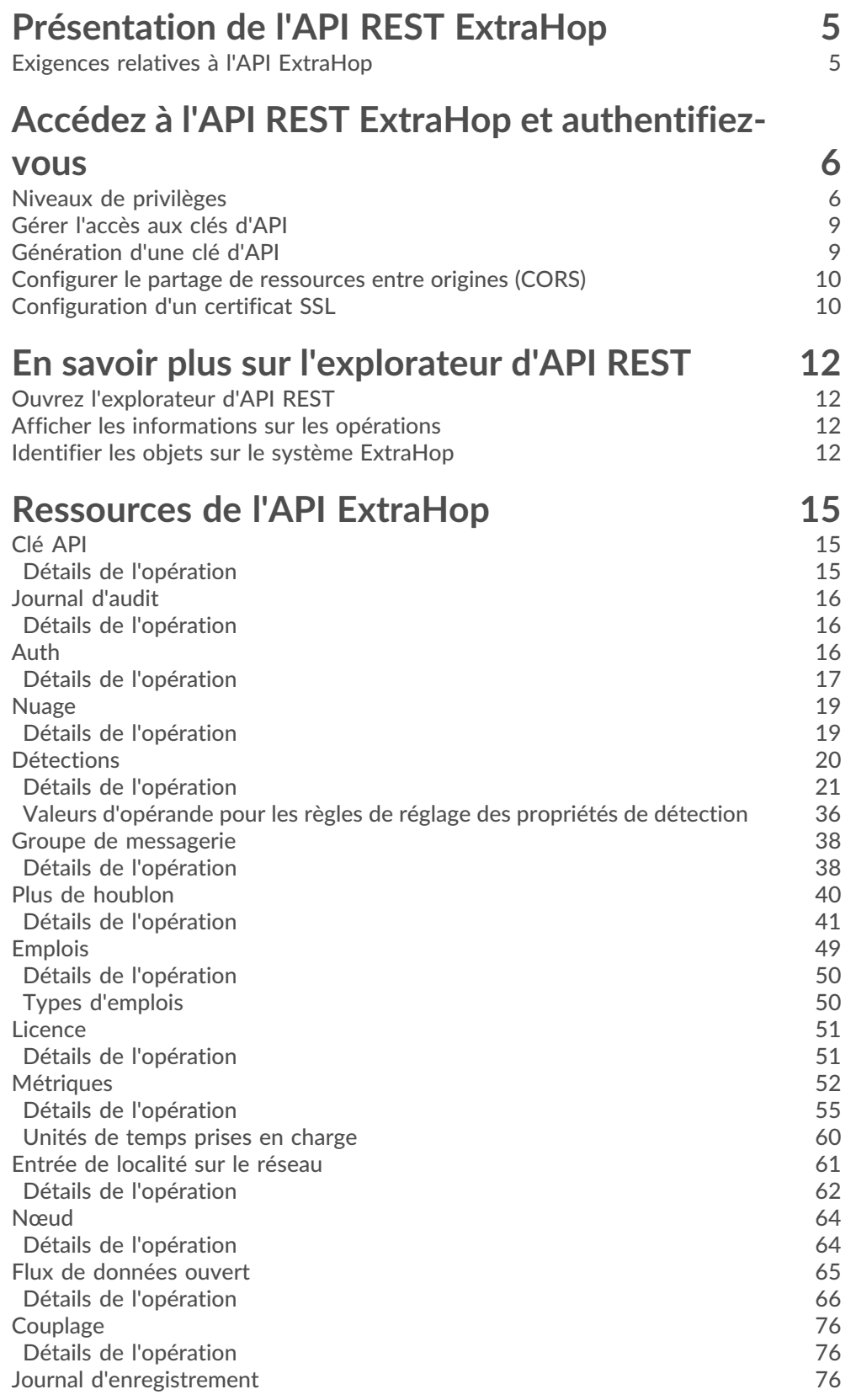

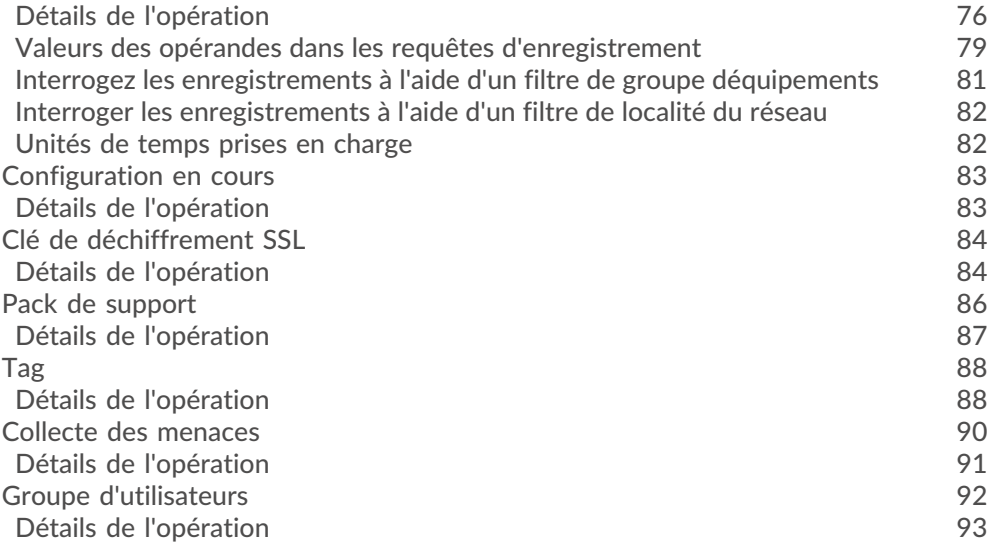

# <span id="page-4-0"></span>**Présentation de l'API REST ExtraHop**

L'API REST ExtraHop vous permet d'automatiser les tâches d'administration et de configuration de votre système ExtraHop. Vous pouvez envoyer des requêtes à l'API ExtraHop via une interface REST (Representational State Transfer), accessible via des URI de ressources et des normes HTTP méthodes.

Lorsqu'une demande d'API REST est envoyée via HTTPS à un système ExtraHop, cette demande est authentifiée puis autorisée via une clé API. Après l'authentification, la demande est soumise au système ExtraHop et l'opération est terminée.

#### $\bullet$ **Vidéos** ultez la formation associée : [Présentation de l'API Rest](https://learn.extrahop.com/rest-api-overview) **randité**

Chaque système ExtraHop donne accès à l'explorateur d'API ExtraHop REST intégré, qui vous permet de visualiser toutes les ressources, méthodes, propriétés et paramètres système disponibles. L'explorateur d'API REST vous permet également d'envoyer des appels d'API directement à votre système ExtraHop.

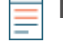

**Note:** Ce guide est destiné à un public ayant une connaissance de base du développement de logiciels et du système ExtraHop.

## <span id="page-4-1"></span>**Exigences relatives à l'API ExtraHop**

Avant de pouvoir commencer à écrire des scripts pour l'API REST ExtraHop ou à effectuer des opérations via l'explorateur d'API REST, vous devez satisfaire aux exigences suivantes :

- Votre système ExtraHop doit être [configuré pour permettre la génération de clés d'API](#page-8-0) pour le type d'utilisateur que vous êtes (distant ou local).
- Vous devez [générer une clé d'API valide](#page-8-1).
- Vous devez avoir un compte utilisateur sur le système ExtraHop avec un compte utilisateur approprié [privilèges](#page-5-1) défini pour le type de tâches que vous souhaitez effectuer.

# <span id="page-5-0"></span>**Accédez à l'API REST ExtraHop et authentifiez-vous**

Les utilisateurs de configuration et les utilisateurs dotés de privilèges d'administration du système et d'accès contrôlent si les utilisateurs peuvent générer des clés d'API. Par exemple, vous pouvez empêcher les utilisateurs distants de générer des clés ou vous pouvez désactiver complètement la génération de clés d'API. Lorsque cette fonctionnalité est activée, les clés d'API sont générées par les utilisateurs et ne peuvent être consultées que par l'utilisateur qui les a générées.

**Note:** Les administrateurs configurent les comptes utilisateurs et attribuent des privilèges, mais les utilisateurs génèrent ensuite leurs propres clés d'API. Les utilisateurs peuvent supprimer les clés d'API pour leur propre compte, et les utilisateurs disposant de privilèges d' administration du système et d'accès peuvent supprimer les clés d'API de n'importe quel utilisateur. Pour plus d'informations, voir [Utilisateurs et groupes d'utilisateurs](https://docs.extrahop.com/fr/9.6/exa-admin-ui-guide/#utilisateurs-et-groupes-d)  $\mathbb{Z}$ .

Après avoir généré une clé d'API, vous devez l'ajouter aux en-têtes de vos demandes. L' exemple suivant montre une demande qui récupère les métadonnées relatives au microprogramme exécuté sur le système ExtraHop :

```
curl -i -X GET --header "Accept: application/json" \
--header "Authorization: ExtraHop apikey=2bc07e55971d4c9a88d0bb4d29ecbb29" \
"https://<hostname-or-IP-of-your-ExtraHop-system>/api/v1/extrahop"
```
## <span id="page-5-1"></span>**Niveaux de privilèges**

Les niveaux de privilèges utilisateur déterminent les tâches système et d'administration ExtraHop que l'utilisateur peut effectuer via l'API REST ExtraHop.

Vous pouvez consulter les niveaux de privilèges des utilisateurs via granted\_roles et effective roles propriétés. Le granted roles La propriété vous indique quels niveaux de privilèges sont explicitement accordés à l'utilisateur. Le effective roles La propriété affiche tous les niveaux de privilèges d'un utilisateur, y compris ceux reçus en dehors du rôle accordé, par exemple via un groupe d'utilisateurs.

Le granted\_roles et effective\_roles les propriétés sont renvoyées par les opérations suivantes :

- GET /utilisateurs
- GET /users/ {nom d'utilisateur}

Le granted\_roles et effective\_roles les propriétés prennent en charge les niveaux de privilèges suivants. Notez que le type de tâches pour chaque système ExtraHop varie en fonction de la disponibilité [ressources](#page-14-0) répertoriés dans l'explorateur d'API REST et dépendent des modules activés sur le système et des privilèges d'accès aux modules utilisateur.

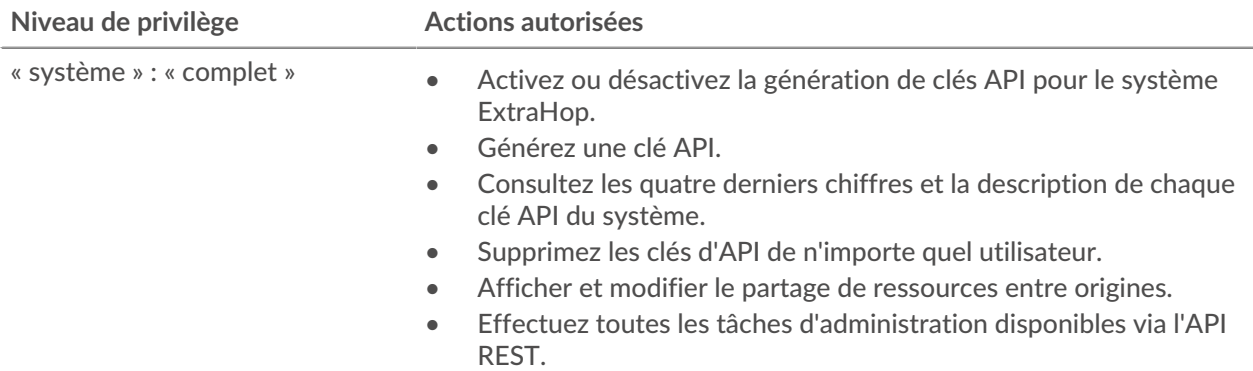

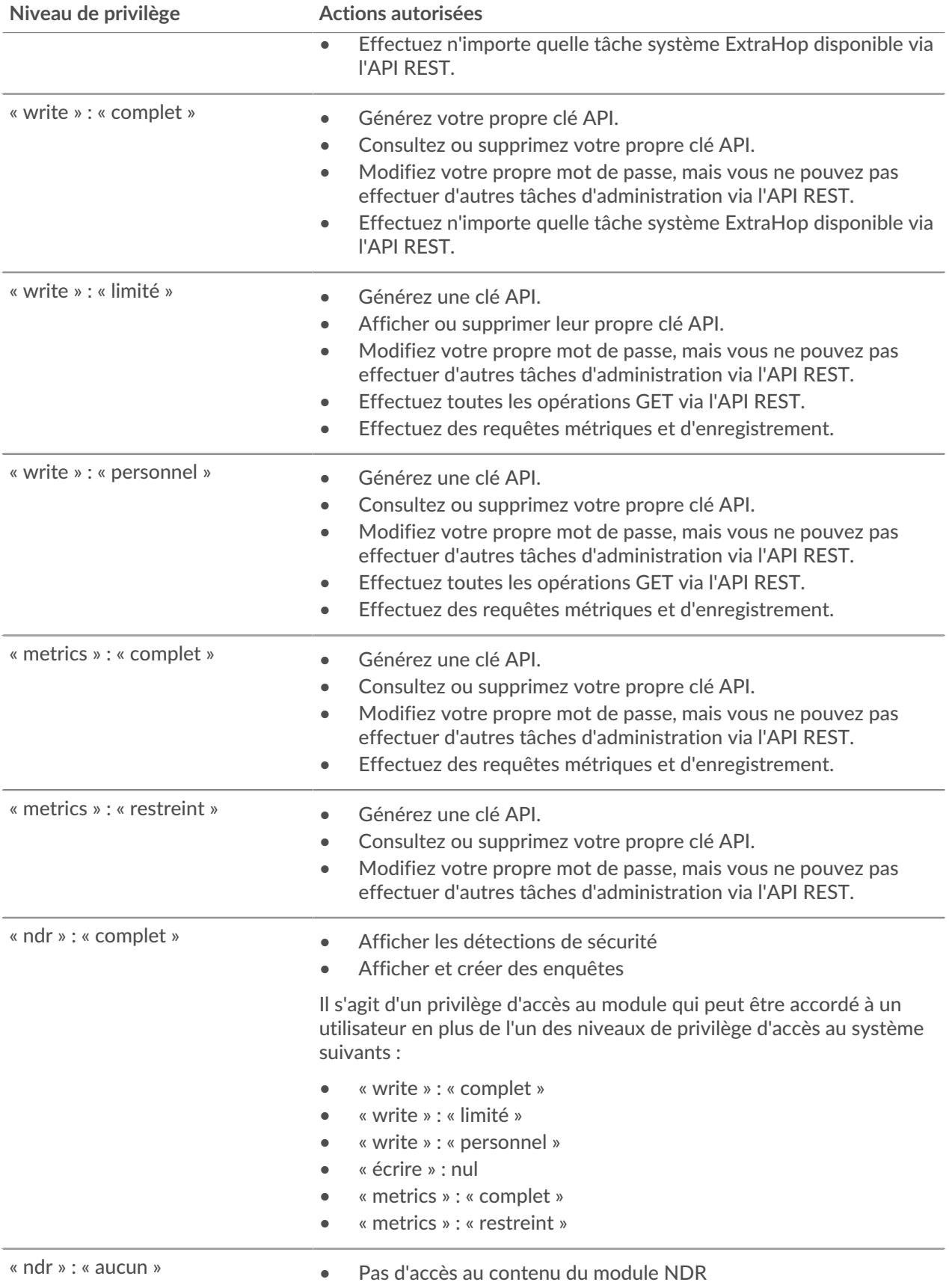

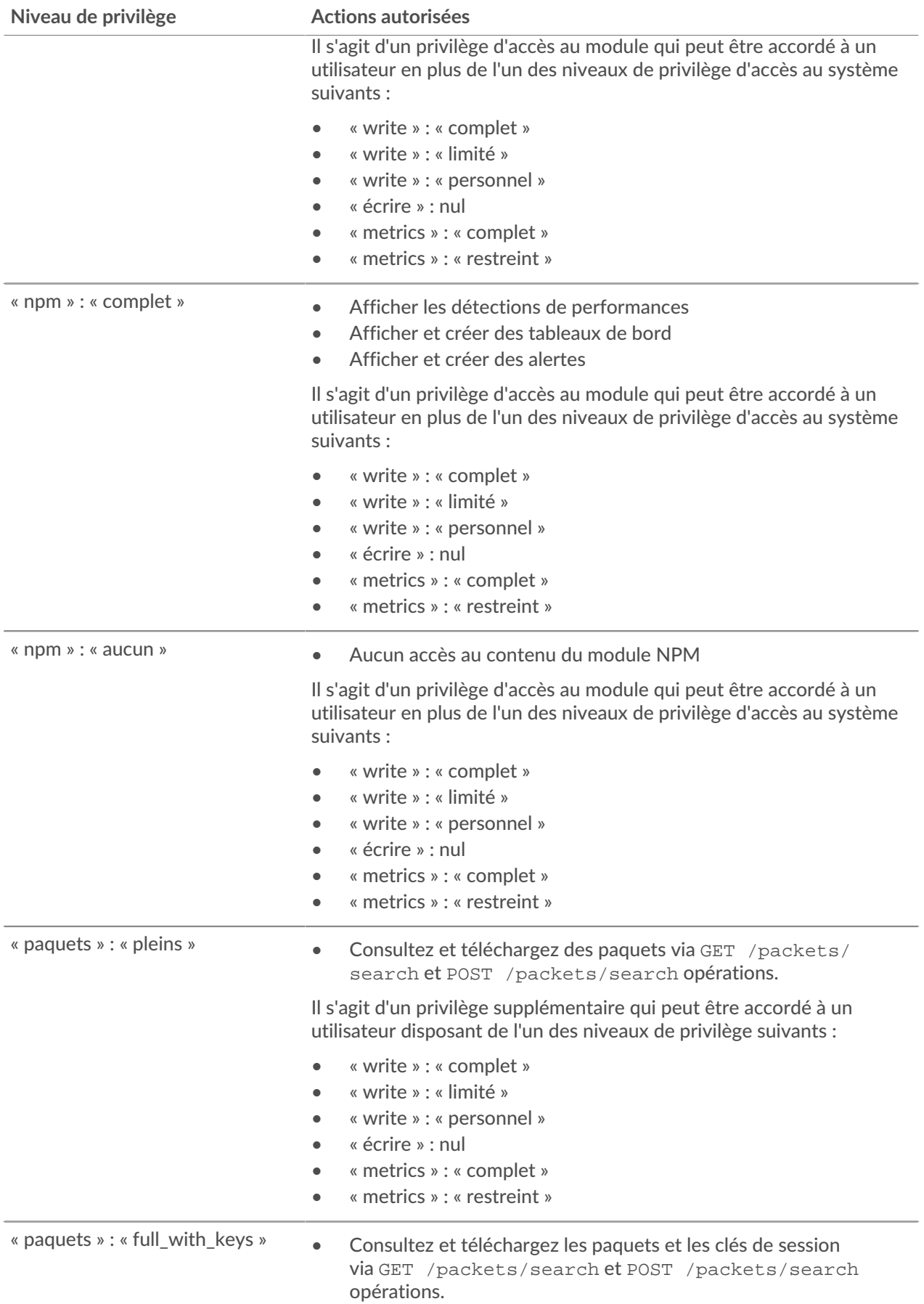

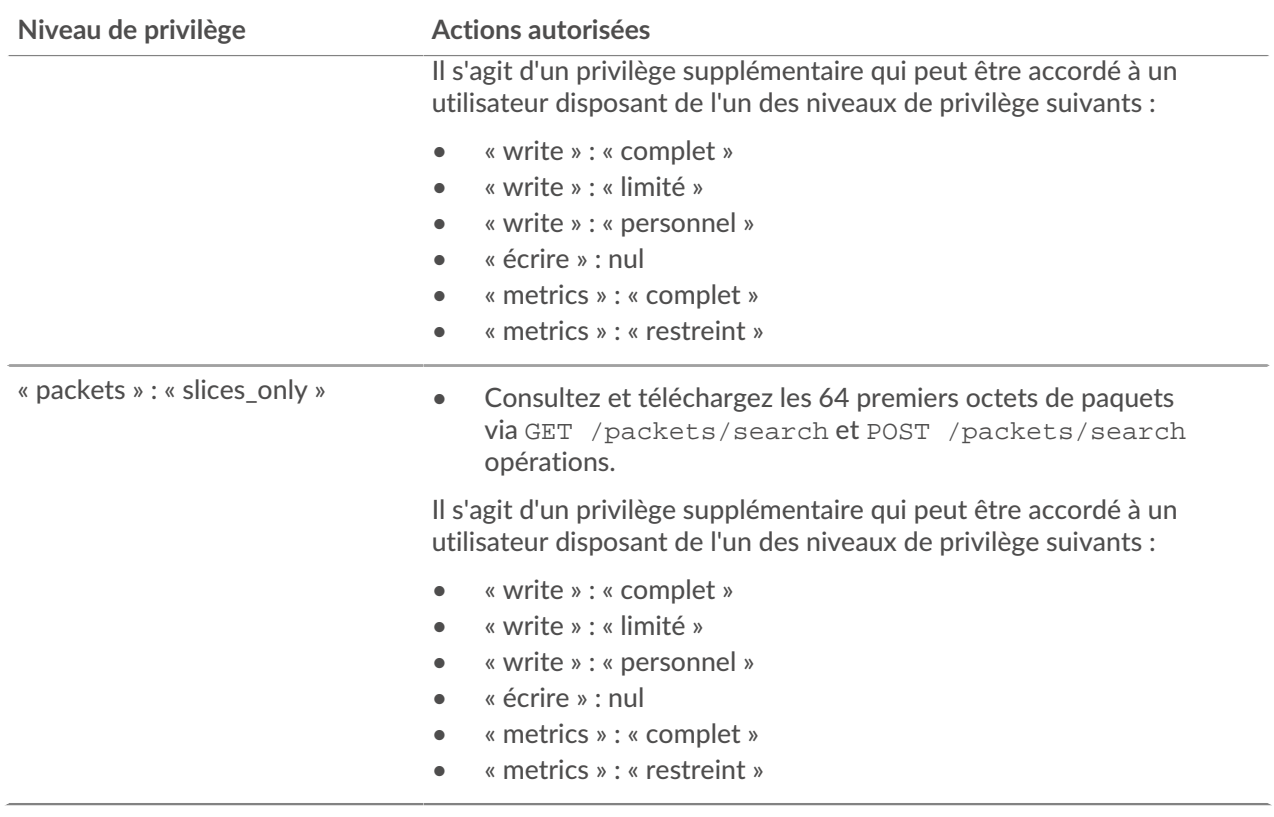

## <span id="page-8-0"></span>**Gérer l'accès aux clés d'API**

Les utilisateurs disposant de privilèges d'administration du système et des accès peuvent configurer s'ils peuvent générer des clés d'API pour le système ExtraHop. Vous pouvez autoriser uniquement les utilisateurs locaux à générer des clés, ou vous pouvez également désactiver complètement la génération de clés d'API.

Les utilisateurs doivent générer une clé d'API avant de pouvoir effectuer des opérations via l'API REST ExtraHop. Les clés ne peuvent être consultées que par l'utilisateur qui les a générées ou par les administrateurs système dotés de privilèges illimités. Une fois qu'un utilisateur a généré une clé d'API, il doit l'ajouter à ses en-têtes de demande.

- 1. Connectez-vous aux paramètres d'administration du système ExtraHop via https://<extrahophostname-or-IP-address>/admin.
- 2. Dans le Paramètres d'accès section, cliquez **Accès à l'API**.
- 3. Dans le Gérer l'accès aux API section, sélectionnez l'une des options suivantes :
	- **Autoriser tous les utilisateurs à générer une clé d'API**: Les utilisateurs locaux et distants peuvent générer des clés d'API.
	- **Seuls les utilisateurs locaux peuvent générer une clé d'API**: Les utilisateurs distants ne peuvent pas générer de clés d'API.
	- **Aucun utilisateur ne peut générer de clé d'API**: aucune clé d'API ne peut être générée par aucun utilisateur.
- 4. Cliquez **Enregistrer les paramètres**.

## <span id="page-8-1"></span>**Génération d'une clé d'API**

Vous devez générer une clé d'API avant de pouvoir effectuer des opérations via l' API REST ExtraHop. Les clés ne peuvent être consultées que par l'utilisateur qui les a générées ou par les utilisateurs disposant de

privilèges d'administration du système et d'accès. Après avoir généré une clé d'API, ajoutez-la à vos entêtes de demande ou à l'explorateur d'API REST ExtraHop.

#### **Avant de commencer**

Assurez-vous que le système ExtraHop est [configuré pour permettre la génération de clés d'API](#page-8-0).

- 1. Dans le Paramètres d'accès section, cliquez **Accès à l'API**.
- 2. Dans le Générer une clé d'API section, tapez une description pour la nouvelle clé, puis cliquez sur **Générer**.
- 3. Faites défiler la page jusqu'à la section Clés d'API et copiez la clé d'API correspondant à votre description.

Vous pouvez coller la clé dans l'explorateur d'API REST ou l'ajouter à un en-tête de demande.

## <span id="page-9-0"></span>**Configurer le partage de ressources entre origines (CORS)**

Partage de ressources entre origines (CORS) vous permet d'accéder à l'API REST ExtraHop au-delà des limites du domaine et à partir de pages Web spécifiées sans que la demande passe par un serveur proxy.

Vous pouvez configurer une ou plusieurs origines autorisées ou autoriser l'accès à l'API REST ExtraHop depuis n'importe quelle origine. Seuls les utilisateurs disposant de privilèges d'administration du système et de l'accès peuvent consulter et modifier les paramètres CORS.

- 1. Dans le **Paramètres d'accès** section, cliquez sur **Accès à l'API**.
- 2. Dans le Paramètres CORS section, spécifiez l'une des configurations d'accès suivantes.
	- Pour ajouter une URL spécifique, saisissez une URL d'origine dans la zone de texte, puis cliquez sur l'icône plus (+) ou appuyez sur ENTER.

L'URL doit inclure un schéma, tel que HTTP ou HTTPS, et le nom de domaine exact. Vous ne pouvez pas ajouter de chemin, mais vous pouvez fournir un numéro de port.

• Pour autoriser l'accès depuis n'importe quelle URL, sélectionnez Autoriser les requêtes d'API depuis n'importe quelle origine case à cocher.

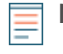

**Note:** Autoriser l'accès à l'API REST depuis n'importe quelle origine est moins sûr que de fournir une liste d' origines explicites.

3. Cliquez **Enregistrer les paramètres** puis cliquez sur **Terminé**.

## <span id="page-9-1"></span>**Configuration d'un certificat SSL**

Avant de faire des demandes à un système ExtraHop avec un certificat auto-signé, vous devez configurer un certificat SSL pour chaque utilisateur qui accédera au système ExtraHop à partir d'un ordinateur particulier.

Dans chacun des exemples suivants, remplacez {HOST} par le nom d'hôte de votre système ExtraHop .

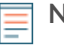

**Note:** Le certificat SSL s'applique uniquement à l'utilisateur exécutant la commande. Chaque utilisateur doit exécuter la commande avec ses informations dcredentiatives de connexion pour configurer le certificat SSL.

#### **Configurer le protocole SSL via Windows PowerShell**

```
Invoke-WebRequest "http://{HOST}/public.cer" -OutFile ($env:USERPROFILE +
"\ex.cer"); Import-Certificate ($env:USERPROFILE + "\ex.cer")
-CertStoreLocation Cert:\CurrentUser\Root
```
**Configuration du protocole SSL via OS X**

curl -O http://{HOST}/public.cer; security add-trusted-cert -r trustRoot -k ~/Library/Keychains/login.keychain public.cer

# <span id="page-11-0"></span>**En savoir plus sur l'explorateur d'API REST**

L'explorateur d'API REST est un outil Web qui vous permet d'afficher des informations détaillées sur les ressources, les méthodes, les paramètres, les propriétés et les codes d'erreur de l'API REST ExtraHop. Des exemples de code sont disponibles en Python, cURL et Ruby pour chaque ressource. Vous pouvez également effectuer des opérations directement via l'outil.

## <span id="page-11-1"></span>**Ouvrez l'explorateur d'API REST**

Vous pouvez ouvrir l'explorateur d'API REST depuis les paramètres d'administration ou via l'URL suivante :

https://<extrahop-hostname-or-ip-address>/api/v1/explore/

- 1. Connectez-vous aux paramètres d'administration du système ExtraHop via https://sextrahophostname-or-IP-address>/admin.
- 2. Dans la section Paramètres d'accès, cliquez sur **Accès à l'API**.
- 3. Sur le Accès à l'API page, cliquez **Explorateur d'API REST**. L'explorateur d'API REST s'ouvre dans votre navigateur.

## <span id="page-11-2"></span>**Afficher les informations sur les opérations**

Dans l'explorateur d'API REST, vous pouvez cliquer sur n'importe quelle opération pour afficher les informations de configuration de la ressource.

Le tableau suivant fournit des informations sur les sections disponibles pour les ressources dans l'explorateur d' API REST. La disponibilité des sections varie selon la méthode HTTP. Toutes les méthodes ne comportent pas toutes les sections répertoriées dans le tableau.

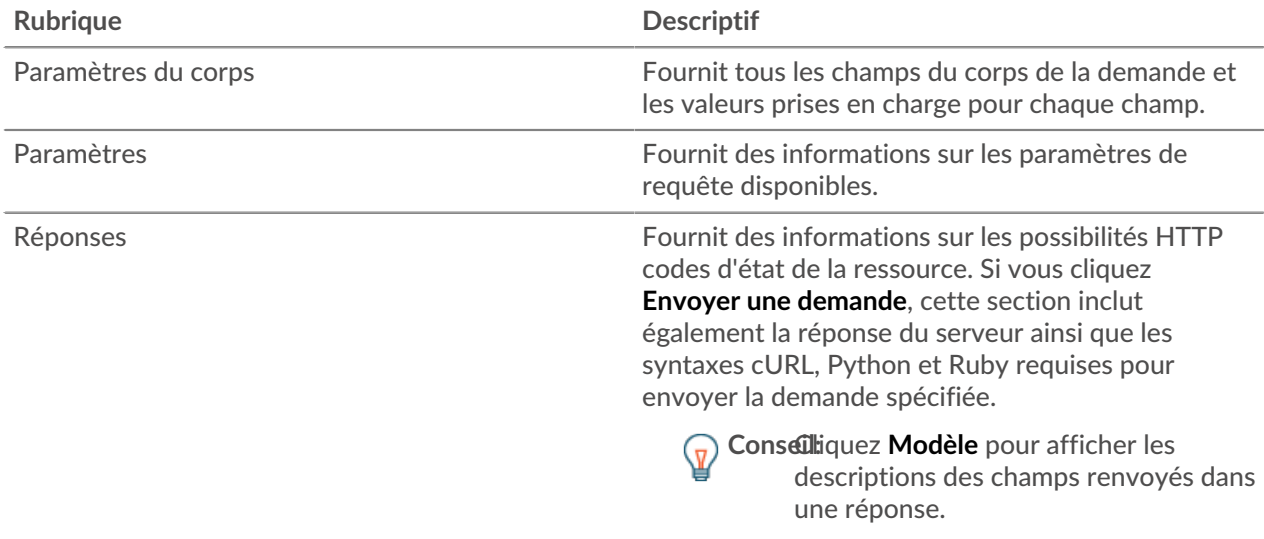

## <span id="page-11-3"></span>**Identifier les objets sur le système ExtraHop**

Les objets du système ExtraHop peuvent être identifiés par n'importe quelle valeur unique, telle que l' adresse IP, l'adresse MAC, le nom ou l'identifiant du système. Toutefois, pour effectuer des opérations d'API sur un objet spécifique, vous devez localiser l'ID de l'objet. Vous pouvez facilement localiser l'ID de l'objet à l'aide des méthodes suivantes dans l'explorateur d'API REST.

• L'identifiant de l'objet est fourni dans les en-têtes renvoyés par une requête POST. Par exemple, si vous envoyez une requête POST pour créer une page, les en-têtes de réponse affichent une URL de localisation.

La demande suivante a renvoyé l'emplacement de la balise nouvellement créée sous la forme /api/ v1/tags/1 et l'identifiant du tag sous la forme 1.

```
"date": "Tue, 09 Nov 2021 18:21:00 GMT ",
 "via": "1.1 localhost",
 "server": "Apache",
 "content-type": "text/plain; charset=utf-8",
 "location": "/api/v1/tags/1",
 "cache-control": "private, max-age=0",
 "connection": "Keep-Alive",
 "keep-alive": "timeout=90, max=100",
 "content-length": "0"
```
• L'ID d'objet est fourni pour tous les objets renvoyés par une requête GET. Par exemple, si vous exécutez une requête GET sur tous les appareils, le corps de la réponse contient des informations pour chaque équipement, y compris l'identifiant.

Le corps de réponse suivant affiche une entrée pour un seul équipement, avec un ID de 10212 :

```
 "mod_time": 1448474346504,
  "node_id": null,
 "id": 10212,
 "extrahop_id": "test0001",
  "description": null,
 "user mod time": 1448474253809,
 "discover time": 1448474250000,
 "vlanid": 0,
 "parent_id": 9352,
 "macaddr": "00:05:G3:FF:FC:28",
  "vendor": "Cisco",
 "is_l3": true,
 "ipaddr4": "10.10.10.5",
 "ipaddr6": null,
 "device_class": "node",
"default name": "Cisco5",
 "custom_name": null,
 "cdp_name": "",
"dhcp_name": "",
 "netbios_name": "",
 "dns_name": "",
 "custom_type": "",
 "analysis_level": 1
```
• L'ID de l'objet est fourni dans l'URL de la plupart des objets. Par exemple, dans le système ExtraHop, cliquez sur **Actifs**, puis **Appareils**. Sélectionnez n'importe quel équipement et consultez l'URL. Dans l'exemple suivant, l'URL de la page de l'équipement indique Oid=10180.

https://10.10.10.205/extrahop/#/Devices?details=true&device Oid=10180&from=6&interval\_type=HR&until=0&view=l2stats

Pour effectuer des demandes spécifiques pour cet équipement, ajoutez 10180 au identifiant champ dans l'explorateur d'API REST ou dans le paramètre body de votre demande.

L'URL pour tableaux de bord affiche un short\_code, qui apparaît après /Dashboard. Lorsque vous ajoutez le short\_code à l'explorateur d'API REST ou à votre demande, vous devez ajouter un tilde au code court.

Dans l'exemple suivant, KMC9y est le short\_code. Pour effectuer des demandes pour ce tableau de bord, ajoutez ~kmC9Y comme valeur du champ short\_code.

```
https://10.10.10.205/extrahop/#/Dashboard/kmC9Y/?from=6&interval_
type=HR&until=0
```
Vous pouvez également trouver le short\_code et l'ID du tableau de bord dans les propriétés du tableau de bord de tout tableau de bord, accessibles depuis le menu de commande . Certaines opérations d'API, telles que DELETE, nécessitent l'ID du tableau de bord.

## <span id="page-14-0"></span>**Ressources de l'API ExtraHop**

Vous pouvez effectuer des opérations sur les ressources suivantes via l'API REST ExtraHop. Vous pouvez également consulter des informations plus détaillées sur ces ressources, telles que disponibles HTTP méthodes, paramètres de requête et propriétés d'objet dans l'explorateur d'API REST.

## <span id="page-14-1"></span>**Clé API**

Une clé d'API permet à un utilisateur d'effectuer des opérations via l'API REST ExtraHop.

Vous pouvez générer la clé d'API initiale pour le compte utilisateur configuré via l'API REST. Toutes les autres clés d' API sont générées via la page Accès aux API dans les paramètres d'administration.

Le tableau suivant présente toutes les opérations que vous pouvez effectuer sur cette ressource :

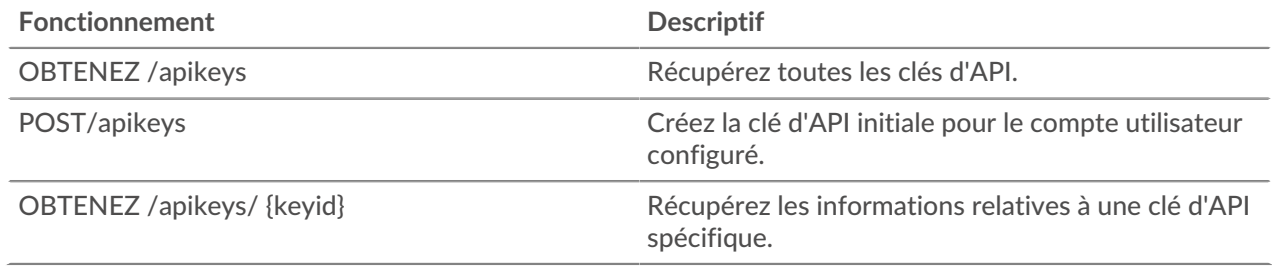

### <span id="page-14-2"></span>**Détails de l'opération**

GET /apikeys

Si la demande aboutit, le système ExtraHop renvoie un objet au format suivant.

```
 "description": "string",
 "key": "string",
 "time_added": 0,
 "username": "string"
```
GET /apikeys/{keyid}

Spécifiez les paramètres suivants.

#### keyid: *Numéro*

Identifiant unique de la clé d'API.

Si la demande aboutit, le système ExtraHop renvoie un objet au format suivant.

```
"description": "string",
 "id": 0,
 "key": "string",
 "time_added": 0,
 "user_id": 0,
 "username": "string"
```
POST /apikeys

Spécifiez les paramètres suivants.

#### body: *Objet*

Le mot de passe de l'utilisateur d'installation.

password: *Corde*

Le mot de passe de l'utilisateur d'installation.

Spécifiez le paramètre body au format JSON suivant.

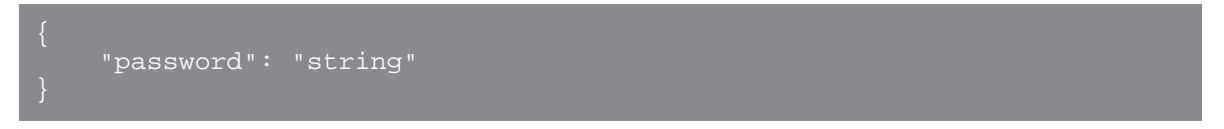

## <span id="page-15-0"></span>**Journal d'audit**

Le journal d'audit affiche un enregistrement de toutes les activités d'administration et de configuration du système enregistrées, telles que l'heure de l'activité, l'utilisateur qui a effectué l'activité, l'opération, les détails de l'opération et les composants du système.

Le tableau suivant présente toutes les opérations que vous pouvez effectuer sur cette ressource :

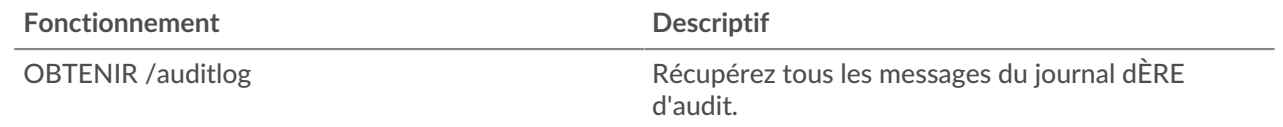

#### <span id="page-15-1"></span>**Détails de l'opération**

GET /auditlog

Spécifiez les paramètres suivants.

#### limit: *Numéro*

(Facultatif) Nombre maximal de messages de journal à renvoyer.

#### offset: *Numéro*

(Facultatif) Nombre de messages de journal à ignorer dans les résultats. Renvoie les messages du journal à partir de la valeur de décalage.

Si la demande aboutit, le système ExtraHop renvoie un objet au format suivant.

```
"body": \{\},
\overline{\phantom{a}}"occur_time": 0,
 "time": 0
```
## <span id="page-15-2"></span>**Auth**

Vous pouvez configurer une authentification unique (SSO) sécurisée sur le système ExtraHop via un ou plusieurs fournisseurs d'identité SAML (Security Assertion Markup Language).

Lorsqu'un utilisateur se connecte à un système ExtraHop configuré en tant que fournisseur de services (SP) pour l'authentification SSO SAML, le système ExtraHop demande l'autorisation au fournisseur d'identité

(IdP) approprié. Le fournisseur d'identité authentifie les informations dcredentiation de l'utilisateur, puis renvoie l'autorisation de l'utilisateur au système ExtraHop. L'utilisateur peut alors accéder au système ExtraHop.

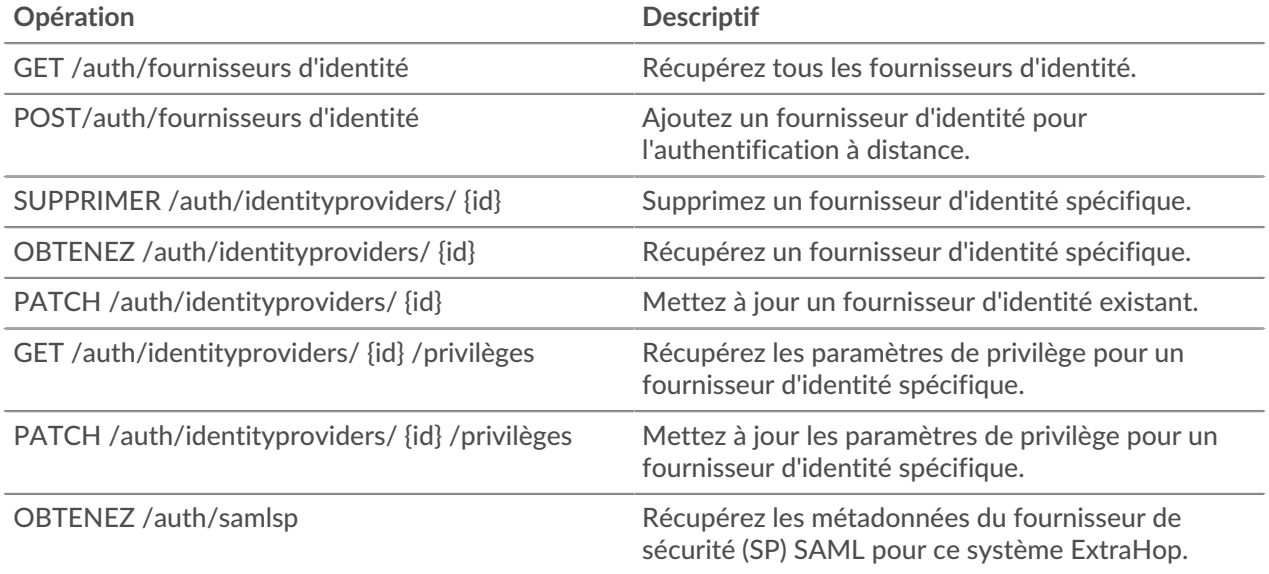

### <span id="page-16-0"></span>**Détails de l'opération**

```
POST /auth/identityproviders
Spécifiez les paramètres suivants.
body: Objet
   Paramètres du fournisseur d'identité.
   name: Corde
      Le nom du fournisseur d'identité.
   enabled: Booléen
      Indique si l'authentification via le fournisseur d'identité est activée sur le système ExtraHop.
   entity_id: Corde
      (Facultatif) Identifiant d'entité SAML 2.0.
   sso_url: Corde
      (Facultatif) L'URL d'authentification unique (SSO) SAML 2.0.
   signing_certificate: Corde
      (Facultatif) Le certificat de signature SAML 2.0 X.509 au format PEM.
   type: Corde
      Type de fournisseur d'identité.
      Les valeurs suivantes sont valides :
      • saml
   auto_provision_users: Booléen
      Indique si un utilisateur peut être créé sur le système ExtraHop à partir du fournisseur
      d'identité.
   Spécifiez le paramètre body au format JSON suivant.
           "auto_provision_users": true,
```
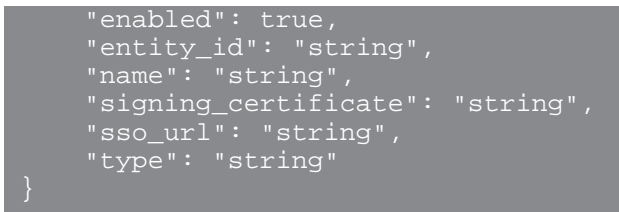

GET /auth/identityproviders

Si la demande aboutit, le système ExtraHop renvoie un objet au format suivant.

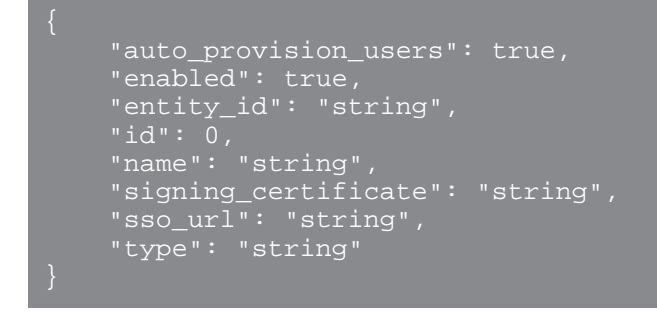

GET /auth/identityproviders/{id}

Spécifiez les paramètres suivants.

#### id: *Numéro*

Identifiant unique du fournisseur d'identité.

Si la demande aboutit, le système ExtraHop renvoie un objet au format suivant.

```
 "auto_provision_users": true,
 "enabled": true,
 "name": "string",
 "signing_certificate": "string",
 "sso_url": "string",
 "type": "string"
```
PATCH /auth/identityproviders/{id}

Spécifiez les paramètres suivants.

#### id: *Numéro*

Identifiant unique du fournisseur d'identité.

body: *Objet*

Les paramètres du fournisseur d'identité.

DELETE /auth/identityproviders/{id}

Spécifiez les paramètres suivants.

#### id: *Numéro*

Identifiant unique du fournisseur d'identité.

GET /auth/identityproviders/{id}/privileges

Spécifiez les paramètres suivants.

#### id: *Numéro*

Identifiant unique du fournisseur d'identité.

Si la demande aboutit, le système ExtraHop renvoie un objet au format suivant.

```
 "detectionsaccesslevel": {},
    "ndrlevel": {},
 "npmlevel": {},
 "packetslevel": {},
 "writelevel": {}
```
PATCH /auth/identityproviders/{id}/privileges

Spécifiez les paramètres suivants.

#### id: *Numéro*

Identifiant unique du fournisseur d'identité.

```
body: Objet
```
Objet contenant les paramètres de privilèges.

```
GET /auth/samlsp
```
Spécifiez les paramètres suivants.

#### xml: *Booléen*

(Facultatif) Indique s'il faut récupérer les métadonnées XML SAML 2.0.

Si la demande aboutit, le système ExtraHop renvoie un objet au format suivant.

```
 "acs_url": "string",
 "entity_id": "string",
 "xml": "string"
```
## <span id="page-18-0"></span>**Nuage**

Cette ressource vous permet de connecter vos locaux capteurs vers Reveal (x) 360 Pour plus d'informations, voir Connectez-vous à Reveal (x) 360 à partir de capteurs autogérés ra.

Le tableau suivant présente toutes les opérations que vous pouvez effectuer sur cette ressource :

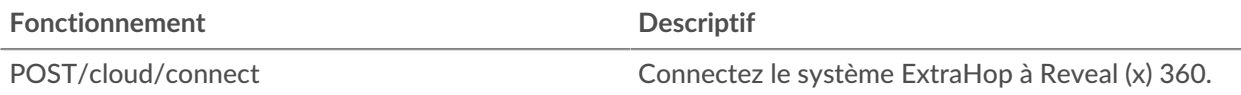

#### <span id="page-18-1"></span>**Détails de l'opération**

POST /cloud/connect

Spécifiez les paramètres suivants.

#### body: *Objet*

Le jeton que vous avez généré à partir de Reveal (x) 360.

#### cloud\_token: *Corde*

Le jeton que vous avez généré à partir de Reveal (x) 360.

#### nickname: *Corde*

Un surnom pour identifier facilement la sonde.

Spécifiez le paramètre body au format JSON suivant.

```
 "cloud_token": "string",
 "nickname": "string"
```
## <span id="page-19-0"></span>**Détections**

La ressource Détections vous permet de récupérer les détections qui ont été identifiées par le système ExtraHop.

Le tableau suivant répertorie toutes les opérations que vous pouvez effectuer sur cette ressource :

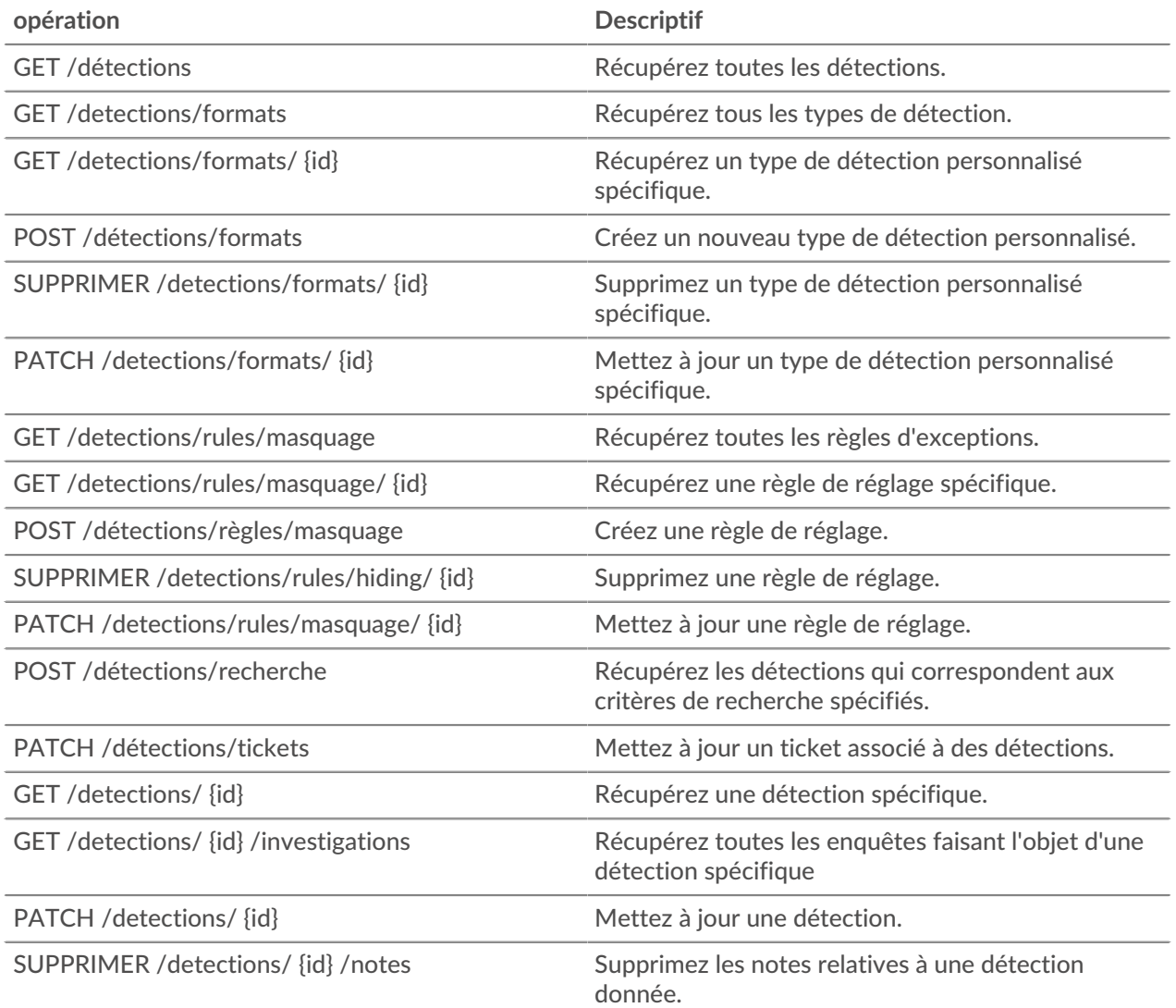

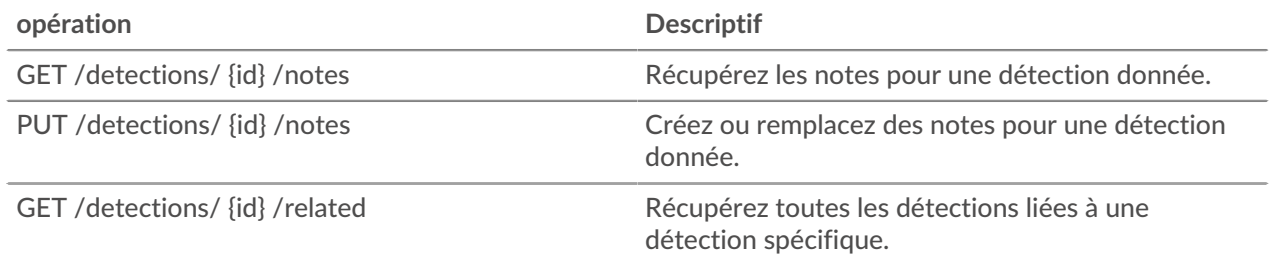

#### <span id="page-20-0"></span>**Détails de l'opération**

GET /detections/{id}

Spécifiez les paramètres suivants.

#### id: *Numéro*

L'identifiant unique pour la détection.

Si la demande aboutit, le système ExtraHop renvoie un objet au format suivant.

```
 "appliance_id": 0,
 "assignee": "string",
 "categories": [
        "string"
 "create_time": 0,
 "description": "string",
 "end_time": 0,
    "id": 0,
    "is_user_created": true,
    "mitre_tactics": [],
    "mitre_techniques": [],
 "mod_time": 0,
 "participants": [],
 "properties": {},
 "recommended": true,
 "recommended_factors": [],
 "risk_score": 0,
 "start_time": 0,
 "status": "string",
 "ticket_id": "string",
 "ticket_url": "string",
 "title": "string",
 "type": "string",
 "update_time": 0,
 "url": "string"
```
#### GET /detections

Spécifiez les paramètres suivants.

#### limit: *Numéro*

(Facultatif) Limitez le nombre de détections renvoyées au nombre maximum spécifié. Une sélection aléatoire de détections est renvoyée.

Si la demande aboutit, le système ExtraHop renvoie un objet au format suivant.

```
 "appliance_id": 0,
     "assignee": "string",
     "categories": [
         "string"
     "create_time": 0,
     "description": "string",
     "end_time": 0,
     "is_user_created": true,
     "mitre_tactics": [],
     "mitre_techniques": [],
     "mod_time": 0,
     "participants": [],
 "properties": {},
 "recommended": true,
     "recommended_factors": [],
     "resolution": "string",
     "start_time": 0,
     "status": "string",
     "ticket_id": "string",
     "ticket_url": "string",
 "title": "string",
 "type": "string",
     "update_time": 0,
```
#### POST /detections/search

Spécifiez les paramètres suivants.

#### body: *Objet*

Les paramètres de recherche de détection.

#### filter: *Objet*

Filtres spécifiques à la détection.

category: *Corde*

Obsolète. Remplacé par le champ des catégories.

#### categories: *Tableau de cordes*

Renvoie les détections des catégories spécifiées.

#### assignee: *Tableau de cordes*

Renvoie les détections attribuées à l'utilisateur spécifié. Spécifiez « .none » pour rechercher les détections non attribuées ou « .me » pour rechercher les détections attribuées à l'utilisateur authentifié.

#### ticket\_id: *Tableau de cordes*

Renvoie les détections associées aux tickets spécifiés. Spécifiez « .none » pour rechercher les détections qui ne sont pas associées à des tickets.

#### status: *Tableau de cordes*

Renvoie les détections pour les tickets ayant le statut spécifié. Spécifiez « .none » pour rechercher les détections sans statut de ticket.

Les valeurs suivantes sont valides :

- new
- in\_progress
- closed
- acknowledged

#### resolution: *Tableau de cordes*

Renvoie les détections pour les tickets avec la résolution spécifiée. Spécifiez « .none » pour rechercher les détections sans résolution.

Les valeurs suivantes sont valides :

- action\_taken
- no\_action\_taken

#### types: *Tableau de cordes*

Renvoie les détections avec les types spécifiés.

#### risk\_score\_min: *Numéro*

Renvoie les détections dont les scores de risque sont supérieurs ou égaux à la valeur spécifiée.

#### recommended: *Booléen*

Renvoie les détections recommandées pour le triage. Ce champ n'est valide que sur une console.

#### from: *Numéro*

Renvoie les détections survenues après la date spécifiée, exprimée en millisecondes depuis l'époque. Les détections qui ont débuté avant la date spécifiée sont renvoyées si la détection était en cours à ce moment-là.

#### limit: *Numéro*

Ne renvoie pas plus que le nombre de détections spécifié.

#### offset: *Numéro*

Le nombre de détections à ignorer pour la pagination.

#### sort: *Tableau d'objets*

Trie les détections renvoyées en fonction des champs spécifiés. Par défaut, les détections sont triées par date de dernière mise à jour, puis par identifiant dans l'ordre croissant.

#### direction: *Corde*

L'ordre dans lequel les détections renvoyées sont triées.

Les valeurs suivantes sont valides :

- asc
- desc

#### field: *Corde*

Le champ permettant de trier les détections.

#### until: *Numéro*

Renvoie les détections qui se sont terminées avant la date spécifiée, exprimée en millisecondes depuis l'époque.

#### update\_time: *Numéro*

Renvoie les détections liées à des événements survenus après la date spécifiée, exprimées en millisecondes depuis l'époque. Notez que le service d'apprentissage automatique ExtraHop analyse les données historiques pour générer des détections. Il existe donc un délai entre le moment où les événements à l'origine de ces détections se produisent et le moment où les détections sont générées. Si vous recherchez plusieurs fois des détections dans la même fenêtre update\_time, la recherche ultérieure peut renvoyer des détections qui n'ont pas été renvoyées par la recherche précédente.

#### mod\_time: *Numéro*

Renvoie les détections qui ont été mises à jour après la date spécifiée, exprimées en millisecondes depuis l'époque.

#### create\_time: *Numéro*

Renvoie les détections créées après la date spécifiée, exprimée en millisecondes depuis l'époque. Pour les capteurs, cela renvoie les détections qui ont été générées après la date spécifiée. Pour les consoles, cela renvoie les détections qui ont été synchronisées pour la première fois avec la console après la date spécifiée.

#### id\_only: *Booléen*

(Facultatif) Renvoie uniquement les identifiants des détections.

Spécifiez le paramètre body au format JSON suivant.

```
"create time": 0,
 "filter": {
     "category": "string",
     "categories": [],
     "assignee": [],
     "ticket_id": [],
     "status": [],
     "resolution": [],
     "types": [],
     "risk_score_min": 0,
     "recommended": true
 "from": 0,
 "id_only": true,
\frac{1}{\sqrt{2}} limit": 0,
"mod_time": 0,
"offset": 0, "sort": {
     "direction": "string",
     "field": "string"
 "until": 0,
 "update_time": 0
```
PATCH /detections/{id}

Spécifiez les paramètres suivants.

#### id: *Numéro*

L'identifiant unique pour la détection.

#### body: *Objet*

Les paramètres de détection à mettre à jour.

ticket\_id: *Corde*

L'ID du ticket associé à la détection.

assignee: *Corde*

Le destinataire de la détection ou le ticket associé à la détection.

status: *Corde*

État de la détection ou du ticket associé à la détection.

Les valeurs suivantes sont valides :

• new

- in\_progress
- closed
- acknowledged

resolution: *Corde*

Résolution de la détection ou du ticket associé à la détection.

Les valeurs suivantes sont valides :

- action\_taken
- no\_action\_taken

#### participants: *Tableau d'objets*

Liste des appareils et des applications associés à la détection. Vous pouvez modifier des champs spécifiques pour un participant, mais vous ne pouvez pas ajouter de nouveaux participants à une détection.

#### id: *Numéro*

L'identifiant du participant associé à la détection.

#### usernames: *Tableau de cordes*

Les noms d'utilisateur associés au participant via l'API REST.

```
origins: Tableau de cordes
```
Les adresses IP d'origine associées au participant via l'API REST.

Spécifiez le paramètre body au format JSON suivant.

```
 "assignee": "string",
 "participants": {
 "usernames": [],
 "origins": []
     "resolution": "string",
 "status": "string",
 "ticket_id": "string"
```
PATCH /detections/tickets

Spécifiez les paramètres suivants.

#### body: *Objet*

Les valeurs des tickets de détection à mettre à jour.

ticket\_id: *Corde*

L'ID du ticket associé à la détection.

assignee: *Corde*

L'assigné du ticket associé à la détection.

#### status: *Corde*

État du ticket associé à la détection.

Les valeurs suivantes sont valides :

- new
- in progress
- closed
- acknowledged

#### resolution: *Corde*

Résolution du ticket associé à la détection.

Les valeurs suivantes sont valides :

- action\_taken
- no\_action\_taken

Spécifiez le paramètre body au format JSON suivant.

```
 "assignee": "string",
 "resolution": "string",
 "status": "string",
 "ticket_id": "string"
```
GET /detections/{id}/related

Spécifiez les paramètres suivants.

#### id: *Numéro*

L'ID de la détection pour laquelle récupérer les détections associées.

#### from: *Numéro*

Renvoie les détections survenues après la date spécifiée, exprimée en millisecondes depuis l'époque. Les détections qui ont débuté avant la date spécifiée sont renvoyées si la détection était en cours à ce moment-là.

#### until: *Numéro*

Renvoie les détections qui se sont terminées avant la date spécifiée, exprimée en millisecondes depuis l'époque.

Si la demande aboutit, le système ExtraHop renvoie un objet au format suivant.

```
 "appliance_id": 0,
 "assignee": "string",
 "categories": [
        "string"
 "create_time": 0,
    "description": "string",
    "end_time": 0,
   "id" : 0, "is_user_created": true,
 "mitre_tactics": [],
 "mitre_techniques": [],
 "mod_time": 0,
 "participants": [],
 "properties": {},
 "recommended": true,
 "recommended_factors": [],
 "resolution": "string",
 "risk_score": 0,
 "start_time": 0,
 "ticket_id": "string",
 "ticket_url": "string",
 "title": "string",
 "type": "string",
 "update_time": 0,
```

```
 "url": "string"
```

```
GET /detections/{id}/investigations
```
Spécifiez les paramètres suivants.

#### id: *Numéro*

L'ID de la détection pour laquelle récupérer les enquêtes associées.

Si la demande aboutit, le système ExtraHop renvoie un objet au format suivant.

```
 "appliance_id": 0,
 "assignee": "string",
 "categories": [
 "create_time": 0,
 "description": "string",
    "end_time": 0,
    "is_user_created": true,
 "mitre_tactics": [],
 "mitre_techniques": [],
 "mod_time": 0,
 "participants": [],
 "properties": {},
 "recommended": true,
 "recommended_factors": [],
 "start_time": 0,
 "status": "string",
 "ticket_id": "string",
 "ticket_url": "string",
 "title": "string",
 "type": "string",
     "update_time": 0,
```
GET /detections/formats

Il n'existe aucun paramètre pour cette opération.

Si la demande aboutit, le système ExtraHop renvoie un objet au format suivant.

```
 "author": "string",
 "categories": [],
 "display_name": "string",
     "is_user_created": true,
     "last_updated": 0,
    "mitre_categories": [],
     "properties": {},
     "released": 0,
     "status": "string",
    "type": "string"
```
GET /detections/formats/{id}

Spécifiez les paramètres suivants.

#### id: *Corde*

Identifiant de chaîne du format de détection.

Si la demande aboutit, le système ExtraHop renvoie un objet au format suivant.

```
 "author": "string",
 "categories": [],
 "display_name": "string",
 "is_user_created": true,
 "last_updated": 0,
    "mitre_categories": [],
 "properties": {},
 "released": 0,
 "status": "string",
 "type": "string"
```
POST /detections/formats

Spécifiez les paramètres suivants.

#### body: *Objet*

Les paramètres du format de détection.

#### type: *Corde*

Identifiant de chaîne pour le type de détection. La chaîne ne peut contenir que des lettres, des chiffres et des traits de soulignement. Bien que les types de détection soient uniques dans tous les formats intégrés et que les types de détection soient uniques dans tous les formats personnalisés, un format intégré et un format personnalisé peuvent partager le même type de détection.

#### display\_name: *Corde*

Nom d'affichage du type de détection qui apparaît sur la page Détections du système ExtraHop.

#### mitre\_categories: *Tableau de cordes*

(Facultatif) Les identifiants des techniques MITRE associées à la détection.

#### author: *Corde*

(Facultatif) L'auteur du format de détection.

#### categories: *Tableau de cordes*

(Facultatif) La liste des catégories auxquelles appartient la détection. Pour les opérations POST et PATCH, spécifiez une liste avec une seule chaîne. Vous ne pouvez pas spécifier plus d'une catégorie pour les formats de détection personnalisés. La catégorie « perf » ou « sec » est automatiquement ajoutée à tous les formats de détection.

Spécifiez le paramètre body au format JSON suivant.

```
 "author": "string",
 "categories": [],
 "display_name": "string",
 "mitre_categories": [],
   "type": "string"
```
DELETE /detections/formats/{id}

Spécifiez les paramètres suivants.

#### id: *Corde*

Identifiant de chaîne du format de détection.

PATCH /detections/formats/{id}

Spécifiez les paramètres suivants.

#### id: *Corde*

Identifiant de chaîne du format de détection.

#### body: *Objet*

Les paramètres du format de détection.

#### GET /detections/rules/hiding

Il n'existe aucun paramètre pour cette opération.

Si la demande aboutit, le système ExtraHop renvoie un objet au format suivant.

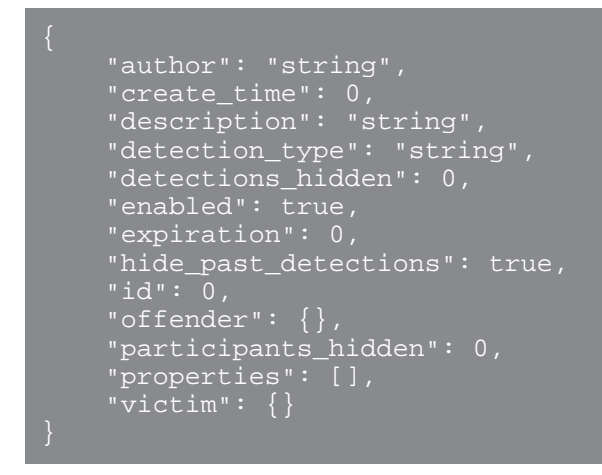

GET /detections/rules/hiding/{id}

Spécifiez les paramètres suivants.

#### id: *Numéro*

Identifiant unique de la règle de réglage.

Si la demande aboutit, le système ExtraHop renvoie un objet au format suivant.

```
"author": "string",
 "create_time": 0,
 "description": "string",
     "detection_type": "string",
     "detections_hidden": 0,
 "enabled": true,
 "expiration": 0,
     "hide_past_detections": true,
    \frac{1}{\text{id}} : 0,
" offender": {},
 "participants_hidden": 0,
    "properties": [],
     "victim": {}
```
#### POST /detections/rules/hiding

Spécifiez les paramètres suivants.

#### body: *Objet*

Les paramètres de la règle de réglage.

#### offender: *Objet*

Le délinquant auquel s'applique cette règle de réglage. Spécifiez un objet detection hiding participant pour appliquer la règle à une victime spécifique, ou spécifiez « Any » pour appliquer la règle à n'importe quel délinquant.

#### object\_type: *Corde*

Le type de participant.

Les valeurs suivantes sont valides :

- device
- device group
- ipaddr
- locality\_type
- network locality
- hostname
- scanner service

#### object\_id: *Numéro*

L'ID de l'équipement, du groupe dcesséquipements ou de la localité du réseau. Cette option n'est valide que si le type d'objet est « équipement », « device\_group » ou « network locality ».

#### object\_value: *Tableau ou chaîne*

L'adresse IP ou le bloc CIDR du participant. Vous pouvez spécifier une adresse ou un bloc unique dans une chaîne ou plusieurs adresses ou blocs dans un tableau. Cette option n'est valide que si l'object\_type est « ipaddr ».

object\_locality: *Corde*

Type de localité du réseau du participant. Spécifiez « externe » ou « interne ». Cette option n'est valide que si l'object\_type est « locality\_type ».

Les valeurs suivantes sont valides :

- internal
- external

#### object\_scanner: *Tableau ou chaîne*

Le nom d'un service de numérisation externe. Vous pouvez spécifier un seul service dans une chaîne ou plusieurs valeurs dans un tableau. Vous pouvez également spécifier « N'importe lequel » pour sélectionner n'importe quel service de numérisation. Cette option n'est valide que si l'object\_type est « scanner\_service ».

object\_hostname: *Tableau ou chaîne*

Le nom d'hôte d'un participant. Vous pouvez spécifier un nom d'hôte unique dans une chaîne ou plusieurs noms d'hôte dans un tableau. Cette option n'est valide que si l'object\_type est « hostname ».

#### victim: *Objet*

La victime à laquelle s'applique cette règle de réglage. Spécifiez un objet detection hiding participant pour appliquer la règle à une victime spécifique, ou spécifiez « Any » pour appliquer la règle à n'importe quelle victime.

#### object\_type: *Corde*

Le type de participant.

Les valeurs suivantes sont valides :

- device
- device\_group
- ipaddr
- locality\_type
- network\_locality
- hostname
- scanner\_service

#### object\_id: *Numéro*

L'ID de l'équipement, du groupe dcesséquipements ou de la localité du réseau. Cette option n'est valide que si le type d'objet est « équipement », « device\_group » ou « network\_locality ».

#### object\_value: *Tableau ou chaîne*

L'adresse IP ou le bloc CIDR du participant. Vous pouvez spécifier une adresse ou un bloc unique dans une chaîne ou plusieurs adresses ou blocs dans un tableau. Cette option n'est valide que si l'object\_type est « ipaddr ».

#### object\_locality: *Corde*

Type de localité du réseau du participant. Spécifiez « externe » ou « interne ». Cette option n'est valide que si l'object\_type est « locality\_type ».

Les valeurs suivantes sont valides :

- internal
- external

#### object\_scanner: *Tableau ou chaîne*

Le nom d'un service de numérisation externe. Vous pouvez spécifier un seul service dans une chaîne ou plusieurs valeurs dans un tableau. Vous pouvez également spécifier « N'importe lequel » pour sélectionner n'importe quel service de numérisation. Cette option n'est valide que si l'object\_type est « scanner\_service ».

#### object\_hostname: *Tableau ou chaîne*

Le nom d'hôte d'un participant. Vous pouvez spécifier un nom d'hôte unique dans une chaîne ou plusieurs noms d'hôte dans un tableau. Cette option n'est valide que si l'object\_type est « hostname ».

#### expiration: *Numéro*

Heure d'expiration de la règle de réglage, exprimée en millisecondes depuis l'époque. Une valeur nulle ou 0 indique que la règle n'expire pas.

#### description: *Corde*

(Facultatif) Description de la règle de réglage.

#### detection\_type: *Corde*

Type de détection auquel s'applique cette règle de réglage. Affichez la liste des champs valides pour « type » en exécutant l'opération GET /detections/formats. Spécifiez « all\_performance » ou « all\_security » pour appliquer la règle à toutes les performances ou à toutes les détections de sécurité.

#### properties: *Tableau d'objets*

(Facultatif) Les critères de filtre pour les propriétés de détection.

#### property: *Corde*

Le nom de la propriété à filtrer.

#### operator: *Corde*

Méthode de comparaison appliquée lors de la mise en correspondance de la valeur de l'opérande avec la valeur de la propriété de détection.

Les valeurs suivantes sont valides :

- $=$
- $\bullet$   $\qquad$  ! =
- $\sim$
- $\frac{1}{2}$   $\sim$
- in

operand: *Chaîne, numéro ou objet*

La valeur que le filtre tente de faire correspondre. Le filtre compare la valeur de l'opérande à la valeur de la propriété de détection et applique la méthode de comparaison spécifiée par le paramètre de l'opérateur. Vous pouvez spécifier l'opérande sous la forme d'une chaîne, d'un entier ou d'un objet. Pour plus d'informations, consultez le [Guide de l'API REST](https://docs.extrahop.com/9.6/%7B%7BDOCS_API_GUIDE_PATH%7D%7D/#operand-values-for-detection-property-tuning-rules) ...

Spécifiez le paramètre body au format JSON suivant.

```
 "description": "string",
    "detection_type": "string",
     "expiration": 0,
 "offender": {
 "object_type": "string",
 "object_id": 0,
 "object_value": "array",
 "object_locality": "string",
 "object_scanner": "array",
        "object_hostname": "array"
 "properties": {
 "property": "string",
 "operator": "string",
       "operand": "string"
    victim": {
        "object_type": "string",
 "object_id": 0,
 "object_value": "array",
        "object_locality": "string",
        "object_scanner": "array",
       "object_hostname": "array"
```
PATCH /detections/rules/hiding/{id}

Spécifiez les paramètres suivants.

#### id: *Numéro*

Identifiant unique de la règle de réglage.

#### body: *Objet*

Les champs des règles de réglage à mettre à jour.

enabled: *Booléen*

Indique si la règle de réglage est activée.

#### expiration: *Numéro*

Heure d'expiration de la règle de réglage, exprimée en millisecondes depuis l'époque. Une valeur nulle ou 0 indique que la règle n'expire pas.

description: *Corde*

Description de la règle de réglage.

#### offender: *Objet*

Le délinquant auquel s'applique cette règle de réglage. Spécifiez un objet detection\_hiding\_participant pour appliquer la règle à une victime spécifique, ou spécifiez « Any » pour appliquer la règle à n'importe quel délinquant.

object\_type: *Corde*

Le type de participant.

Les valeurs suivantes sont valides :

- device
- device\_group
- ipaddr
- locality\_type
- network\_locality
- hostname
- scanner\_service

object\_id: *Numéro*

L'ID de l'équipement, du groupe dcesséquipements ou de la localité du réseau. Cette option n'est valide que si le type d'objet est « équipement », « device\_group » ou « network\_locality ».

#### object\_value: *Tableau ou chaîne*

L'adresse IP ou le bloc CIDR du participant. Vous pouvez spécifier une adresse ou un bloc unique dans une chaîne ou plusieurs adresses ou blocs dans un tableau. Cette option n'est valide que si l'object\_type est « ipaddr ».

#### object\_locality: *Corde*

Type de localité du réseau du participant. Spécifiez « externe » ou « interne ». Cette option n'est valide que si l'object\_type est « locality\_type ».

Les valeurs suivantes sont valides :

- internal
- external

#### object\_scanner: *Tableau ou chaîne*

Le nom d'un service de numérisation externe. Vous pouvez spécifier un seul service dans une chaîne ou plusieurs valeurs dans un tableau. Vous pouvez également spécifier « N'importe lequel » pour sélectionner n'importe quel service de numérisation. Cette option n'est valide que si l'object\_type est « scanner\_service ».

#### object\_hostname: *Tableau ou chaîne*

Le nom d'hôte d'un participant. Vous pouvez spécifier un nom d'hôte unique dans une chaîne ou plusieurs noms d'hôte dans un tableau. Cette option n'est valide que si l'object\_type est « hostname ».

victim: *Objet*

La victime à laquelle s'applique cette règle de réglage. Spécifiez un objet detection\_hiding\_participant pour appliquer la règle à une victime spécifique, ou spécifiez « Any » pour appliquer la règle à n'importe quelle victime.

object\_type: *Corde*

Le type de participant.

Les valeurs suivantes sont valides :

- device
- device\_group
- ipaddr
- locality\_type
- network\_locality
- hostname
- scanner\_service

#### object\_id: *Numéro*

L'ID de l'équipement, du groupe dcesséquipements ou de la localité du réseau. Cette option n'est valide que si le type d'objet est « équipement », « device\_group » ou « network\_locality ».

#### object\_value: *Tableau ou chaîne*

L'adresse IP ou le bloc CIDR du participant. Vous pouvez spécifier une adresse ou un bloc unique dans une chaîne ou plusieurs adresses ou blocs dans un tableau. Cette option n'est valide que si l'object\_type est « ipaddr ».

object\_locality: *Corde*

Type de localité du réseau du participant. Spécifiez « externe » ou « interne ». Cette option n'est valide que si l'object\_type est « locality\_type ».

Les valeurs suivantes sont valides :

- internal
- external

#### object\_scanner: *Tableau ou chaîne*

Le nom d'un service de numérisation externe. Vous pouvez spécifier un seul service dans une chaîne ou plusieurs valeurs dans un tableau. Vous pouvez également spécifier « N'importe lequel » pour sélectionner n'importe quel service de numérisation. Cette option n'est valide que si l'object\_type est « scanner\_service ».

#### object\_hostname: *Tableau ou chaîne*

Le nom d'hôte d'un participant. Vous pouvez spécifier un nom d'hôte unique dans une chaîne ou plusieurs noms d'hôte dans un tableau. Cette option n'est valide que si l'object\_type est « hostname ».

#### properties: *Tableau d'objets*

Critères de filtre pour les propriétés de détection.

#### property: *Corde*

Le nom de la propriété à filtrer.

#### operator: *Corde*

Méthode de comparaison appliquée lors de la mise en correspondance de la valeur de l'opérande avec la valeur de la propriété de détection.

Les valeurs suivantes sont valides :

- $=$
- $\bullet$   $\qquad$   $\qquad$
- $\sim$
- $\frac{1}{2}$   $\sim$
- in

#### operand: *Chaîne, numéro ou objet*

La valeur que le filtre tente de faire correspondre. Le filtre compare la valeur de l'opérande à la valeur de la propriété de détection et applique la méthode de comparaison spécifiée par le paramètre de l'opérateur. Vous pouvez spécifier

l'opérande sous la forme d'une chaîne, d'un entier ou d'un objet. Pour plus d'informations, consultez le [Guide de l'API REST](https://docs.extrahop.com/9.6/%7B%7BDOCS_API_GUIDE_PATH%7D%7D/#operand-values-for-detection-property-tuning-rules) E.

Spécifiez le paramètre body au format JSON suivant.

```
 "description": "string",
 "enabled": true,
 "expiration": 0,
 "offender": {
 "object_type": "string",
 "object_id": 0,
 "object_value": "array",
 "object_locality": "string",
 "object_scanner": "array",
 "object_hostname": "array"
    "properties": {
 "property": "string",
 "operator": "string",
 "operand": "string"
    \frac{1}{\text{victim}^{\mathfrak{m}}}: {
 "object_type": "string",
 "object_id": 0,
 "object_value": "array",
 "object_locality": "string",
 "object_scanner": "array",
       "object_hostname": "array"
```
DELETE /detections/rules/hiding/{id}

Spécifiez les paramètres suivants.

#### id: *Numéro*

Identifiant unique de la règle de réglage.

GET /detections/{id}/notes

Spécifiez les paramètres suivants.

#### id: *Numéro*

L'identifiant unique pour la détection.

Si la demande aboutit, le système ExtraHop renvoie un objet au format suivant.

```
 "author": "string",
"note": "string"
 "update_time": 0
```
DELETE /detections/{id}/notes

Spécifiez les paramètres suivants.

#### id: *Numéro*

L'identifiant unique pour la détection.

PUT /detections/{id}/notes

Spécifiez les paramètres suivants.

#### id: *Numéro*

L'identifiant unique pour la détection.

#### body: *Objet*

Les paramètres de la note de détection.

#### <span id="page-35-0"></span>**Valeurs d'opérande pour les règles de réglage des propriétés de détection**

Le POST /detections/rules/hiding cette opération vous permet de créer des règles de réglage qui filtrent les détections en fonction des propriétés de détection. Vous pouvez définir des critères de filtrage pour les propriétés de détection des objets. Chaque objet doit contenir une valeur unique pour operand champ valide pour le champ spécifié property valeur.

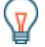

**Conseilous pouvez récupérer des valeurs de propriété valides via le GET** /detections/formats opération. Découvrez les clés du properties objet dans la réponse. Dans l'exemple suivant , property la valeur est s3\_bucket:

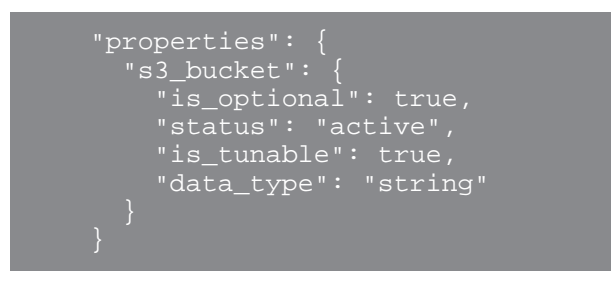

Le is\_tunable un champ indique si vous pouvez créer une règle de réglage basée sur la propriété.

registered\_domain\_name

Pour masquer les règles en fonction d'un nom de domaine enregistré, spécifiez le property valeur en tant que registered\_domain\_name et le operand valeur en tant que nom de domaine.

L'exemple de règle suivant masque les détections de tunnels DNS pour example.com.

```
 "detection_type": "dns_tunnel",
" expiration": null,
 "offender": "Any",
 "victim": "Any",
 "properties": [
 "operand": "example.com",
 "operator": "=",
 "property": "registered_domain_name"
```
uris

Pour masquer les règles par un URI, spécifiez property valeur en tant que uris et le operand valeur sous forme d'URI.
L'exemple de règle suivant masque les détections d'attaques par injection SQL (SQLi) pour http:// example.com/test.

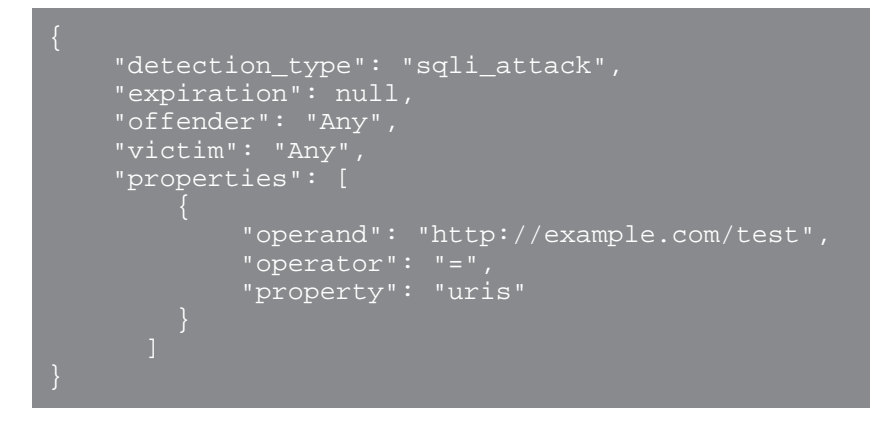

top\_level\_domain

Pour masquer les règles en fonction d'un nom de domaine de premier niveau, spécifiez le property valeur en tant que top level domain et le operand valeur en tant que nom de domaine de premier niveau.

L'exemple de règle suivant masque les détections de domaines de premier niveau suspects pour org domaine de premier niveau.

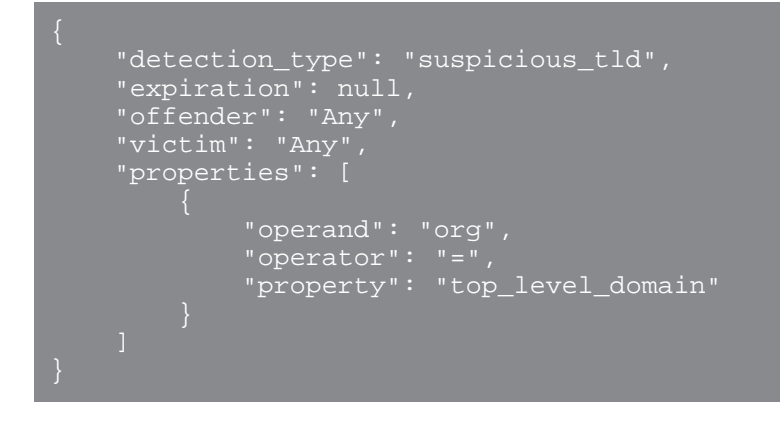

#### **Recherche avec des expressions régulières (regex)**

Pour certain property valeurs, la chaîne peut être en syntaxe regex. Spécifiez le operand valeur en tant qu'objet doté d'un value paramètre avec la syntaxe regex que vous souhaitez associer et un is\_regex paramètre défini sur true. La règle suivante filtre les détections dans les tunnels DNS dont les noms de domaine se terminent par example.com.

```
 "detection_type": "dns_tunnel",
          "expiration": null,
 "offender": "Any",
 "victim": "Any",
          "properties": [
\blacksquare \blacksquare \blacks "value": ".*?example.com",
                                         "is_regex": true
                                "operator": "=",
                               "property": "registered_domain_name"
```
#### **Désactiver la distinction majuscules**

Par défaut, recherche une chaîne property les valeurs distinguent les majuscules et minuscules. Toutefois, vous pouvez désactiver la distinction majuscules/minuscules en spécifiant la valeur de l'opérande sous la forme d'un objet doté d'un case\_sensitive paramètre défini sur false.

La règle suivante masque les détections d'accès au domaine de l'outil de piratage avec l'outil de piratage ArchStrike.

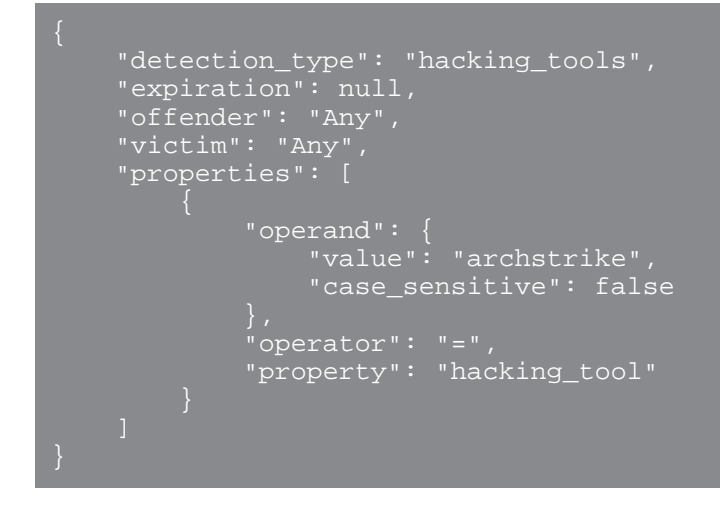

# **Groupe de messagerie**

Vous pouvez ajouter des adresses e-mail individuelles ou de groupe à un groupe de messagerie et les attribuer à un système alerte. Lorsque cette alerte est déclenchée, le système envoie un e-mail à toutes les adresses du groupe de messagerie.

Le tableau suivant présente toutes les opérations que vous pouvez effectuer sur cette ressource :

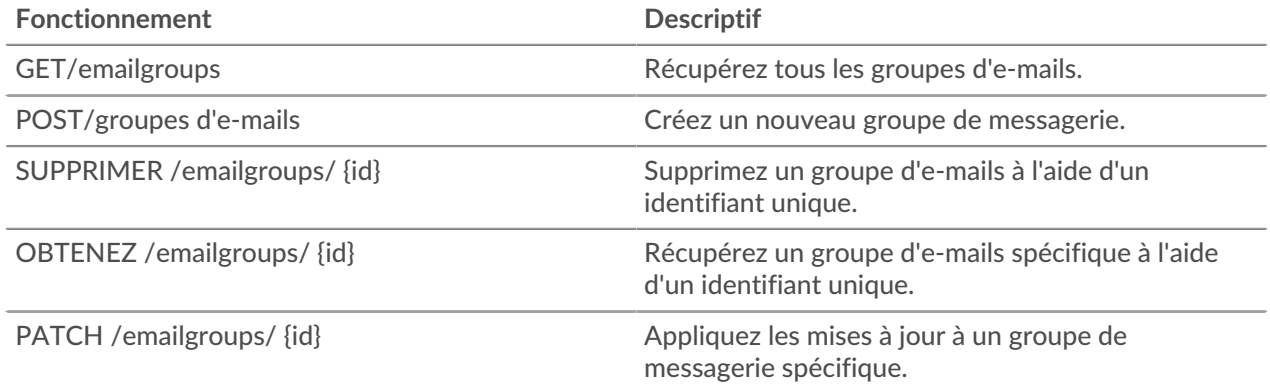

# **Détails de l'opération**

GET /emailgroups

Si la demande aboutit, le système ExtraHop renvoie un objet au format suivant.

```
 "email_addresses": [],
 "group_name": "string",
```

```
 "id": 0,
 "system_notifications": true
```
POST /emailgroups

Spécifiez les paramètres suivants.

```
body: Objet
```
Appliquez les valeurs de propriétés spécifiées au nouveau groupe de messagerie.

```
group_name: Corde
```
Nom convivial du groupe de messagerie.

```
email_addresses: Tableau de chaînes
```
Liste des adresses e-mail du groupe de messagerie.

system\_notifications: *Booléen*

Indique si le groupe doit recevoir des notifications du système.

Spécifiez le paramètre body au format JSON suivant.

```
 "email_addresses": [],
 "system_notifications": true
```

```
GET /emailgroups/{id}
```
Spécifiez les paramètres suivants.

#### id: *Numéro*

Identifiant unique du groupe de messagerie.

Si la demande aboutit, le système ExtraHop renvoie un objet au format suivant.

```
 "email_addresses": [],
 "group_name": "string",
     "system_notifications": true
```
DELETE /emailgroups/{id}

Spécifiez les paramètres suivants.

#### id: *Numéro*

Identifiant unique du groupe de messagerie.

PATCH /emailgroups/{id}

Spécifiez les paramètres suivants.

```
body: Objet
```
Appliquez les mises à jour des valeurs de propriété spécifiées au groupe de messagerie.

```
id: Numéro
```
Identifiant unique du groupe de messagerie.

# **Plus de houblon**

Cette ressource fournit des métadonnées sur le système ExtraHop.

Le tableau suivant répertorie toutes les opérations que vous pouvez effectuer sur cette ressource :

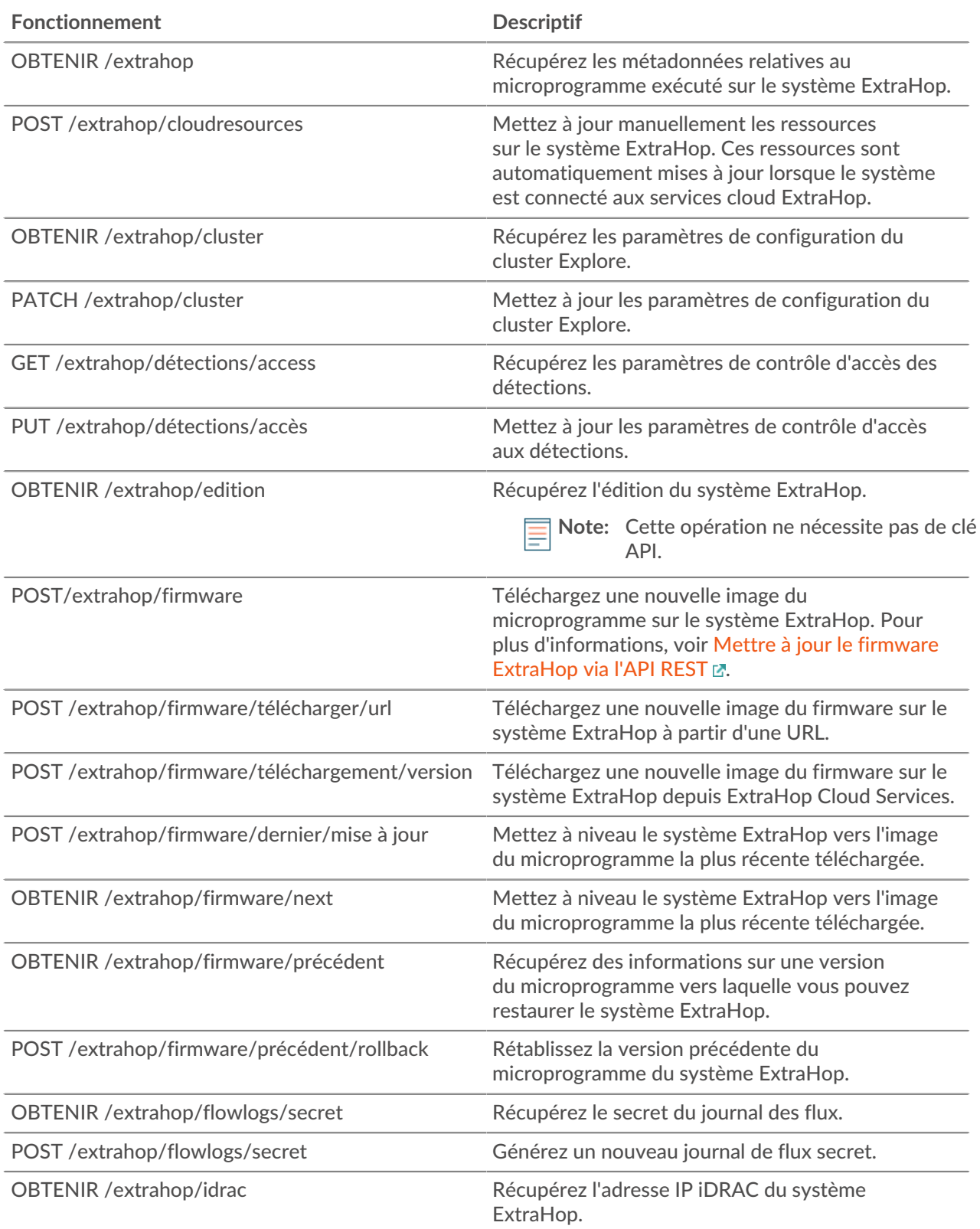

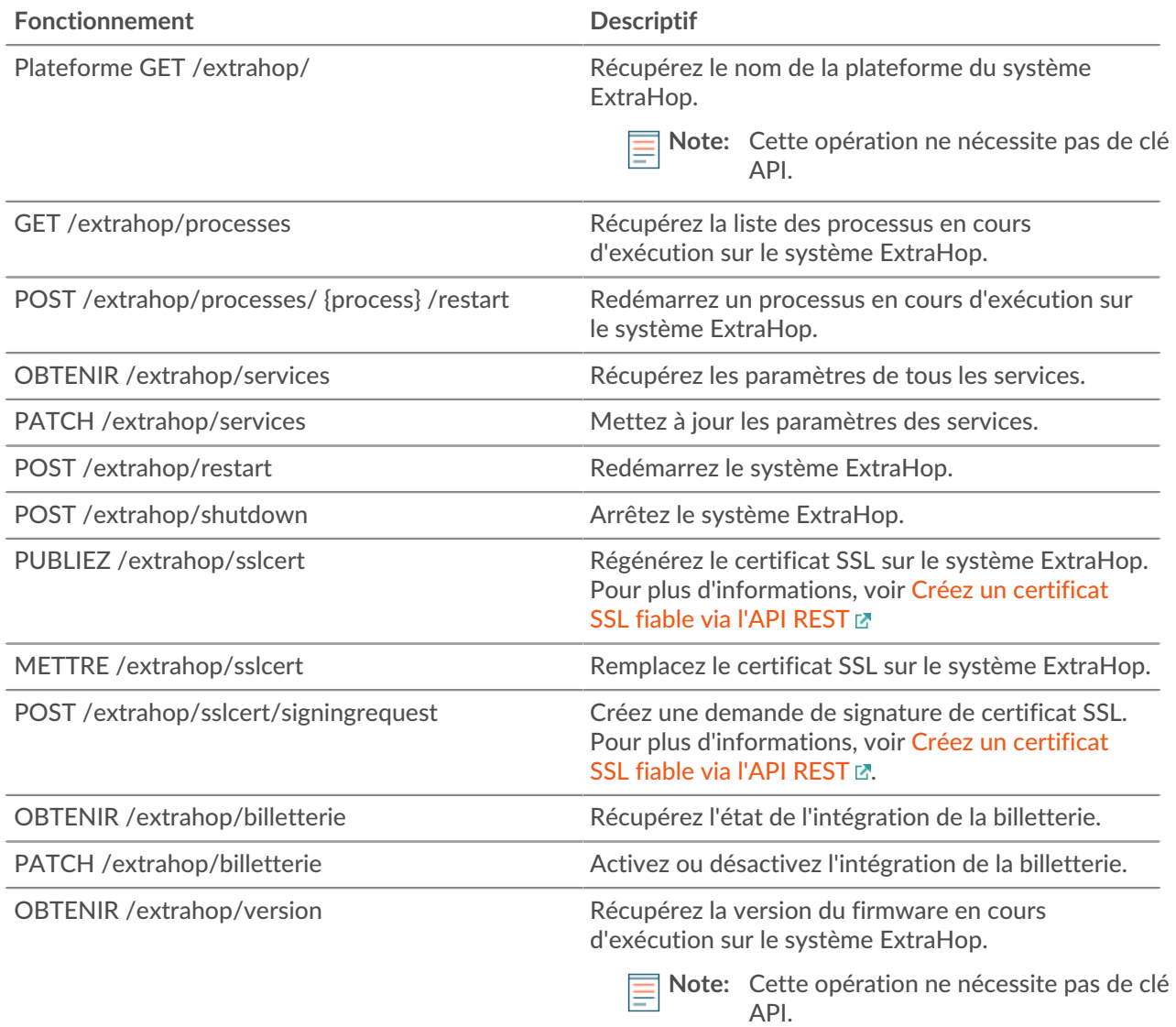

# **Détails de l'opération**

GET /extrahop/version

Il n'existe aucun paramètre pour cette opération.

Si la demande aboutit, le système ExtraHop renvoie un objet au format suivant.

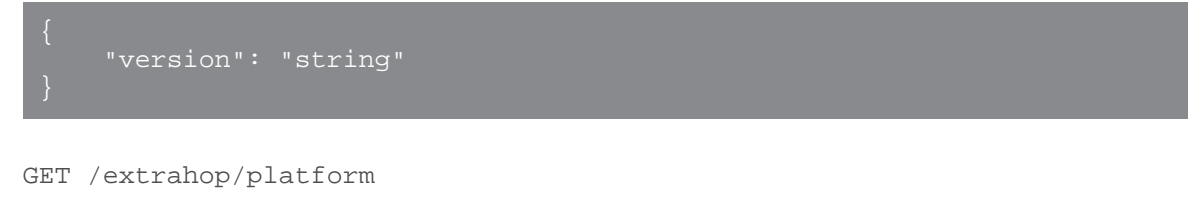

Il n'existe aucun paramètre pour cette opération.

Si la demande aboutit, le système ExtraHop renvoie un objet au format suivant.

"platform": "string"

#### GET /extrahop/edition

Il n'existe aucun paramètre pour cette opération.

Si la demande aboutit, le système ExtraHop renvoie un objet au format suivant.

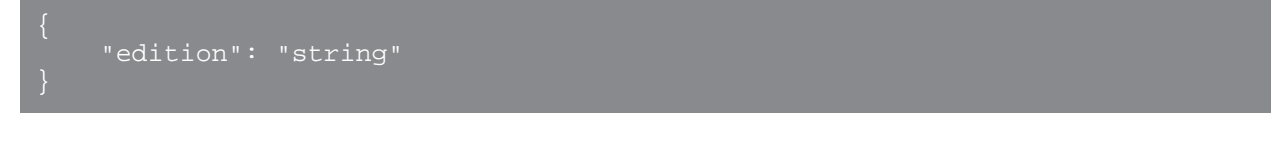

#### GET /extrahop

Il n'existe aucun paramètre pour cette opération.

Si la demande aboutit, le système ExtraHop renvoie un objet au format suivant.

```
 "display_host": "string",
     "external_hostname": "string",
     "hostname": "string",
     "mgmt_ipaddr": "string",
 "platform": "string",
 "version": "string"
```
#### GET /extrahop/idrac

Il n'existe aucun paramètre pour cette opération.

Si la demande aboutit, le système ExtraHop renvoie un objet au format suivant.

```
 "ipaddr": "string"
```

```
POST /extrahop/sslcert
```
Il n'existe aucun paramètre pour cette opération.

PUT /extrahop/sslcert

Spécifiez les paramètres suivants.

body: *Corde*

Le certificat SSL et éventuellement la clé privée. Entrez en texte brut, séparé par un saut de ligne.

POST /extrahop/sslcert/signingrequest

Spécifiez les paramètres suivants.

```
body: Objet
```
Paramètres de la demande de signature de certificat SSL.

subject\_alternative\_names: *Tableau d'objets*

Liste des noms auxquels le certificat s'applique, tels que {"type » : « dns », « name » : « www.example.com"}.

```
type: Corde
      Type de sujet Nom alternatif.
      Les valeurs suivantes sont valides :
          • dns
          • ip
   name: Corde
      Nom du sujet Nom alternatif.
subject: Objet
   L'objet du certificat SSL. Pour consulter la liste des sujets du certificat, voir ci-dessous.
   common_name: Corde
      Le nom commun du sujet (CN).
   country_code: Corde
      (Facultatif) Le pays concerné (C).
   state_or_province_name: Corde
      (Facultatif) L'État ou la province concernés (ST).
   locality_name: Corde
      (Facultatif) La localité concernée (L).
   organization_name: Corde
      (Facultatif) L'organisation concernée (O).
   organizational_unit_name: Corde
      (Facultatif) L'unité organisationnelle (OU) concernée.
   email_address: Corde
```
(Facultatif) L'adresse e-mail objet (EmailAddress).

Spécifiez le paramètre body au format JSON suivant.

```
 "subject": {
 "common_name": "string",
 "country_code": "string",
        "state_or_province_name": "string",
        "locality_name": "string",
        "organization_name": "string",
        "organizational_unit_name": "string",
        "email_address": "string"
     subject_alternative_names": {
       "type": "string",
        "name": "string"
```
GET /extrahop/ticketing

Il n'existe aucun paramètre pour cette opération.

Si la demande aboutit, le système ExtraHop renvoie un objet au format suivant.

```
 "enabled": true,
 "external_ticketing_enabled": true,
 "internal_ticketing_enabled": true,
     "url_template": "string"
```
PATCH /extrahop/ticketing

Spécifiez les paramètres suivants.

#### body: *Objet*

Paramètres de suivi des tickets.

enabled: *Booléen*

(Facultatif) Obsolète. Remplacé par les champs external\_ticketing\_enabled et internal ticketing enabled.

external\_ticketing\_enabled: *Booléen*

(Facultatif) Indique si les enquêtes sont suivies à partir d'un système de billetterie externe.

internal\_ticketing\_enabled: *Booléen*

(Facultatif) Indique si les enquêtes sont suivies depuis le système ExtraHop.

```
url_template: Corde
```
(Facultatif) Modèle d'URL qui relie les détections à des tickets externes. Le modèle doit inclure la variable \$ticket\_id. Ce champ s'applique uniquement si les enquêtes de détection sont suivies à partir d'un système de billetterie externe.

Spécifiez le paramètre body au format JSON suivant.

```
 "enabled": true,
 "external_ticketing_enabled": true,
 "internal_ticketing_enabled": true,
"url template": "string"
```
PUT /extrahop/detections/access

Spécifiez les paramètres suivants.

#### body: *Objet*

Les paramètres d'accès aux détections pour l'appliance.

enabled: *Booléen*

Indique si les paramètres d'accès aux détections sont activés. Lorsque cette option est activée, les administrateurs peuvent restreindre l'accès aux détections à des utilisateurs spécifiques. Vous ne pouvez pas désactiver les paramètres d'accès aux détections une fois ceux-ci activés.

Spécifiez le paramètre body au format JSON suivant.

"enabled": true

GET /extrahop/detections/access

Il n'existe aucun paramètre pour cette opération.

Si la demande aboutit, le système ExtraHop renvoie un objet au format suivant.

"enabled": true

POST /extrahop/firmware

Spécifiez les paramètres suivants.

#### firmware: *Nom de fichier*

Le fichier .tar qui contient l'image du microprogramme. Remarque : Vous ne pouvez pas télécharger d'image de microprogramme via l'explorateur d'API REST. Pour plus d'informations sur la façon de télécharger une image via cURL ou un script Python, voir [Mettez à niveau le firmware ExtraHop via](https://docs.extrahop.com/9.6/rest-upgrade-firmware/) [l'API REST](https://docs.extrahop.com/9.6/rest-upgrade-firmware/) **ration** 

POST /extrahop/firmware/latest/upgrade

Spécifiez les paramètres suivants.

## body: *Objet*

(Facultatif) Les options d'installation pour la mise à niveau de l'appliance.

restart\_after: *Booléen*

(Facultatif) Indique s'il faut redémarrer l'appliance une fois la mise à niveau terminée.

silent: *Booléen*

(Facultatif) Spécifie s'il faut désactiver l'interface utilisateur Web ExtraHop pendant le processus de mise à niveau. En cas d'échec d'une mise à niveau, l'appliance revient automatiquement à la version précédente du microprogramme.

#### force: *Booléen*

(Facultatif) Spécifie s'il faut ignorer la vérification de compatibilité. Ignorez la vérification uniquement si le support ExtraHop a examiné et approuvé la mise à niveau.

Spécifiez le paramètre body au format JSON suivant.

```
 "restart_after": true,
     "silent": true
```
POST /extrahop/firmware/download/url

Spécifiez les paramètres suivants.

#### body: *Objet*

Les options de téléchargement.

firmware\_url: *Corde*

URL du microprogramme à télécharger. Les schémas HTTPS, HTTP et FTP sont pris en charge.

#### upgrade: *Booléen*

(Facultatif) Spécifie s'il faut mettre à niveau l'appliance une fois le téléchargement du microprogramme terminé.

#### force: *Booléen*

(Facultatif) Spécifie s'il faut ignorer la vérification de compatibilité. Ignorez la vérification uniquement si le support ExtraHop a examiné et approuvé la mise à niveau.

Spécifiez le paramètre body au format JSON suivant.

```
 "firmware_url": "string",
 "force": true,
 "upgrade": true
```
POST /extrahop/restart Il n'existe aucun paramètre pour cette opération.

POST /extrahop/shutdown

Il n'existe aucun paramètre pour cette opération.

GET /extrahop/services

Il n'existe aucun paramètre pour cette opération.

Si la demande aboutit, le système ExtraHop renvoie un objet au format suivant.

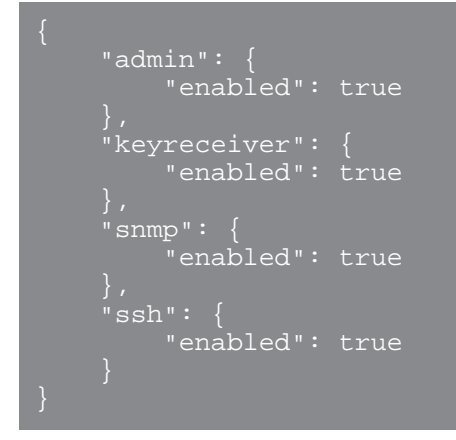

PATCH /extrahop/services

Spécifiez les paramètres suivants.

#### body: *Objet*

Les paramètres des services.

## admin: *Objet*

(Facultatif) Les paramètres du service d'interface graphique de gestion, qui fournit un accès à l'appliance via un navigateur.

#### enabled: *Booléen*

Indique si le service est activé.

#### snmp: *Objet*

(Facultatif) Les paramètres du service SNMP, qui permettent à votre logiciel de surveillance des équipements réseau de collecter des informations à partir du système ExtraHop.

enabled: *Booléen*

Indique si le service est activé.

ssh: *Objet*

(Facultatif) Les paramètres du service SSH, qui permettent aux utilisateurs de se connecter en toute sécurité à l'interface de ligne de commande (CLI) ExtraHop.

#### enabled: *Booléen*

Indique si le service est activé.

keyreceiver: *Objet*

(Facultatif) Les paramètres du récepteur de clés de session SSL, qui permettent à l'appliance de recevoir et de déchiffrer les clés de session depuis le redirecteur de clés de session.

enabled: *Booléen*

Indique si le service est activé.

Spécifiez le paramètre body au format JSON suivant.

```
 "admin": {
        "enabled": true
 "keyreceiver": {
 "enabled": true
 "snmp": {
 "enabled": true
       "enabled": true
```
#### GET /extrahop/processes

Il n'existe aucun paramètre pour cette opération.

Si la demande aboutit, le système ExtraHop renvoie un objet au format suivant.

```
 "can_restart": true,
    "cpu": 0.0,
    "cpu_time": 0,
    "mem_percent": 0.0,
     "mem_res": 0,
    "mem_virt": 0,
 "process": "string",
 "start_time": 0
```
POST /extrahop/processes/{process}/restart

Spécifiez les paramètres suivants.

#### process: *Corde*

Le nom du processus.

Les valeurs suivantes sont valides :

- exadmin
- exalerts
- examf
- exapi
- exbridge
- excap
- exconfig
- exflowlogs
- exsnmpq
- exnotify
- exportal
- exremote
- exsearch
- exstatmirror
- extrend
- webserver
- hopcloud-api

GET /extrahop/cluster

Il n'existe aucun paramètre pour cette opération.

Si la demande aboutit, le système ExtraHop renvoie un objet au format suivant.

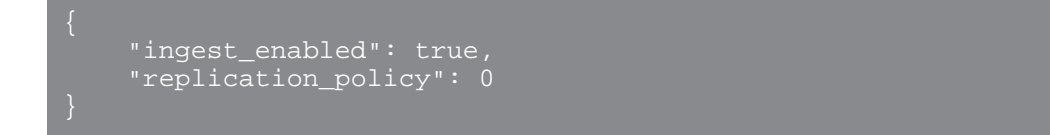

PATCH /extrahop/cluster

Spécifiez les paramètres suivants.

#### body: *Objet*

Les paramètres de configuration du cluster EXA.

ingest\_enabled: *Booléen*

(Facultatif) Indique si l'ingestion d'enregistrements est activée pour le cluster Explore.

```
replication_policy: Numéro
```
(Facultatif) Le niveau de réplication qui détermine le nombre de copies de chaque enregistrement stockées.

Spécifiez le paramètre body au format JSON suivant.

```
 "ingest_enabled": true,
 "replication_policy": 0
```
GET /extrahop/firmware/previous

Il n'existe aucun paramètre pour cette opération.

Si la demande aboutit, le système ExtraHop renvoie un objet au format suivant.

```
"backup time": 0,
 "version": "string"
```
POST /extrahop/firmware/previous/rollback

Il n'existe aucun paramètre pour cette opération.

POST /extrahop/cloudresources

Spécifiez les paramètres suivants.

```
cloudresources: Nom de fichier
   Le fichier du bundle de ressources.
```
GET /extrahop/flowlogs/secret

Il n'existe aucun paramètre pour cette opération.

Si la demande aboutit, le système ExtraHop renvoie un objet au format suivant.

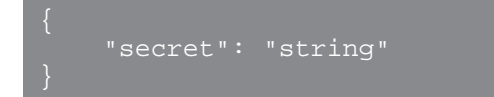

POST /extrahop/flowlogs/secret

Il n'existe aucun paramètre pour cette opération.

#### GET /extrahop/firmware/next

Il n'existe aucun paramètre pour cette opération.

Si la demande aboutit, le système ExtraHop renvoie un objet au format suivant.

```
 "current_release": true,
 "release": "string",
```
POST /extrahop/firmware/download/version

Spécifiez les paramètres suivants.

#### body: *Objet*

(Facultatif) Les options de téléchargement.

version: *Corde*

Version du microprogramme à télécharger.

upgrade: *Booléen*

(Facultatif) Spécifie s'il faut mettre à niveau l'appliance une fois le téléchargement du microprogramme terminé.

Spécifiez le paramètre body au format JSON suivant.

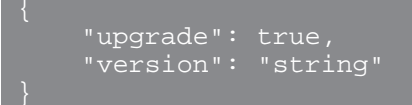

# **Emplois**

Vous pouvez suivre la progression de certaines tâches d'administration lancées via l' API REST. Si une requête REST crée une tâche, l'ID de la tâche est renvoyé dans le location en-tête de la réponse. Les opérations suivantes créent des emplois :

- POST /extrahop/firmware/latest/upgrade
- POST /extrahop/sslcert

Le tableau suivant présente toutes les opérations que vous pouvez effectuer sur cette ressource :

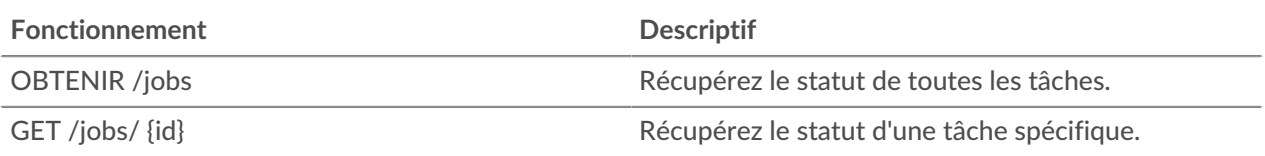

# **Détails de l'opération**

GET  $/jobs/$ {id}

Spécifiez les paramètres suivants.

## id: *Corde*

L'identifiant unique de la tâche.

Si la demande aboutit, le système ExtraHop renvoie un objet au format suivant.

```
 "details": "string",
 "id": "string",
 "remote_jobs": [],
     "status": "string",
    "step_description": "string",
     "step_number": 0,
     "total_steps": 0,
     "type": "string"
```
#### GET /jobs

Il n'existe aucun paramètre pour cette opération.

Si la demande aboutit, le système ExtraHop renvoie un objet au format suivant.

```
 "id": "string",
 "remote_jobs": [],
 "status": "string",
 "step_description": "string",
 "step_number": 0,
 "total_steps": 0,
 "type": "string"
```
# **Types d'emplois**

Le GET / jobs l'opération renvoie les valeurs suivantes dans type champ de réponse.

#### **téléchargement extrahop\_firmware\_download**

Le système ExtraHop télécharge une nouvelle image du firmware à partir d'une URL ou des services cloud ExtraHop.

#### **mise à niveau extrahop\_firmware\_**

Le système ExtraHop est en cours de mise à niveau vers une nouvelle version du firmware.

#### **extrahop\_firmware\_download\_upgrade**

Le système ExtraHop télécharge une image du microprogramme et effectue une mise à niveau vers une nouvelle version du micrologiciel. L'image est récupérée à partir d'une URL ou d'ExtraHop Cloud Services.

**Note:** Le type le champ est vide pour certaines tâches.

# **Licence**

Cette ressource vous permet de récupérer et de définir des clés de produit ou de récupérer et de définir une licence.

Le tableau suivant présente toutes les opérations que vous pouvez effectuer sur cette ressource :

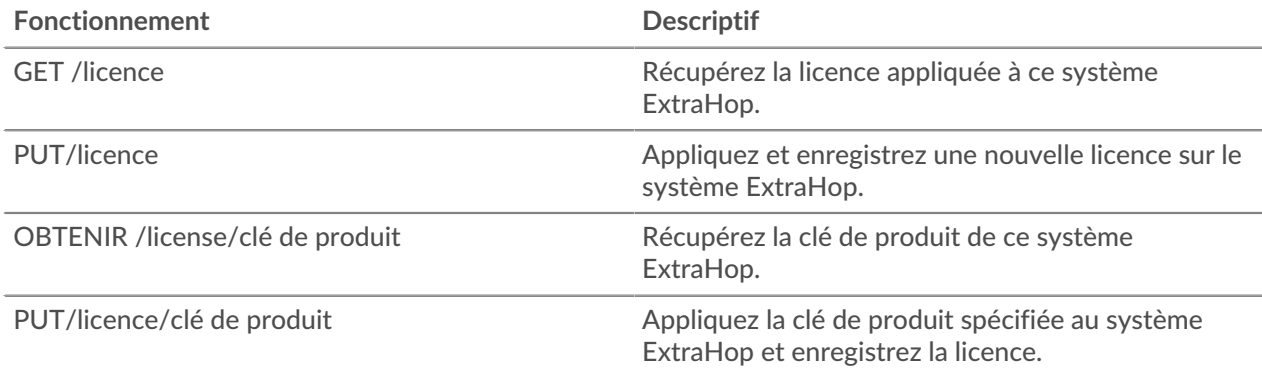

# **Détails de l'opération**

PUT /license

Spécifiez les paramètres suivants.

## body: *Corde*

(Facultatif) Le texte de licence qui vous a été fourni par ExtraHop Support, y compris les lignes de début et de fin.

GET /license

Il n'existe aucun paramètre pour cette opération.

Si la demande aboutit, le système ExtraHop renvoie un objet au format suivant.

```
 "dossier": "string",
 "edition": "string",
     "expires_at": 0,
     "expires_in": 0,
\blacksquare "modules": \{\},
 "options": {},
 "platform": "string",
     "product_key": "string",
     "serial": "string"
```
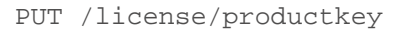

Spécifiez les paramètres suivants.

#### body: *Objet*

(Facultatif) Appliquez la clé de produit spécifiée à l'appliance.

GET /license/productkey

Il n'existe aucun paramètre pour cette opération.

Si la demande aboutit, le système ExtraHop renvoie un objet au format suivant.

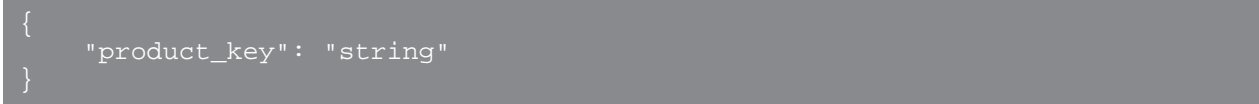

# **Métriques**

Des informations métriques sont collectées sur chaque objet identifié par le système ExtraHop.

Notez que les métriques sont récupérées via la méthode POST, qui crée une requête pour collecter les informations demandées via l'API. Pour plus d'informations, voir [Extraire des métriques via l'API REST](https://docs.extrahop.com/fr/9.6/rest-extract-metrics) E.

Le tableau suivant répertorie toutes les opérations que vous pouvez effectuer sur cette ressource :

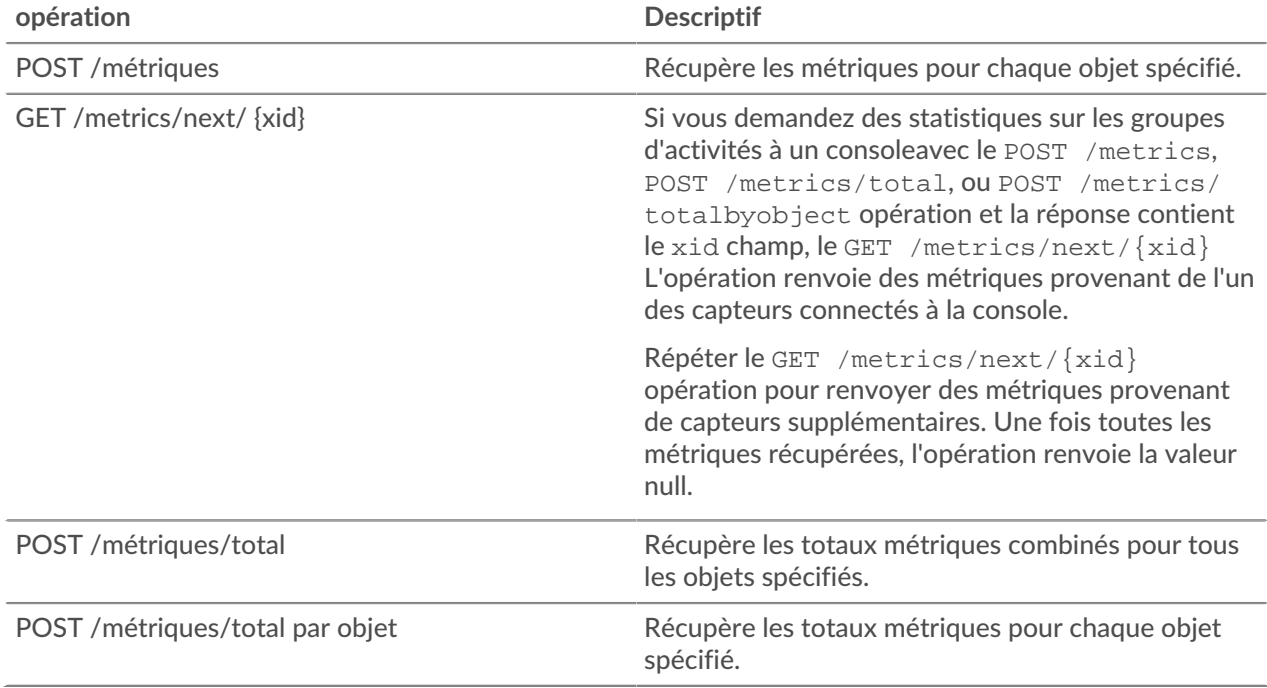

Par exemple, le corps de requête suivant extrait les réponses HTTP envoyées par deux appareils au cours des 30 dernières minutes.

```
 "cycle": "auto",
 "from": -1800000,
 "metric_category": "http_server",
 "metric_specs": [
     "name": "rsp"
 "object_ids": [
  180, 177
 "object_type": "device",
 "until": 0
```
Pour le POST /metrics opération, l'exemple de corps de requête précédent renvoie le nombre de réponses HTTP survenues au cours de chaque intervalle de temps, étiqueté avec l'heure de chaque événement et l'ID de l'équipement qui a envoyé les réponses, comme dans l'exemple de réponse suivant :

```
 "cycle": "30sec",
 "node_id": 0,
 "clock": 1709659320000,
 "from": 1709657520000,
   "until": 1709659320000,
       time" : 1709657520000, "duration": 30000,
       "values": [
       time": 1709657550000,
       "duration": 30000,
       "oid": 180,
      time": 1709657520000,
      "duration": 30000, "values": [
       "oid": 180,
       "time": 1709657550000,
       "duration": 30000,
       "values": [
```
Pour le POST /metrics/totalbyobject opération, le même exemple de corps de requête précédent récupère le total combiné pour chaque équipement sur toute la période, comme dans l'exemple de réponse suivant :

```
 "cycle": "30sec",
 "node_id": 0,
"clock": 1709659620000,
 "from": 1709657820000,
 "until": 1709659620000,
"stats": [
     "oid": 180,
     "time": 1709659620000,
```
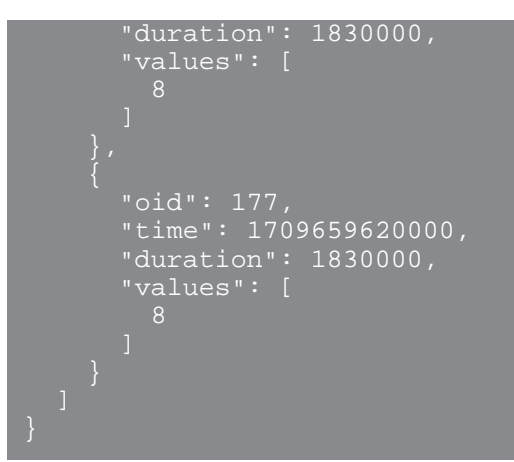

Pour le POST /metrics/total opération, le même exemple de corps de requête précédent récupère le total combiné des deux appareils sur toute la période, comme dans l'exemple de réponse suivant :

```
 "cycle": "30sec",
 "node_id": 0,
 "clock": 1709659830000,
 "from": 1709658030000,
 "until": 1709659830000,
   "stats": [
" oid": -1,
 "time": 1709659830000,
"duration": 1830000,
 "values": [
        16
```
Notez que le comportement du /metrics/total et /metrics/totalbyobject les points de terminaison dépendent du type de métrique. Pour les mesures de comptage, le values Le champ contient la somme totale des valeurs sur l'intervalle de temps spécifié, comme indiqué dans l'exemple ci-dessus. Toutefois, pour les métriques des ensembles de données, le values Le champ contient une liste de valeurs et la fréquence à laquelle ces valeurs sont apparues. Par exemple, une requête concernant les temps de traitement du serveur avec le POST /metrics/total L'opération renvoie une réponse similaire à l'exemple suivant :

```
 "cycle": "30sec",
 "node_id": 0,
 "clock": 1494541440000,
 "from": 1494539640000,
 "until": 1494541440000,
 "stats": [
     "time": 1494541380000,
     "duration": 1800000,
     "values": [
            "value": 2.271,
            "freq": 5
```

```
"value": 48.903,<br>"freq": 1
 "freq": 1
```
S'il existe plus de 1 000 valeurs d'ensemble de données distinctes au cours de la période spécifiée, les valeurs similaires sont consolidées pour réduire la réponse à 1 000 valeurs. Par exemple, s'il y a moins de 1 000 valeurs, la réponse peut contenir les entrées suivantes :

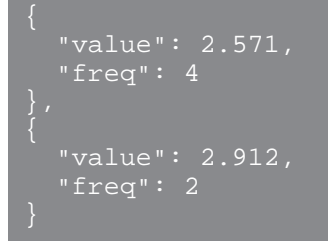

Toutefois, si la réponse contient plus de 1 000 valeurs, ces entrées peuvent être consolidées dans l'entrée suivante :

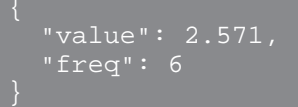

Si le calc\_type Le champ est spécifié et la réponse contient plus de 1 000 valeurs, le percentile ou la moyenne est calculé en fonction de l'ensemble de données consolidé.

# **Détails de l'opération**

```
POST /metrics
```
Spécifiez les paramètres suivants.

#### body: *Objet*

Description de la demande métrique.

## from: *Numéro*

L'horodateur de début de la demande. Renvoie uniquement les statistiques collectées après cette période. Le temps est exprimé en millisecondes depuis l'époque. 0 indique l'heure de la demande. Une valeur négative est évaluée par rapport à l'heure actuelle. L'unité par défaut pour une valeur négative est la milliseconde, mais d'autres unités peuvent être spécifiées avec un suffixe d'unité. Consultez les [Guide de l'API REST](https://docs.extrahop.com/9.6/%7B%7BDOCS_API_GUIDE_PATH%7D%7D/#supported-time-units--42)  $\mathbb F$  pour les unités de temps et les suffixes pris en charge.

#### until: *Numéro*

L'horodateur de fin de la demande. Renvoie uniquement les statistiques collectées avant cette date. Suit les mêmes directives relatives aux valeurs temporelles que le paramètre from.

#### cycle: *Corde*

Période d'agrégation des métriques.

Les valeurs suivantes sont valides :

• auto

- 1sec
- 30sec
- 5min
- 1hr
- 24hr

# object\_type: *Corde*

Indique le type d'objet des identificateurs uniques spécifiés dans la propriété object\_ids.

Les valeurs suivantes sont valides :

- network
- device
- application
- vlan
- device\_group
- system

## object\_ids: *Tableau de nombres*

La liste des valeurs numériques qui représentent des identificateurs uniques. Les identifiants uniques peuvent être récupérés via les ressources /networks, /devices, /applications, /vlans, / devicegroups, /activitygroups et /appliances. Pour les mesures de santé du système, spécifiez l'ID de la sonde ou de la console et définissez le paramètre object\_type sur « système ».

metric\_category: *Corde*

Groupe de mesures pouvant faire l'objet d'une recherche dans le catalogue de métriques.

# metric\_specs: *Tableau d'objets*

Tableau d'objets de spécification métrique.

#### name: *Corde*

Le nom du champ pour la métrique. Lors du filtrage dans le catalogue de métriques sur une metric\_category, chaque résultat est un nom potentiel de metric\_spec. Lorsqu'un résultat est sélectionné dans le catalogue, la valeur du champ « Métrique » est une option valide pour ce champ.

#### key1: *Corde*

(Facultatif) Filtrez les mesures détaillées. Les métriques détaillées répartissent les données par clés, qui sont des chaînes ou des adresses IP. Par exemple, la métrique « Requêtes HTTP par méthode » accepte la valeur key1 de « GET ». Les clés peuvent également être des expressions régulières délimitées par des barres obliques (« /  $GET/$  »).

#### key2: *Corde*

(Facultatif) Activez un filtrage supplémentaire sur les mesures détaillées.

calc\_type: *Corde*

(Facultatif) Type de calcul à effectuer.

Les valeurs suivantes sont valides :

- mean
- percentiles

#### percentiles: *Tableau de nombres*

(Facultatif) La liste des percentiles, triée par ordre croissant, qui doit être renvoyée. Ce paramètre n'est obligatoire que si le paramètre calc\_type est défini sur « percentiles ». Si le paramètre calc\_type est défini sur mean, la propriété percentiles ne peut pas être définie.

Spécifiez le paramètre body au format JSON suivant.

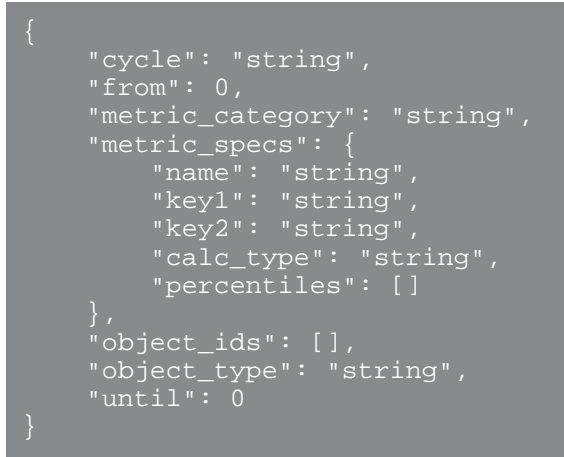

#### POST /metrics/total

Spécifiez les paramètres suivants.

#### body: *Objet*

Description de la demande métrique.

#### from: *Numéro*

L'horodateur de début de la demande. Renvoie uniquement les statistiques collectées après cette période. Le temps est exprimé en millisecondes depuis l'époque. 0 indique l'heure de la demande. Une valeur négative est évaluée par rapport à l'heure actuelle. L'unité par défaut pour une valeur négative est la milliseconde, mais d'autres unités peuvent être spécifiées avec un suffixe d'unité. Consultez les [Guide de l'API REST](https://docs.extrahop.com/9.6/%7B%7BDOCS_API_GUIDE_PATH%7D%7D/#supported-time-units--42) E pour les unités de temps et les suffixes pris en charge.

# until: *Numéro*

L'horodateur de fin de la demande. Renvoie uniquement les statistiques collectées avant cette date. Suit les mêmes directives relatives aux valeurs temporelles que le paramètre from.

#### cycle: *Corde*

Période d'agrégation des métriques.

Les valeurs suivantes sont valides :

- auto
- 1sec
- 30sec
- 5min
- 1hr
- 24hr

#### object\_type: *Corde*

Indique le type d'objet des identificateurs uniques spécifiés dans la propriété object\_ids.

Les valeurs suivantes sont valides :

- network
- device
- application
- vlan
- device\_group
- system

#### object\_ids: *Tableau de nombres*

La liste des valeurs numériques qui représentent des identificateurs uniques. Les identifiants uniques peuvent être récupérés via les ressources /networks, /devices, /applications, /vlans, / devicegroups, /activitygroups et /appliances. Pour les mesures de santé du système, spécifiez l'ID de la sonde ou de la console et définissez le paramètre object\_type sur « système ».

#### metric\_category: *Corde*

Groupe de mesures pouvant faire l'objet d'une recherche dans le catalogue de métriques.

#### metric\_specs: *Tableau d'objets*

Tableau d'objets de spécification métrique.

#### name: *Corde*

Le nom du champ pour la métrique. Lors du filtrage dans le catalogue de métriques sur une metric\_category, chaque résultat est un nom potentiel de metric\_spec. Lorsqu'un résultat est sélectionné dans le catalogue, la valeur du champ « Métrique » est une option valide pour ce champ.

#### key1: *Corde*

(Facultatif) Filtrez les mesures détaillées. Les métriques détaillées répartissent les données par clés, qui sont des chaînes ou des adresses IP. Par exemple, la métrique « Requêtes HTTP par méthode » accepte la valeur key1 de « GET ». Les clés peuvent également être des expressions régulières délimitées par des barres obliques (« / GET/ »).

#### key2: *Corde*

(Facultatif) Activez un filtrage supplémentaire sur les mesures détaillées.

calc\_type: *Corde*

(Facultatif) Type de calcul à effectuer.

Les valeurs suivantes sont valides :

- mean
- percentiles

#### percentiles: *Tableau de nombres*

(Facultatif) La liste des percentiles, triée par ordre croissant, qui doit être renvoyée. Ce paramètre n'est obligatoire que si le paramètre calc\_type est défini sur « percentiles ». Si le paramètre calc\_type est défini sur mean, la propriété percentiles ne peut pas être définie.

Spécifiez le paramètre body au format JSON suivant.

```
 "cycle": "string",
     "from": 0,
     "metric_category": "string",
     "metric_specs": {
         ------<br><u>"name"</u>: "string",
          "key1": "string",
 "key2": "string",
 "calc_type": "string",
        edic_cype : str<br>"perce<u>ntiles": []</u>
      "object_ids": [],
     "object_type": "string",
     "until": 0
```
POST /metrics/totalbyobject

Spécifiez les paramètres suivants.

## body: *Objet*

Description de la demande métrique.

## from: *Numéro*

L'horodateur de début de la demande. Renvoie uniquement les statistiques collectées après cette période. Le temps est exprimé en millisecondes depuis l'époque. 0 indique l'heure de la demande. Une valeur négative est évaluée par rapport à l'heure actuelle. L'unité par défaut pour une valeur négative est la milliseconde, mais d'autres unités peuvent être spécifiées avec un suffixe d'unité. Consultez les [Guide de l'API REST](https://docs.extrahop.com/9.6/%7B%7BDOCS_API_GUIDE_PATH%7D%7D/#supported-time-units--42) E pour les unités de temps et les suffixes pris en charge.

## until: *Numéro*

L'horodateur de fin de la demande. Renvoie uniquement les statistiques collectées avant cette date. Suit les mêmes directives relatives aux valeurs temporelles que le paramètre from.

# cycle: *Corde*

Période d'agrégation des métriques.

Les valeurs suivantes sont valides :

- auto
- $1$ sec
- 30sec
- 5min
- 1hr
- $\bullet$  24hr

#### object\_type: *Corde*

Indique le type d'objet des identificateurs uniques spécifiés dans la propriété object\_ids.

Les valeurs suivantes sont valides :

- network
- device
- application
- vlan
- device\_group
- system

# object\_ids: *Tableau de nombres*

La liste des valeurs numériques qui représentent des identificateurs uniques. Les identifiants uniques peuvent être récupérés via les ressources /networks, /devices, /applications, /vlans, / devicegroups, /activitygroups et /appliances. Pour les mesures de santé du système, spécifiez l'ID de la sonde ou de la console et définissez le paramètre object\_type sur « système ».

metric\_category: *Corde*

Groupe de mesures pouvant faire l'objet d'une recherche dans le catalogue de métriques.

# metric\_specs: *Tableau d'objets*

Tableau d'objets de spécification métrique.

#### name: *Corde*

Le nom du champ pour la métrique. Lors du filtrage dans le catalogue de métriques sur une metric\_category, chaque résultat est un nom potentiel de metric\_spec. Lorsqu'un résultat est sélectionné dans le catalogue, la valeur du champ « Métrique » est une option valide pour ce champ.

### key1: *Corde*

(Facultatif) Filtrez les mesures détaillées. Les métriques détaillées répartissent les données par clés, qui sont des chaînes ou des adresses IP. Par exemple, la métrique « Requêtes HTTP par méthode » accepte la valeur key1 de « GET ». Les clés peuvent également être des expressions régulières délimitées par des barres obliques (« /  $GET/$  »).

## key2: *Corde*

(Facultatif) Activez un filtrage supplémentaire sur les mesures détaillées.

```
calc_type: Corde
```
(Facultatif) Type de calcul à effectuer.

Les valeurs suivantes sont valides :

- mean
- percentiles

#### percentiles: *Tableau de nombres*

(Facultatif) La liste des percentiles, triée par ordre croissant, qui doit être renvoyée. Ce paramètre n'est obligatoire que si le paramètre calc\_type est défini sur « percentiles ». Si le paramètre calc\_type est défini sur mean, la propriété percentiles ne peut pas être définie.

Spécifiez le paramètre body au format JSON suivant.

```
 "cycle": "string",
 "from": 0,
 "metric_category": "string",
 "metric_specs": {
     "name": "string",
     "key1": "string",
     "key2": "string",
     "calc_type": "string",
     "percentiles": []
<sub>.</sub><br>"object_ids": [],
 "object_type": "string",
 "until": 0
```
GET /metrics/next/{xid}

Spécifiez les paramètres suivants.

#### xid: *Numéro*

Identifiant unique renvoyé par une requête métrique.

# **Unités de temps prises en charge**

Pour la plupart des paramètres, l'unité par défaut pour la mesure du temps est la milliseconde. Toutefois, les paramètres suivants renvoient ou acceptent des unités de temps alternatives telles que les minutes et les heures :

- Appareil
	- actif\_depuis
	- actif\_jusqu'à
- Groupe d'appareils
	- actif\_depuis
- actif\_jusqu'à
- **Métriques** 
	- à partir de
	- jusqu'à
- Journal d'enregistrement
	- à partir de
	- jusqu'à
	- context\_ttl

Le tableau suivant indique les unités de temps prises en charge :

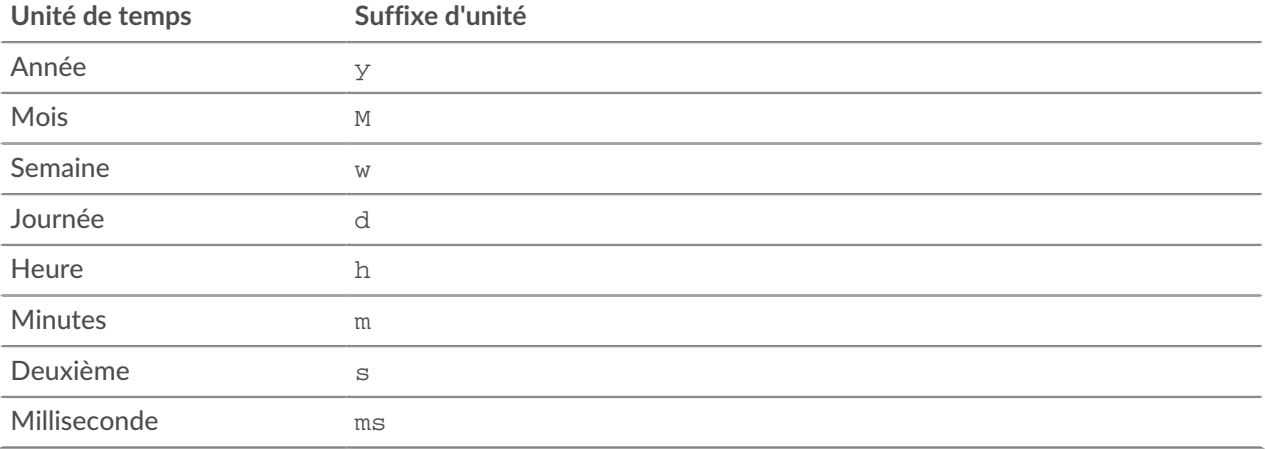

Pour spécifier une unité de temps autre que les millisecondes pour un paramètre, ajoutez le suffixe de l'unité à la valeur. Par exemple, pour demander des appareils actifs au cours des 30 dernières minutes, spécifiez la valeur de paramètre suivante :

GET /api/v1/devices?active\_from=-30m

L'exemple suivant indique une recherche pour HTTP records créés il y a 1 à 2 heures :

```
 "from": "-2h",
     "types": ["~http"]
```
# **Entrée de localité sur le réseau**

Vous pouvez gérer une liste qui indique la localité des adresses IP sur le réseau.

Par exemple, vous pouvez créer une entrée dans la liste des localités du réseau qui indique qu'une adresse IP ou un bloc CIDR est interne ou externe.

Le tableau suivant présente toutes les opérations que vous pouvez effectuer sur cette ressource :

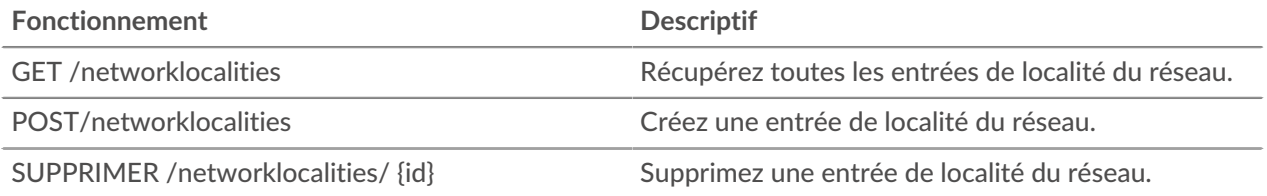

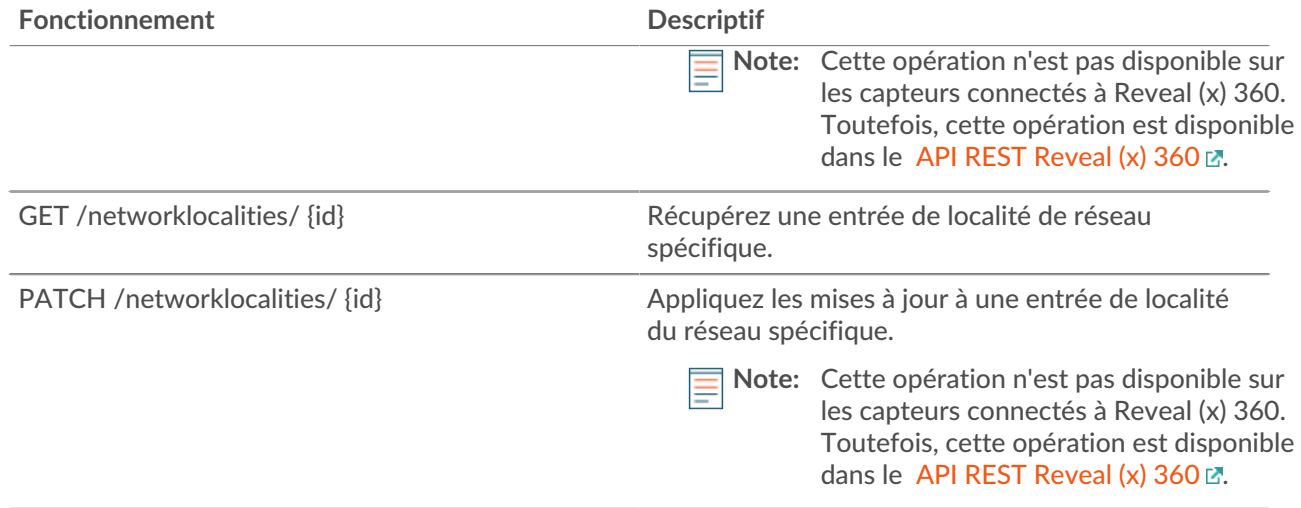

# **Détails de l'opération**

```
GET /networklocalities
```
Si la demande aboutit, le système ExtraHop renvoie un objet au format suivant.

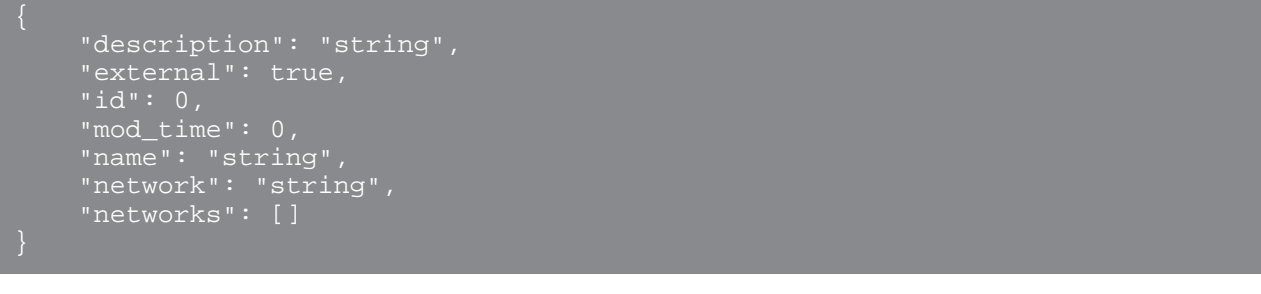

POST /networklocalities

Spécifiez les paramètres suivants.

#### body: *Objet*

Appliquez les valeurs de propriété spécifiées à la nouvelle entrée de localité du réseau.

```
name: Corde
```
(Facultatif) Le nom de la localité du réseau. Si ce champ n'est pas spécifié, la localité du réseau est nommée au format suivant : « Locality ID », où ID est l'identifiant unique de la localité du réseau.

network: *Corde*

(Facultatif) Obsolète. Spécifiez les blocs CIDR ou les adresses IP dans le champ réseaux.

#### networks: *Tableau de chaînes*

(Facultatif) Tableau de blocs CIDR ou d'adresses IP qui définissent la localité du réseau.

external: *Booléen*

Indique si le réseau est interne ou externe.

## description: *Corde*

(Facultatif) Description facultative de l'entrée de localité du réseau.

Spécifiez le paramètre body au format JSON suivant.

```
 "description": "string",
    "external": true,
 "name": "string",
 "network": "string",
    "networks": []
```
GET /networklocalities/{id}

Spécifiez les paramètres suivants.

#### id: *Numéro*

Identifiant unique pour l'entrée de localité du réseau.

Si la demande aboutit, le système ExtraHop renvoie un objet au format suivant.

```
 "description": "string",
    "external": true,
 "mod_time": 0,
 "name": "string",
 "network": "string",
    "networks": []
```
DELETE /networklocalities/{id}

Spécifiez les paramètres suivants.

#### id: *Numéro*

Identifiant unique pour l'entrée de localité du réseau.

PATCH /networklocalities/{id}

Spécifiez les paramètres suivants.

#### body: *Objet*

Appliquez les mises à jour des valeurs de propriété spécifiées à l'entrée de localité du réseau.

network: *Corde*

(Facultatif) Obsolète. Spécifiez les blocs CIDR ou les adresses IP dans le champ réseaux.

networks: *Tableau de chaînes*

(Facultatif) Tableau de blocs CIDR ou d'adresses IP qui définissent la localité du réseau.

name: *Corde*

(Facultatif) Le nom de la localité du réseau.

external: *Booléen*

(Facultatif) Indique si le réseau est interne ou externe.

description: *Corde*

(Facultatif) Description facultative de l'entrée de localité du réseau.

Spécifiez le paramètre body au format JSON suivant.

```
 "description": "string",
" external": true,
 "name": "string",
 "network": "string",
```

```
 "networks": []
```
#### id: *Numéro*

Identifiant unique pour l'entrée de localité du réseau.

# **Nœud**

Un nœud est un sonde qui est connecté à un console.

Le tableau suivant présente toutes les opérations que vous pouvez effectuer sur cette ressource :

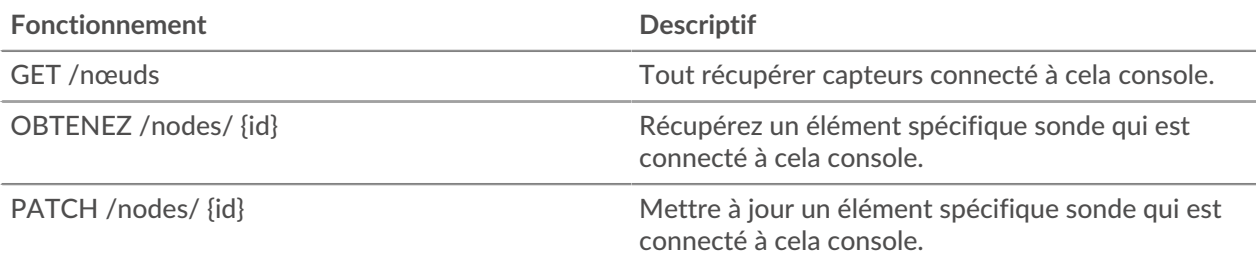

# **Détails de l'opération**

GET /nodes

Il n'existe aucun paramètre pour cette opération.

Si la demande aboutit, le système ExtraHop renvoie un objet au format suivant.

```
 "add_time": 0,
     "display_name": "string",
    "enabled": true,
     "firmware_version": "string",
     "hostname": "string",
     "nickname": "string",
     "ntp_sync": true,
 "product_key": "string",
 "status_code": "string",
     "status_message": "string",
     "time_added": 0,
     "time_offset": 0,
    "uuid": "string"
```
GET /nodes/{id}

Spécifiez les paramètres suivants.

# id: *Numéro*

ID de la sonde.

Si la demande aboutit, le système ExtraHop renvoie un objet au format suivant.

```
 "add_time": 0,
 "display_name": "string",
```

```
 "enabled": true,
     "firmware_version": "string",
     "hostname": "string",
     "id": 0,
     "license_status": "string",
     "nickname": "string",
 "ntp_sync": true,
 "product_key": "string",
 "status_code": "string",
     "status_message": "string",
    "time_added": 0,
     "time_offset": 0,
     "uuid": "string"
```
## PATCH /nodes/{id}

Spécifiez les paramètres suivants.

## body: *Objet*

Appliquez les mises à jour spécifiées au nœud Discover.

#### id: *Numéro*

Identifiant unique du nœud Discover.

# **Flux de données ouvert**

Un flux de données ouvert (ODS) est un canal par lequel vous pouvez envoyer des données métriques spécifiées à partir d'un sonde vers un système tiers externe. Par exemple, vous souhaiterez peut-être stocker ou analyser des données métriques à l'aide d'un outil distant, tel que Splunk, MongoDB ou Amazon Web Services (AWS).

L'envoi de données via un flux de données ouvert est une procédure en deux étapes. Vous devez d'abord configurer une connexion au système cible qui recevra les données. Ensuite, vous écrivez un déclencheur qui indique les données à envoyer au système cible et à quel moment. Pour plus d'informations, voir [Flux de](https://docs.extrahop.com/fr/9.6/open-data-streams) [données ouverts](https://docs.extrahop.com/fr/9.6/open-data-streams)  $\mathbb{Z}$ .

Le tableau suivant présente toutes les opérations que vous pouvez effectuer sur cette ressource :

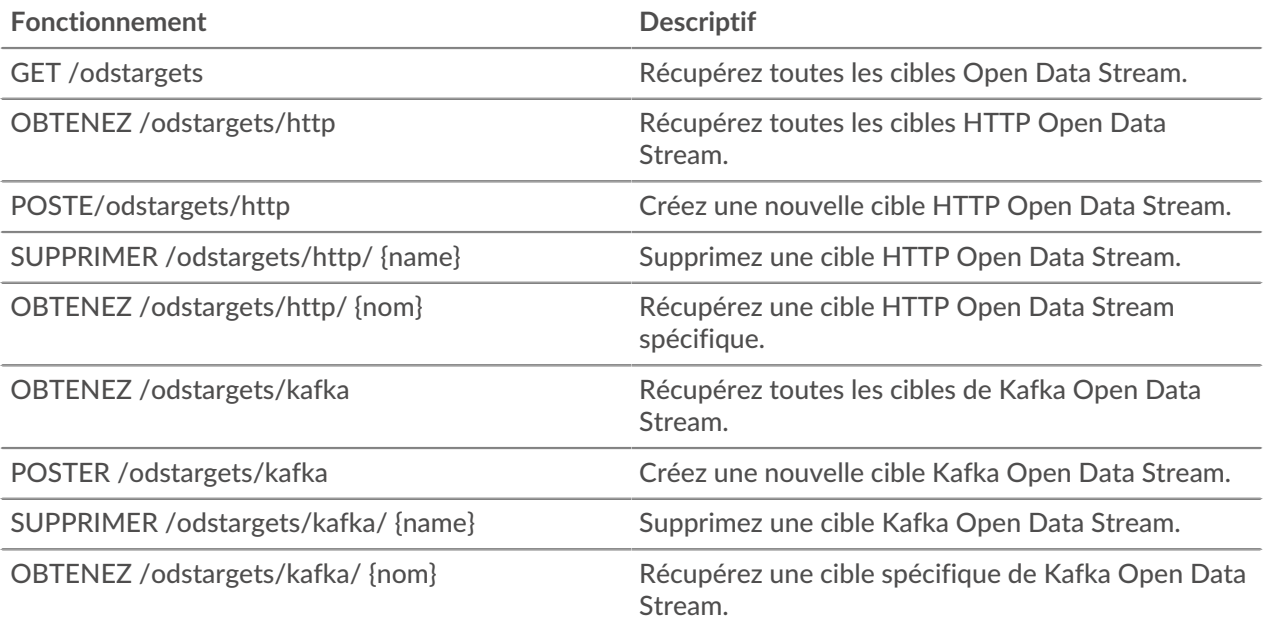

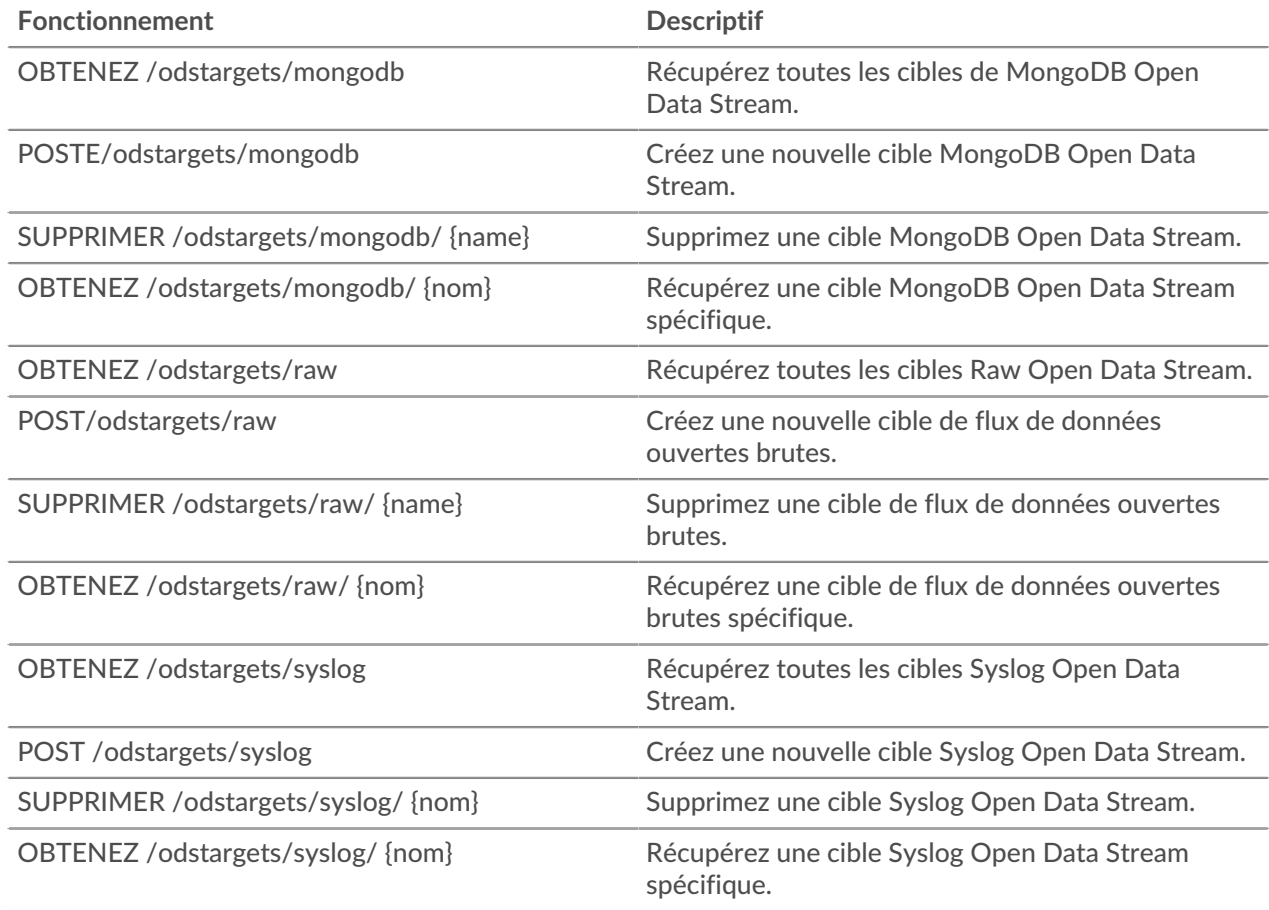

# **Détails de l'opération**

GET /odstargets

Si la demande aboutit, le système ExtraHop renvoie un objet au format suivant.

GET /odstargets/http

Si la demande aboutit, le système ExtraHop renvoie un objet au format suivant.

GET /odstargets/http/{name}

Spécifiez les paramètres suivants.

# name: *Corde*

Le nom de la cible.

Si la demande aboutit, le système ExtraHop renvoie un objet au format suivant.

#### GET /odstargets/kafka

Si la demande aboutit, le système ExtraHop renvoie un objet au format suivant.

```
 "brokers": [],
 "compression": "string",
   "name": "string"
    "partition_strategy": "string",
    "protocol": "string",
    "skip_cert_verification": true,
 "tls_ca_certs": "string",
 "tls_client_cert": "string",
    "tls_client_key": "string"
```

```
GET /odstargets/kafka/{name}
```
Spécifiez les paramètres suivants.

#### name: *Corde*

Le nom de la cible.

Si la demande aboutit, le système ExtraHop renvoie un objet au format suivant.

```
 "brokers": [],
 "compression": "string",
 "name": "string",
 "partition_strategy": "string",
 "protocol": "string",
 "skip_cert_verification": true,
 "tls_ca_certs": "string",
 "tls_client_cert": "string",
 "tls_client_key": "string"
```
GET /odstargets/mongodb

Si la demande aboutit, le système ExtraHop renvoie un objet au format suivant.

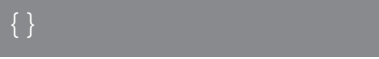

GET /odstargets/mongodb/{name}

Spécifiez les paramètres suivants.

name: *Corde*

Le nom de la cible.

Si la demande aboutit, le système ExtraHop renvoie un objet au format suivant.

{}

GET /odstargets/raw

Si la demande aboutit, le système ExtraHop renvoie un objet au format suivant.

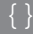

GET /odstargets/raw/{name}

Spécifiez les paramètres suivants.

#### name: *Corde*

Le nom de la cible.

Si la demande aboutit, le système ExtraHop renvoie un objet au format suivant.

# {}

GET /odstargets/syslog

Si la demande aboutit, le système ExtraHop renvoie un objet au format suivant.

```
 "batch_min_bytes": 0,
 "concurrent_connections": 0,
 "host": "string",
 "localtime": true,
 "name": "string",
 "port": 0,
 "protocol": "string",
 "skip_cert_verification": true,
 "tcp_length_prefix_framing": true,
 "tls_ca_certs": "string",
    "tls_client_key": "string"
```
GET /odstargets/syslog/{name}

Spécifiez les paramètres suivants.

#### name: *Corde*

Le nom de la cible.

Si la demande aboutit, le système ExtraHop renvoie un objet au format suivant.

```
 "batch_min_bytes": 0,
 "concurrent_connections": 0,
 "host": "string",
 "localtime": true,
 "port": 0,
     "skip_cert_verification": true,
     "tcp_length_prefix_framing": true,
 "tls_ca_certs": "string",
 "tls_client_cert": "string",
 "tls_client_key": "string"
```
POST /odstargets/http

Spécifiez les paramètres suivants.

#### body: *Objet*

name: *Corde*

Le nom de la cible.

#### host: *Corde*

Le nom d'hôte ou l'adresse IP du serveur HTTP distant.

# port: *Numéro*

Numéro de port TCP du serveur HTTP.

## protocol: *Corde*

Le protocole de transmission des données.

Les valeurs suivantes sont valides :

- http
- https

## skip\_cert\_verification: *Booléen*

(Facultatif) Indique s'il faut contourner la vérification du certificat TLS pour les données chiffrées. Ce paramètre n'est valide que si `protocol` est défini sur `https`.

#### pipeline: *Booléen*

Indique si plusieurs connexions HTTP simultanées sont activées, ce qui peut améliorer le débit.

#### additional\_header: *Corde*

(Facultatif) Spécifie un en-tête HTTP supplémentaire à inclure dans chaque demande. Les en-têtes doivent être spécifiés au format suivant : "<key>: <value>». Par exemple : « additional\_header » : « Accept : text/html ».

#### authentication: *Objet*

Objet contenant des identifiants d'authentification HTTP.

auth\_type: *Corde*

Type d'authentification HTTP.

Les valeurs suivantes sont valides :

- none
- basic
- aws
- azure\_storage
- azure\_ad
- crowdstrike

# username: *Corde*

(Facultatif) Le nom de l'utilisateur. Cette option est requise si `auth\_type` est défini sur `basic` ou si `auth\_type` est défini sur `azure\_ad` et `grant\_type` est défini sur `resource\_owner`.

password: *Corde*

(Facultatif) Le mot de passe de l'utilisateur. Cette option est requise si `auth\_type` est défini sur `basic` ou si `auth\_type` est défini sur `azure\_ad` et `grant\_type` est défini sur `resource\_owner`.

#### access\_key: *Corde*

(Facultatif) L'ID de la clé d'accès. Cette option est requise pour l'authentification AWS et Azure Storage.

#### secret\_key: *Corde*

(Facultatif) La clé d'accès secrète. Cette option est requise pour l'authentification AWS.

#### service: *Corde*

(Facultatif) Le code de service du service AWS, tel que « AmazonEC2 ». Cette option est requise pour l'authentification AWS.

#### region: *Corde*

(Facultatif) Le nom de la région AWS, tel que « us-west-1 ». Cette option est requise pour l'authentification AWS.

#### grant\_type: *Corde*

(Facultatif) Type de subvention OAuth 2.0. Cette option est requise pour l'authentification Azure AD.

Les valeurs suivantes sont valides :

- client
- resource\_owner

#### client\_id: *Corde*

(Facultatif) L'identifiant du client. Cette option est requise pour l'authentification Azure AD et Crowdstrike.

client\_secret: *Corde*

(Facultatif) La clé secrète du client. Cette option est requise pour l'authentification Azure AD et Crowdstrike.

## resource: *Corde*

(Facultatif) L'URI de la ressource Azure AD. Cette option est requise pour l'authentification Azure AD.

```
token_endpoint: Corde
```
(Facultatif) Le point de terminaison Azure AD /token. Par exemple : « https:// login.microsoftonline.com/ <tenant\_id>/oauth2/token ». Cette option est requise pour l'authentification Azure AD.

Spécifiez le paramètre body au format JSON suivant.

```
 "additional_header": "string",
    "authentication": {
        "auth_type": "string",
       "username": "string",
       "password": "string",
       "access_key": "string",
 "secret_key": "string",
 "service": "string",
 "region": "string",
 "grant_type": "string",
 "client_id": "string",
       "client_secret": "string",
 "resource": "string",
 "token_endpoint": "string"
 "host": "string",
 "name": "string",
 "pipeline": true,
 "port": 0,
    "skip_cert_verification": true
```
POST /odstargets/kafka

Spécifiez les paramètres suivants.

#### body: *Objet*

## name: *Corde*

Le nom de la cible.

## brokers: *Tableau d'objets*

Tableau d'un ou plusieurs objets contenant des informations sur Kafka Brokers.

## host: *Corde*

Le nom d'hôte ou l'adresse IP du broker Kafka distant.

## port: *Numéro*

Le numéro de port TCP du broker Kafka.

## compression: *Corde*

(Facultatif) Méthode de compression à appliquer aux données transmises.

Les valeurs suivantes sont valides :

- none
- gzip
- snappy

## partition\_strategy: *Corde*

(Facultatif) Méthode de partitionnement à appliquer aux données transmises.

Les valeurs suivantes sont valides :

- hash\_key
- manual
- random
- round\_robin

#### protocol: *Corde*

Le protocole de transmission des données.

Les valeurs suivantes sont valides :

- tcp
- tls

#### tls\_client\_cert: *Corde*

(Facultatif) Le certificat client TLS envoyé au serveur Kafka lors de l'établissement dune liaison TLS. Spécifiez cette option si l'authentification du client est activée sur le serveur Kafka.

#### tls\_client\_key: *Corde*

(Facultatif) La clé privée du certificat client TLS spécifiée par le paramètre tls\_client\_cert. Spécifiez cette option si l'authentification du client est activée sur le serveur Kafka.

#### skip\_cert\_verification: *Booléen*

(Facultatif) Indique s'il faut contourner la vérification du certificat TLS pour les données chiffrées. Ce paramètre n'est valide que si le protocole est défini sur tls.

#### tls\_ca\_certs: *Corde*

(Facultatif) Les certificats sécurisés avec lesquels valider le certificat du serveur Kafka, au format PEM. Spécifiez cette option si le certificat de votre serveur Kafka n'a pas été signé par une autorité de certification (CA) valide. Si cette option n'est pas spécifiée, le certificat du serveur est validé avec la liste intégrée des certificats CA valides. Cette option n'est valide que si le protocole est TLS.

authentication: *Objet*

(Facultatif) Objet contenant les identifiants d'authentification Kafka.

auth\_type: *Corde*

Type d'authentification SASL.

Les valeurs suivantes sont valides :

```
• scram
```
username: *Corde*

Le nom d'utilisateur de l'utilisateur SASL.

password: *Corde*

Le mot de passe de l'utilisateur SASL.

algorithm: *Corde*

Algorithme de hachage pour l'authentification SASL.

Les valeurs suivantes sont valides :

- sha256
- sha512

Spécifiez le paramètre body au format JSON suivant.

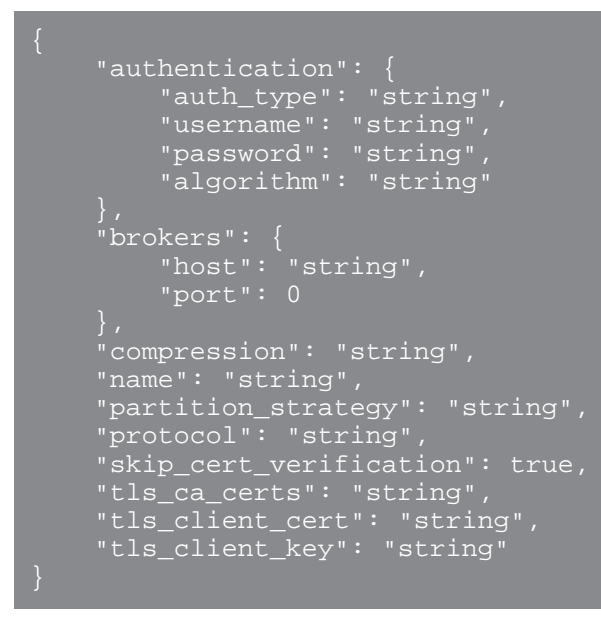

POST /odstargets/mongodb

Spécifiez les paramètres suivants.

```
body: Objet
```
name: *Corde*

Le nom de la cible.

host: *Corde*

Le nom d'hôte ou l'adresse IP du serveur MongoDB distant.

port: *Numéro*

Le numéro de port TCP du serveur MongoDB.

encrypt: *Booléen*

(Facultatif) Indique si les données sont chiffrées avec le protocole TLS.
#### skip\_cert\_verification: *Booléen*

(Facultatif) Indique s'il faut contourner la vérification du certificat TLS pour les données chiffrées. Ce paramètre n'est valide que si `encrypt` est défini sur `true`.

#### authentication: *Tableau d'objets*

(Facultatif) Tableau d'objets contenant les identifiants d'authentification MongoDB.

```
database: Corde
```
Nom de la base de données MongoDB.

```
user: Corde
```
Nom de l'utilisateur autorisé à modifier la base de données spécifiée.

```
password: Corde
```
Le mot de passe de l'utilisateur.

Spécifiez le paramètre body au format JSON suivant.

```
 "authentication": {
 "database": "string",
 "user": "string",
 "password": "string"
    encrypt": true,
 "host": "string",
 "name": "string",
     "port": 0,
    "skip_cert_verification": true
```
POST /odstargets/raw

Spécifiez les paramètres suivants.

#### body: *Objet*

name: *Corde*

Le nom de la cible.

```
host: Corde
```
Le nom d'hôte ou l'adresse IP du serveur distant.

#### port: *Numéro*

Numéro de port TCP ou UDP du serveur distant.

#### protocol: *Corde*

Le protocole de transmission des données.

Les valeurs suivantes sont valides :

- tcp
- udp

compression: *Booléen*

(Facultatif) Indique si la compression gzip est appliquée aux données transmises.

gzip\_threshold\_bytes: *Numéro*

(Facultatif) Le nombre d'octets qui indique le seuil de création d'un nouveau message. Toutes les 30 secondes, la sonde ou la console envoie des messages dont la taille dépasse la taille spécifiée afin d'éviter que les messages ne deviennent trop volumineux. Cette option n'est valide que si `compression` est défini sur `true`.

#### gzip\_threshold\_seconds: *Numéro*

(Facultatif) Le nombre de secondes qui indique le seuil de création d'un nouveau message. Toutes les 30 secondes, la sonde ou la console envoie des messages qui ont été écrits pendant une période plus longue que la période spécifiée afin d'éviter que les messages ne deviennent trop volumineux. Cette option n'est valide que si `compression` est défini sur `true`.

Spécifiez le paramètre body au format JSON suivant.

```
 "compression": true,
     "gzip_threshold_bytes": 0,
    gzip_threshold_seconds": 0,
 "host": "string",
     "port": 0,
     "protocol": "string"
```
POST /odstargets/syslog

Spécifiez les paramètres suivants.

```
body: Objet
```
name: *Corde*

Le nom de la cible.

## host: *Corde*

Le nom d'hôte ou l'adresse IP du serveur Syslog distant.

#### port: *Numéro*

Numéro de port TCP ou UDP du serveur Syslog distant.

tcp\_length\_prefix\_framing: *Booléen*

(Facultatif) Indique s'il faut ajouter le nombre d'octets d'un message au début du message. Si ce paramètre est défini sur false, la fin de chaque message est délimitée par une nouvelle ligne finale.

batch\_min\_bytes: *Numéro*

(Facultatif) Le nombre minimum d'octets à envoyer simultanément au serveur Syslog.

concurrent\_connections: *Numéro*

(Facultatif) Nombre de connexions simultanées par lesquelles envoyer des messages.

localtime: *Booléen*

(Facultatif) Indique si les horodatages font référence au fuseau horaire local de la sonde ou de la console. Si ce paramètre est défini sur false, les horodatages font référence à l'heure GMT.

protocol: *Corde*

Le protocole de transmission des données.

Les valeurs suivantes sont valides :

- tcp
- udp
- tls

```
tls_client_cert: Corde
```
(Facultatif) Le certificat client TLS envoyé au serveur Syslog lors de l'établissement dprimante TLS. Spécifiez cette option si l'authentification du client est activée sur le serveur Syslog.

#### tls\_client\_key: *Corde*

(Facultatif) La clé privée du certificat client TLS spécifiée par le paramètre tls\_client\_cert. Spécifiez cette option si l'authentification du client est activée sur le serveur Syslog.

skip\_cert\_verification: *Booléen*

(Facultatif) Indique s'il faut contourner la vérification du certificat TLS pour les données chiffrées. Ce paramètre n'est valide que si le protocole est défini sur tls.

tls\_ca\_certs: *Corde*

(Facultatif) Les certificats sécurisés avec lesquels valider le certificat du serveur Syslog, au format PEM. Spécifiez cette option si le certificat de votre serveur Syslog n'a pas été signé par une autorité de certification (CA) valide. Si cette option n'est pas spécifiée, le certificat du serveur est validé avec la liste intégrée des certificats CA valides. Cette option n'est valide que si le protocole est TLS et si skip\_cert\_verification est faux.

Spécifiez le paramètre body au format JSON suivant.

```
 "batch_min_bytes": 0,
 "concurrent_connections": 0,
 "host": "string",
 "localtime": true,
 "port": 0,
     "protocol": "string",
     "skip_cert_verification": true,
     "tcp_length_prefix_framing": true,
 "tls_ca_certs": "string",
 "tls_client_cert": "string",
 "tls_client_key": "string"
```
DELETE /odstargets/http/{name}

Spécifiez les paramètres suivants.

name: *Corde*

Le nom de la cible.

DELETE /odstargets/kafka/{name}

Spécifiez les paramètres suivants.

name: *Corde*

Le nom de la cible.

DELETE /odstargets/mongodb/{name}

Spécifiez les paramètres suivants.

name: *Corde*

Le nom de la cible.

DELETE /odstargets/raw/{name}

Spécifiez les paramètres suivants.

name: *Corde* Le nom de la cible. DELETE /odstargets/syslog/{name}

Spécifiez les paramètres suivants.

### name: *Corde*

Le nom de la cible.

# **Couplage**

Cette ressource vous permet de générer un jeton nécessaire pour connecter un sonde à un console.

Le tableau suivant présente toutes les opérations que vous pouvez effectuer sur cette ressource :

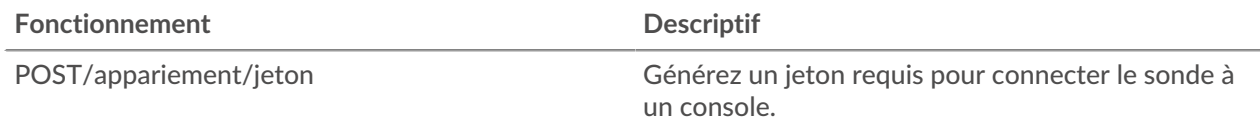

# **Détails de l'opération**

POST /pairing/token

Il n'existe aucun paramètre pour cette opération.

# **Journal d'enregistrement**

Les enregistrements sont des informations structurées sur les flux et les transactions concernant les événements de votre réseau.

Après avoir connecté le système ExtraHop à un magasin de disques, vous pouvez générer et envoyer des informations d'enregistrement à l'espace de stockage des enregistrements, et vous pouvez interroger des enregistrements pour récupérer des informations sur n'importe quel objet de votre réseau. Pour plus d'informations, voir [Requête d'enregistrements via l'API REST](https://docs.extrahop.com/fr/9.6/rest-query-records) E.

Le tableau suivant présente toutes les opérations que vous pouvez effectuer sur cette ressource :

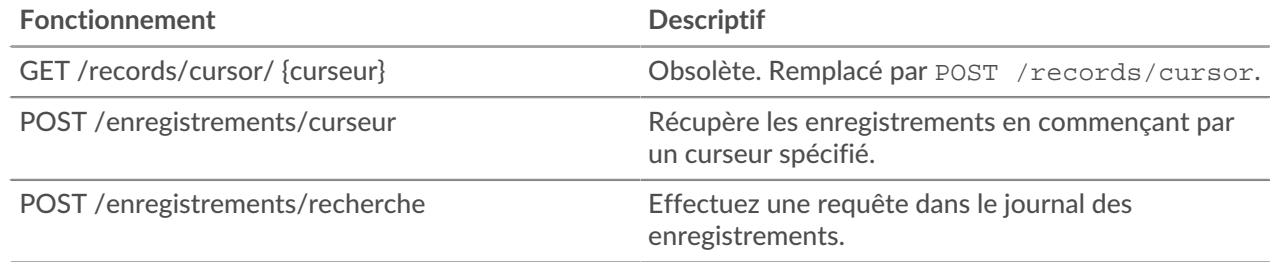

# **Détails de l'opération**

POST /records/search

Spécifiez les paramètres suivants.

#### body: *Objet*

Requête du journal d'enregistrement.

#### from: *Numéro*

L'horodateur de début de la plage de temps recherchée par la requête, exprimé en millisecondes depuis l'époque. Une valeur négative indique que la recherche débutera avec les

enregistrements créés à un moment donné dans le passé. Par exemple, spécifiez -600 000 ms pour commencer la recherche avec les enregistrements créés 10 minutes avant l'heure de la demande. Les valeurs négatives peuvent être spécifiées avec une unité de temps autre que les millisecondes, telle que les secondes ou les heures. Consultez les [Guide de l'API REST](https://docs.extrahop.com/9.6/%7B%7BDOCS_API_GUIDE_PATH%7D%7D/#supported-time-units--54) E pour les unités de temps et les suffixes pris en charge.

#### until: *Numéro*

L'horodateur de fin de la plage de temps recherchée par la requête, exprimé en millisecondes depuis l'époque. Une valeur 0 indique que la recherche se terminera par les enregistrements créés au moment de la demande. Une valeur négative indique que la recherche se terminera par des enregistrements créés dans le passé. Par exemple, spécifiez -300 000 ms pour terminer la recherche avec les enregistrements créés 5 minutes avant l'heure de la demande. Les valeurs négatives peuvent être spécifiées avec une unité de temps autre que les millisecondes, telle que les secondes ou les heures. Consultez les [Guide de l'API REST](https://docs.extrahop.com/9.6/%7B%7BDOCS_API_GUIDE_PATH%7D%7D/#supported-time-units--54) E pour les unités de temps et les suffixes pris en charge.

#### types: *Tableau de cordes*

(Facultatif) Tableau d'un ou de plusieurs formats d'enregistrement. La requête renvoie uniquement les enregistrements correspondant aux formats spécifiés. Si aucune valeur n'est spécifiée, la requête renvoie des enregistrements de n'importe quel type. Les valeurs valides pour ce champ sont affichées dans le champ Type d'enregistrement de la page Formats d'enregistrement. Par exemple : « ~cifs ».

#### limit: *Numéro*

Le nombre maximum d'enregistrements renvoyés par la requête. La valeur maximale ne peut pas dépasser 10 000. La valeur par défaut est 100.

#### offset: *Numéro*

Le nombre d'enregistrements à ignorer dans les résultats de la requête. La requête renverra des enregistrements à partir de la valeur de décalage. Ce paramètre est souvent associé aux paramètres de limite et de tri. La valeur par défaut est 0. Pour les magasins d'enregistrements ExtraHop, la valeur maximale est de 10 000 ; pour récupérer les enregistrements renvoyés après les 10 000 premiers, consultez POST /records/cursor/. Pour les magasins de disques tiers, il n'y a pas de valeur maximale.

#### sort: *Tableau d'objets*

Liste d'un ou de plusieurs objets de tri qui spécifient les priorités de tri. Les enregistrements renvoyés sont triés dans l'ordre dans lequel les objets sont répertoriés. Les paramètres sont définis dans la section sort\_item ci-dessous. Si aucune valeur sort\_item n'est fournie, les enregistrements sont triés par horodateur dans l'ordre décroissant.

#### field: *Corde*

Le nom du champ qui a renvoyé les enregistrements est trié par.

#### direction: *Corde*

L'ordre dans lequel les enregistrements renvoyés sont triés. L'ordre par défaut est décroissant. Une fois tous les autres critères de tri appliqués, ou si aucun critère de tri n'a été spécifié, l'ordre par défaut est décroissant par horodateur.

Les valeurs suivantes sont valides :

- asc
- desc

# filter: *Objet*

L'objet contenant les paramètres qui spécifient les critères de filtre. Les paramètres sont définis dans la section des filtres ci-dessous. Si aucune valeur de filtre n'est fournie, la requête renvoie tous les enregistrements correspondant à l'intervalle de temps et à tout format d'enregistrement spécifié.

### field: *Corde*

Le nom du champ de l'enregistrement à filtrer. La requête compare le contenu du paramètre de champ à la valeur du paramètre d'opérande. Si le nom de champ spécifié est « .any », l'union de toutes les valeurs de champ sera recherchée. Si le nom de champ spécifié est « .ipaddr » ou « .port », les rôles client, serveur, expéditeur et destinataire sont inclus dans la recherche. Les noms des champs sont situés dans des formats d'enregistrement qui peuvent être visualisés dans le système ExtraHop.

#### operator: *Corde*

Méthode de comparaison appliquée lors de la mise en correspondance de la valeur de l'opérande avec le contenu du champ. Tous les objets filtrants nécessitent un opérateur.

Les valeurs suivantes sont valides :

- >
- $\bullet$   $\lt$
- $\lt$   $=$
- $>$  $=$
- $=$
- $l =$
- startswith
- $\sim$
- $\sim$
- and
- or
- not
- exists
- not\_exists
- in
- not\_in

## operand: *Chaîne, numéro ou objet*

La valeur à laquelle la requête tente de faire correspondre. La requête compare la valeur de l'opérande au contenu du paramètre de champ et applique la méthode de comparaison spécifiée par le paramètre de l'opérateur. Vous pouvez spécifier explicitement le type de données de l'opérande comme décrit dans le [Guide de l'API](https://docs.extrahop.com/9.6/%7B%7BDOCS_API_GUIDE_PATH%7D%7D/#operand-values-in-record-queries) REST<sub>E</sub>.

#### rules: *Tableau d'objets*

Liste d'un ou de plusieurs objets filtrants au sein d'un même objet filtrant. Les objets de filtre peuvent être incorporés de manière récursive. Seuls les opérateurs « et », « ou » et « non » sont autorisés pour ce paramètre.

#### context\_ttl: *Numéro*

Durée pendant laquelle le contexte de recherche reste actif. La valeur spécifiée est interprétée comme une durée dans le futur. L'unité par défaut est la milliseconde, mais d'autres unités peuvent être spécifiées avec un suffixe d'unité. Consultez les [Guide de l'API](https://docs.extrahop.com/9.6/%7B%7BDOCS_API_GUIDE_PATH%7D%7D/#supported-time-units--54) [REST](https://docs.extrahop.com/9.6/%7B%7BDOCS_API_GUIDE_PATH%7D%7D/#supported-time-units--54) **P** pour les unités de temps et les suffixes pris en charge. Si une valeur non nulle est spécifiée, la réponse inclut un identifiant de curseur accepté par POST /records/cursor/. Ce paramètre n'est pas pris en charge pour les magasins d'enregistrement tiers.

Spécifiez le paramètre body au format JSON suivant.

```
"context ttl": 0,
 "filter": {
             "string"
```
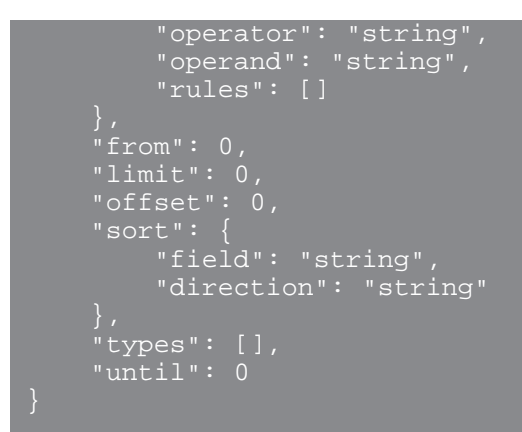

#### POST /records/cursor

Spécifiez les paramètres suivants.

```
body: Objet
```
L'ID du curseur qui indique la page suivante de résultats de la requête.

```
cursor: Corde
```
Identifiant unique du curseur qui indique la page de résultats suivante de la requête.

Spécifiez le paramètre body au format JSON suivant.

```
 "cursor": "string"
```
context\_ttl: *Numéro*

(Facultatif) Durée pendant laquelle le contexte de recherche reste actif, exprimée en millisecondes.

```
GET /records/cursor/{cursor}
```
Spécifiez les paramètres suivants.

#### cursor: *Corde*

L'ID du curseur.

```
context_ttl: Numéro
```
(Facultatif) Durée pendant laquelle le contexte de recherche reste actif, exprimée en millisecondes.

Si la demande aboutit, le système ExtraHop renvoie un objet au format suivant.

```
 "cursor": "string",
 "from": 0,
    records": \{\},
     "warnings": {}
```
# **Valeurs des opérandes dans les requêtes d'enregistrement**

Le operand champ dans le POST /records/search méthode spécifie la valeur à laquelle une requête d'enregistrement tente de correspondre. Vous pouvez spécifier la valeur uniquement ou à la fois le type de données et la valeur. Si vous spécifiez uniquement la valeur, la requête fera référence au format dac.enregistrement associé au field paramètre pour déterminer le type de données de la valeur.

Par exemple, si vous souhaitez rechercher une adresse IP, vous pouvez spécifier un type de données d'adresse IP, puis fournir l'adresse réelle comme valeur.

L'exemple suivant spécifie explicitement le type de données et la valeur de l' opérande :

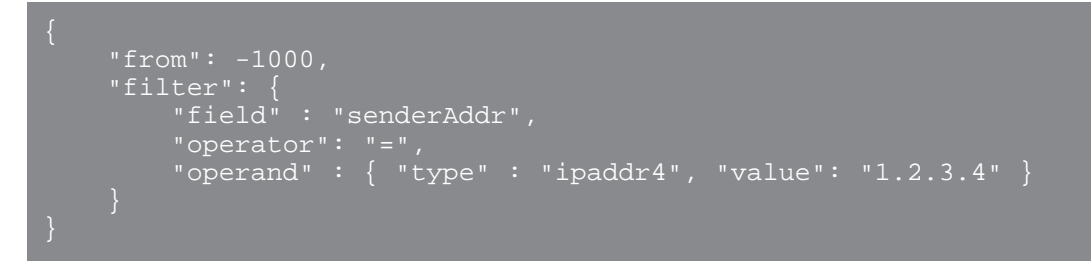

L'exemple suivant indique uniquement la valeur de l' opérande :

```
 "from": -1000,
"filter":
    "field" : "senderAddr",
     "operator": "=",
    "operand" : "1.2.3.4"
```
Vous pouvez spécifier explicitement les types de données suivants dans le operand champ :

- application
- booléen
- équipement

**Note:** Vous devez spécifier l'ID de découverte de l'équipement dans le champ de valeur. Vous pouvez trouver l'identifiant de découverte d'un équipement via le POST /devices/ search opération.

- filtre\_appareil
- groupe\_d'appareils
- interface de flux
- réseau de flux
- ipad dr4
- ipad dr6
- nombre
- localité réseau
- objet
- chaîne

Le operand le champ prend en charge la notation CIDR lors du filtrage par adresse IP ; le operator le champ doit être défini sur « = » ou « ! = ».

Vous pouvez spécifier plusieurs filtres en incluant rules option, comme indiqué dans l' exemple suivant :

```
 "filter": {
    "operator": "and",
    "rules": [
 "field": "method",
 "operand": "SMB2_READ",
 "operator": "="
```
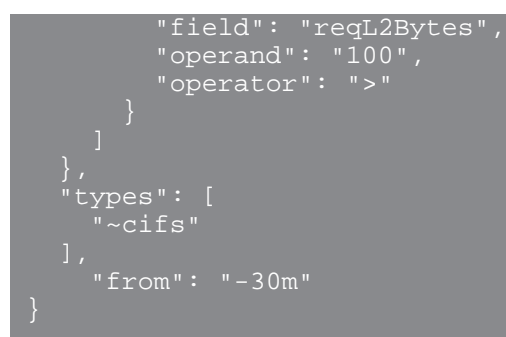

# **Interrogez les enregistrements à l'aide d'un filtre de groupe déquipements**

Pour filtrer les enregistrements par groupe déquipements dans l'API REST, vous devez envoyer un POST demande adressée au /records/search point de terminaison doté d'un filtre de requête d'enregistrement répondant aux critères suivants :

- Le field doit spécifier des périphériques, tels que client, server, sender, ou receiver.
- Le operator doit être soit in ou not in.
- Le operand type doit être device group.
- Le operand value doit être une représentation sous forme de chaîne de l'identifiant numérique du groupe déquipements. Vous pouvez récupérer les identifiants de groupes d'équipements en exécutant l'opération GET /devicegroup et en consultant le contenu du id champ dans la réponse.

Par exemple, la requête suivante recherche des enregistrements dans lesquels l' équipement client était membre d'un groupe déquipements avec un ID de 200 :

```
 "from": "-30m",
    "filter": {
       "operator": "in",
 "operand": {
 "type": "device_group",
           "value": "200"
```
Vous pouvez également filtrer les enregistrements en fonction de critères de groupe d'équipements sans créer de groupe de périphériques en spécifiant le type d'opérande comme device\_filter. Par exemple, la requête suivante recherche les enregistrements dans lesquels l'équipement client exécute Windows 10 :

```
 "from": "-30m",
 "field": "client",
 "operator": "in",
 "operand": {
 "type": "device_filter",
         ^{\prime\prime} value": {
 "field": "software",
 "operand": "windows_10",
 "operator": "="
```
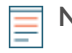

**Note:** Valeurs d'opérande avec type device\_filter pour la recherche d'enregistrements sont formatés de la même manière que les filtres de recherche d'équipements. Pour plus d'informations, voir [Valeurs d'opérande pour les groupes d'équipements](https://docs.extrahop.com/fr/9.6/rest-api-guide/#valeurs-d)  $\mathbb{E}$ .

# **Interroger les enregistrements à l'aide d'un filtre de localité du réseau**

Pour filtrer les enregistrements par groupe déquipements dans l'API REST, vous devez envoyer une requête POST au /records/search point de terminaison doté d'un filtre de requête d'enregistrement répondant aux critères suivants :

- Le champ doit être un champ d'enregistrement qui spécifie une adresse IP telle que clientAddr, serverAddr, senderAddr, ou receiverAddr.
- L'opérateur doit être soit in ou not in.
- Le type d'opérande doit être network\_locality.
- La valeur de l'opérande doit être une représentation sous forme de chaîne d'un identifiant numérique de localité du réseau. Vous pouvez consulter les identifiants des localités à l'aide du GET / networklocalities opération.

Par exemple, la requête suivante recherche les enregistrements où l'équipement client se trouve dans une localité du réseau avec un ID de 123:

```
 "from": "-30m",
     "filter": {
        "field": "clientAddr",
 "operand": {
 "type": "network_locality",
            "value": "123"
        "operator": "in"
```
# **Unités de temps prises en charge**

Pour la plupart des paramètres, l'unité par défaut pour la mesure du temps est la milliseconde. Toutefois, les paramètres suivants renvoient ou acceptent des unités de temps alternatives telles que les minutes et les heures :

- Appareil
	- actif\_depuis
	- actif jusqu'à
- Groupe d'appareils
	- actif\_depuis
	- actif jusqu'à
- **Métriques** 
	- à partir de
	- jusqu'à
- Journal d'enregistrement
	- à partir de
	- jusqu'à
	- context ttl

Le tableau suivant indique les unités de temps prises en charge :

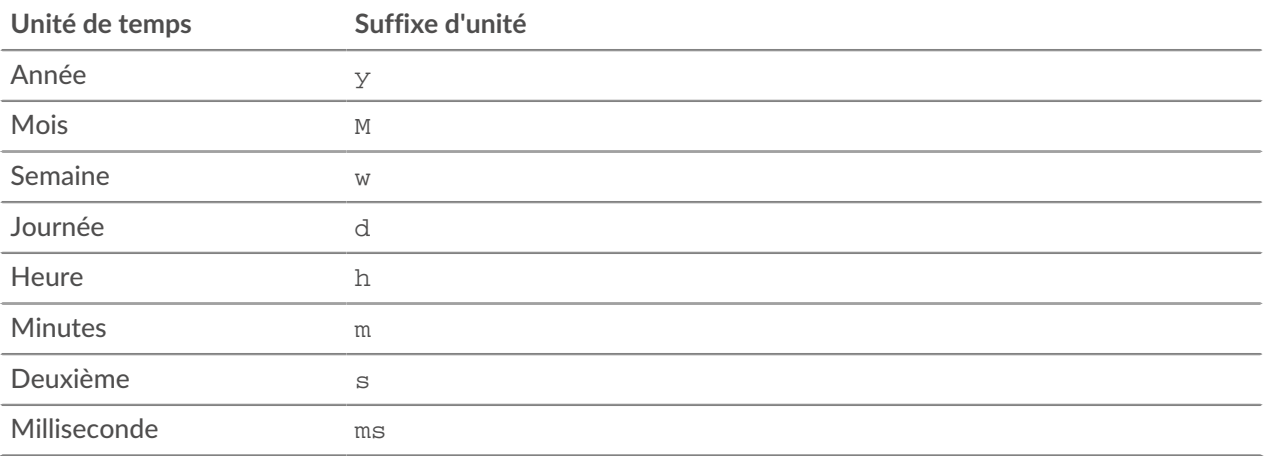

Pour spécifier une unité de temps autre que les millisecondes pour un paramètre, ajoutez le suffixe de l'unité à la valeur. Par exemple, pour demander des appareils actifs au cours des 30 dernières minutes, spécifiez la valeur de paramètre suivante :

GET /api/v1/devices?active\_from=-30m

L'exemple suivant indique une recherche pour HTTP records créés il y a 1 à 2 heures :

```
 "from": "-2h",
 "types": ["~http"]
```
# **Configuration en cours**

Le fichier de configuration en cours est un document JSON qui contient des informations de configuration système de base pour le système ExtraHop.

Le tableau suivant présente toutes les opérations que vous pouvez effectuer sur cette ressource :

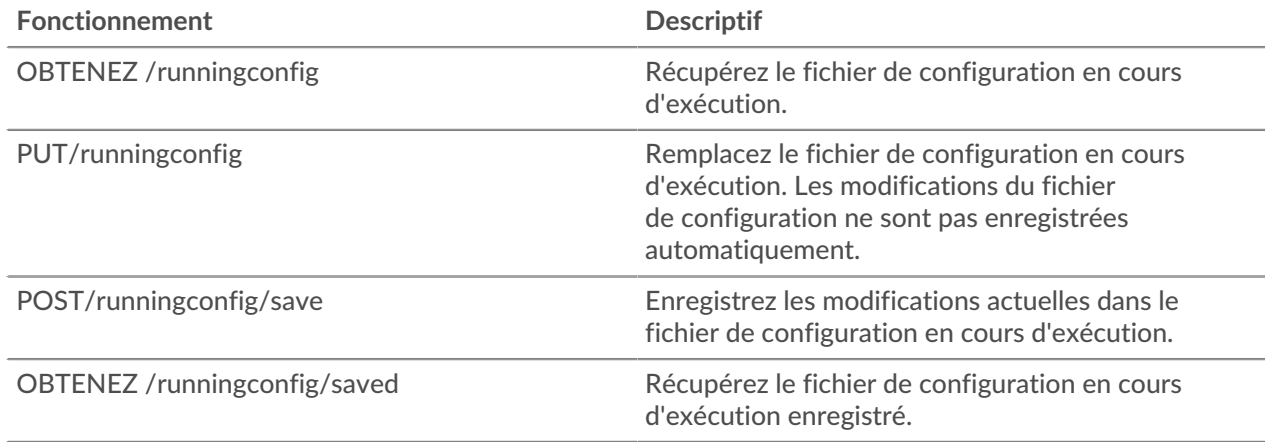

# **Détails de l'opération**

GET /runningconfig/saved

Il n'existe aucun paramètre pour cette opération.

POST /runningconfig/save

Il n'existe aucun paramètre pour cette opération.

GET /runningconfig

Spécifiez les paramètres suivants.

# section: *Corde*

(Facultatif) (Facultatif) Section spécifique du fichier de configuration en cours d'exécution que vous souhaitez récupérer.

PUT /runningconfig

Spécifiez les paramètres suivants.

#### body: *Corde*

(Facultatif) Le fichier de configuration en cours d'exécution.

# **Clé de déchiffrement SSL**

Cette ressource vous permet d'ajouter une clé de déchiffrement pour votre trafic réseau.

Le tableau suivant présente toutes les opérations que vous pouvez effectuer sur cette ressource :

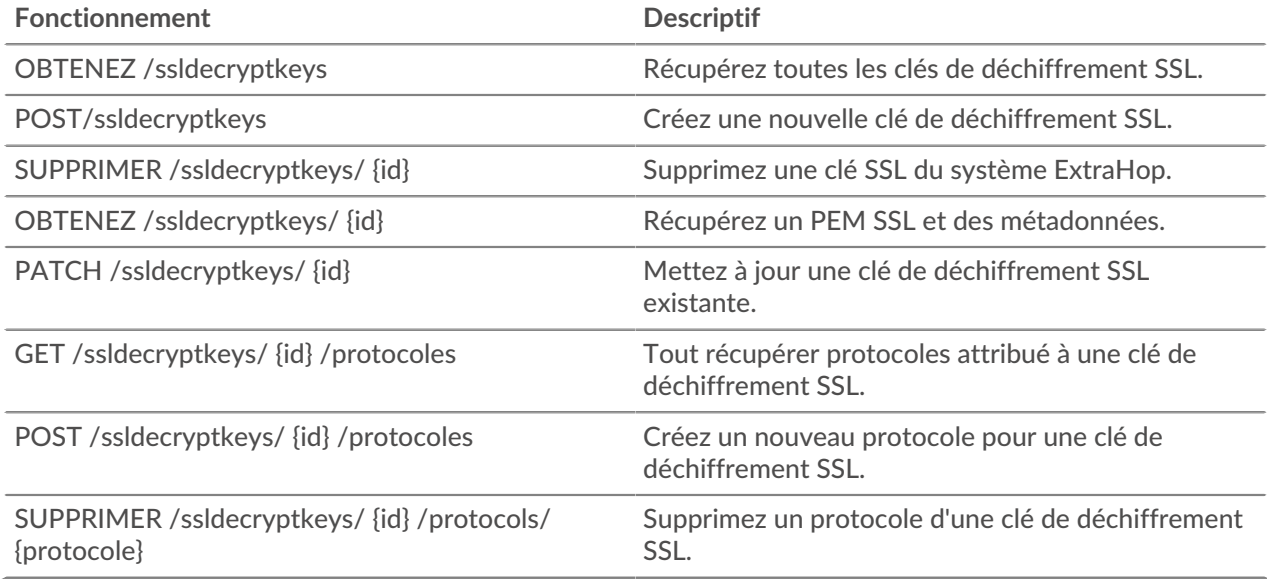

# **Détails de l'opération**

GET /ssldecryptkeys

Il n'existe aucun paramètre pour cette opération.

Si la demande aboutit, le système ExtraHop renvoie un objet au format suivant.

```
 "cert_pem": "string",
 "enabled": true,
 "id": "string",
     "name": "string"
```
POST /ssldecryptkeys

Spécifiez les paramètres suivants.

#### body: *Objet*

Définissez les valeurs de propriété spécifiées sur la nouvelle clé de déchiffrement SSL.

enabled: *Booléen*

Indiquez si cette clé de déchiffrement SSL est active.

```
name: Corde
```
Nom convivial de la clé de déchiffrement SSL.

```
certificate: Corde
```
Le certificat SSL associé à cette clé de déchiffrement.

```
private_key: Corde
```
La clé privée SSL qui déchiffre le trafic.

Spécifiez le paramètre body au format JSON suivant.

```
 "certificate": "string",
    "enabled": true,
 "name": "string",
 "private_key": "string"
```
#### PATCH /ssldecryptkeys/{id}

Spécifiez les paramètres suivants.

#### body: *Objet*

Appliquez les mises à jour de propriétés spécifiées à la clé de déchiffrement SSL.

```
id: Corde
```
Représentation hexadécimale du hachage SHA-1 de la clé de déchiffrement SSL. La chaîne ne doit pas inclure de délimiteurs.

```
GET /ssldecryptkeys/{id}
```
Spécifiez les paramètres suivants.

#### id: *Corde*

Représentation hexadécimale du hachage SHA-1 de la clé de déchiffrement SSL. La chaîne ne doit pas inclure de délimiteurs.

Si la demande aboutit, le système ExtraHop renvoie un objet au format suivant.

```
 "cert_pem": "string",
 "enabled": true,
 "id": "string",
 "name": "string"
```
DELETE /ssldecryptkeys/{id} Spécifiez les paramètres suivants.

**EXTRAHOP** 

#### id: *Corde*

Représentation hexadécimale du hachage SHA-1 de la clé de déchiffrement SSL. La chaîne ne doit pas inclure de délimiteurs.

GET /ssldecryptkeys/{id}/protocols

Spécifiez les paramètres suivants.

#### id: *Corde*

Représentation hexadécimale du hachage SHA-1 de la clé de déchiffrement SSL. La chaîne ne doit pas inclure de délimiteurs.

Si la demande aboutit, le système ExtraHop renvoie un objet au format suivant.

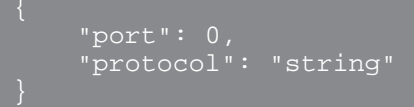

POST /ssldecryptkeys/{id}/protocols

Spécifiez les paramètres suivants.

### body: *Objet*

Le corps du protocole.

protocol: *Corde*

Le nom du protocole, en minuscules.

#### port: *Numéro*

Port dans lequel écouter le trafic.

Spécifiez le paramètre body au format JSON suivant.

```
 "port": 0,
 "protocol": "string"
```
id: *Corde*

Identifiant unique de la clé de déchiffrement SSL.

DELETE /ssldecryptkeys/{id}/protocols/{protocol}

Spécifiez les paramètres suivants.

#### protocol: *Corde*

Le nom du protocole, en minuscules.

id: *Corde*

Représentation hexadécimale du hachage SHA-1 de la clé de déchiffrement SSL. La chaîne ne doit pas inclure de délimiteurs.

```
port: Numéro
```
(Facultatif) Supprimez uniquement les protocoles assignés sur ce port.

# **Pack de support**

Un pack de support est un fichier contenant les ajustements de configuration fournis par ExtraHop Support.

Le tableau suivant présente toutes les opérations que vous pouvez effectuer sur cette ressource :

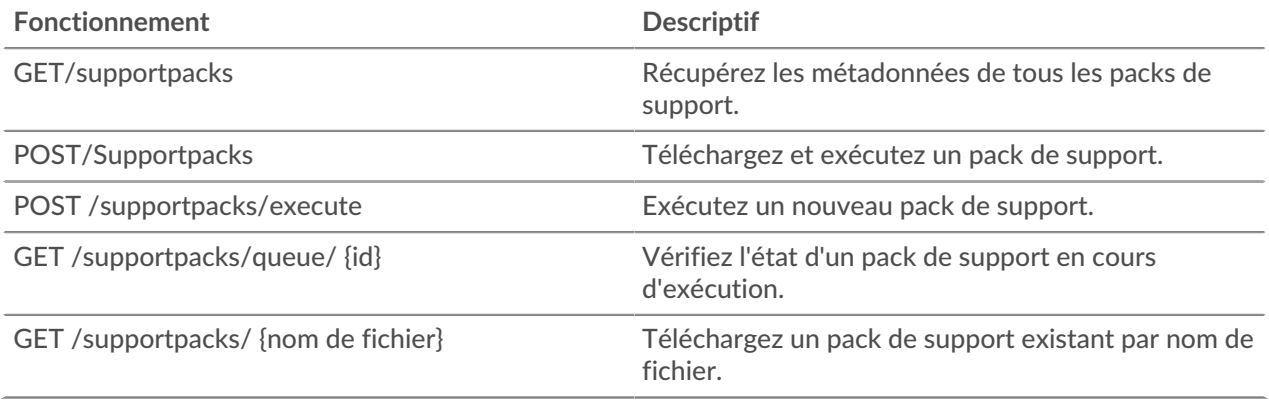

# **Détails de l'opération**

GET /supportpacks/queue/{id}

Spécifiez les paramètres suivants.

#### id: *Corde*

Identifiant unique du pack de support en cours d'exécution.

Si la demande aboutit, le système ExtraHop renvoie un objet au format suivant.

```
 "created_time": 0,
 "filename": "string",
 "size": "string"
```
GET /supportpacks/{filename}

Spécifiez les paramètres suivants.

## filename: *Corde*

Nom du pack de support à télécharger.

Si la demande aboutit, le système ExtraHop renvoie un objet au format suivant.

```
 "created_time": 0,
 "filename": "string",
 "size": "string"
```
#### POST /supportpacks/execute

GET /supportpacks

Il n'existe aucun paramètre pour cette opération.

Si la demande aboutit, le système ExtraHop renvoie un objet au format suivant.

```
 "created_time": 0,
 "filename": "string",
```

```
 "size": "string"
```
POST /supportpacks

Spécifiez les paramètres suivants.

## file: *Nom du fichier*

Nom du fichier du pack de support.

# **Tag**

Les balises d'appareil vous permettent d'associer un équipement ou un groupe d'appareils en fonction de certaines caractéristiques.

Par exemple, vous pouvez étiqueter tous vos HTTP serveurs ou balisez tous les appareils qui se trouvent dans un sous-réseau commun. Pour plus d'informations, voir [Marquer un équipement via l'API REST](https://docs.extrahop.com/fr/9.6/rest-tag-device) E.

Le tableau suivant présente toutes les opérations que vous pouvez effectuer sur cette ressource :

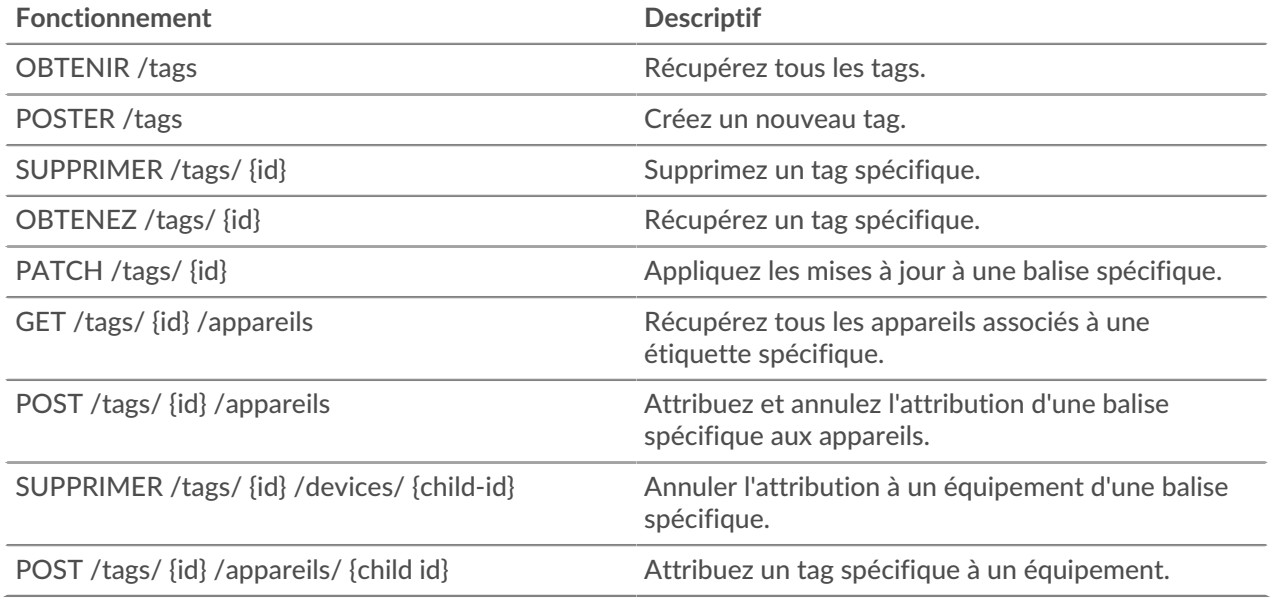

# **Détails de l'opération**

GET /tags

Si la demande aboutit, le système ExtraHop renvoie un objet au format suivant.

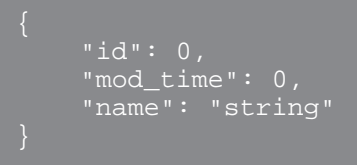

POST /tags Spécifiez les paramètres suivants.

### body: *Objet*

Appliquez les valeurs de propriété spécifiées à la nouvelle balise.

## name: *Corde*

La valeur de chaîne de la balise.

Spécifiez le paramètre body au format JSON suivant.

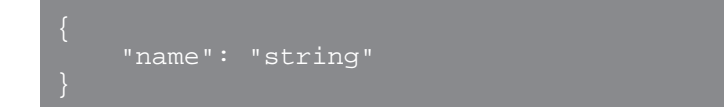

### GET /tags/{id}

Spécifiez les paramètres suivants.

### id: *Numéro*

Identifiant unique de la balise.

Si la demande aboutit, le système ExtraHop renvoie un objet au format suivant.

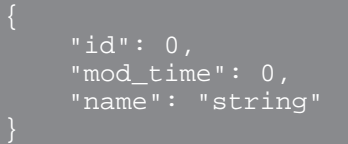

### DELETE /tags/{id}

Spécifiez les paramètres suivants.

#### id: *Numéro*

Identifiant unique de la balise.

#### PATCH /tags/{id}

Spécifiez les paramètres suivants.

## body: *Objet*

Appliquez les mises à jour des valeurs de propriété spécifiées à la balise.

id: *Numéro*

Identifiant unique de la balise.

GET /tags/{id}/devices

Spécifiez les paramètres suivants.

#### id: *Numéro*

Identifiant unique de la balise.

POST /tags/{id}/devices

Spécifiez les paramètres suivants.

```
body: Objet
```
Listes d'identifiants uniques que l'équipement doit attribuer ou non.

assign: *Tableau de nombres*

Identifiants des ressources à attribuer

### unassign: *Tableau de nombres*

Identifiants des ressources à annuler

Spécifiez le paramètre body au format JSON suivant.

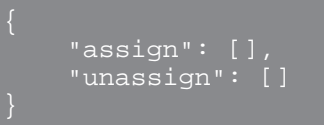

id: *Numéro*

Identifiant unique de la balise.

```
POST /tags/{id}/devices/{child-id}
```
Spécifiez les paramètres suivants.

```
child-id: Numéro
```
Identifiant unique de l'équipement.

#### id: *Numéro*

l'identifiant unique du tag.

```
DELETE /tags/{id}/devices/{child-id}
```
Spécifiez les paramètres suivants.

#### child-id: *Numéro*

Identifiant unique de l'équipement.

id: *Numéro*

Identifiant unique de la balise.

# **Collecte des menaces**

La ressource Threat Collection vous permet de télécharger gratuitement et à des fins commerciales collections de menaces proposé par la communauté de sécurité à votre système Reveal (x).

- Vous devez télécharger les collections de menaces individuellement sur votre appliance Command ou Reveal (x) 360, et sur toutes les personnes connectées capteurs.
- Les collections de menaces personnalisées doivent être formatées dans le format STIX (Structured Threat Information Expression) sous forme de fichiers TAR.GZ. Reveal (x) prend actuellement en charge les versions 1.0 à 1.2 de STIX.
- Vous pouvez directement télécharger des collections de menaces vers les systèmes Reveal (x) 360 pour une gestion autonome capteurs. Contactez le support ExtraHop pour télécharger une collecte des menaces sur ExtraHop Managed capteurs.
- Le nombre maximum d'observables qu'une collecte des menaces peut contenir dépend de votre plateforme et de votre licence. Contactez votre représentant ExtraHop pour plus d'informations.

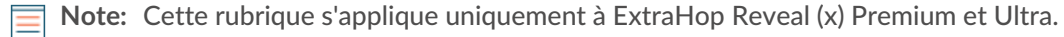

Pour plus d'informations sur le téléchargement de fichiers STIX via le système ExtraHop, voir [Téléchargez](https://docs.extrahop.com/fr/9.6/rest-upload-stix) [des fichiers STIX via l'API REST .](https://docs.extrahop.com/fr/9.6/rest-upload-stix)..

Le tableau suivant présente toutes les opérations que vous pouvez effectuer sur cette ressource :

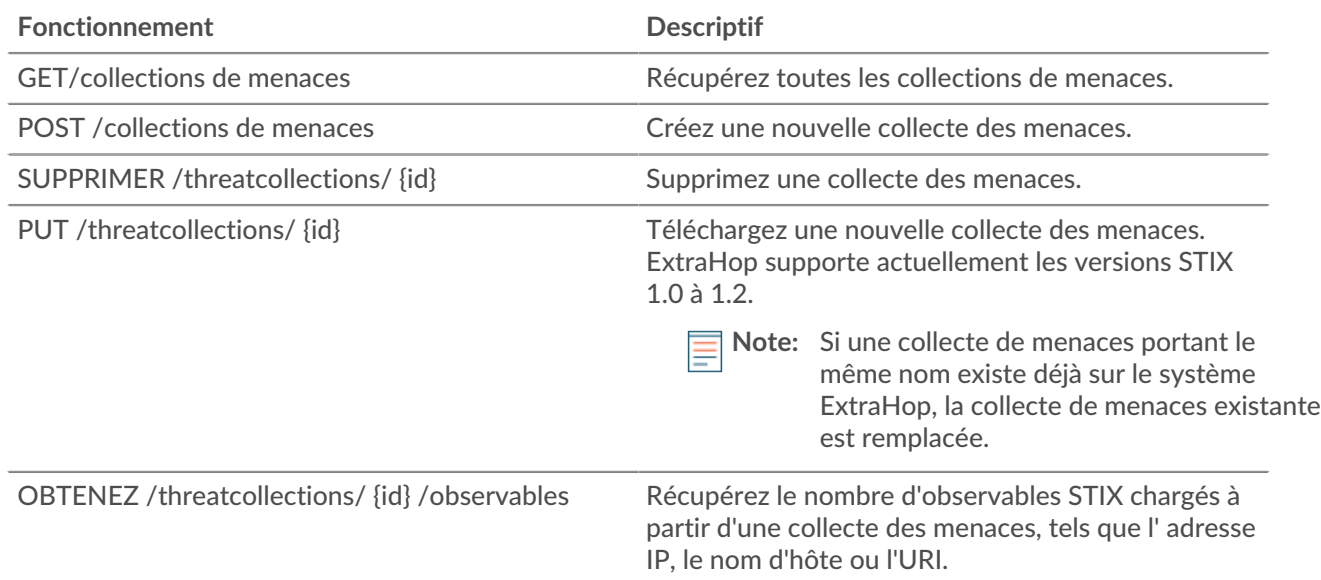

# **Détails de l'opération**

#### GET /threatcollections

Il n'existe aucun paramètre pour cette opération.

Si la demande aboutit, le système ExtraHop renvoie un objet au format suivant.

```
 "id": 0,
 "last_updated": 0,
 "name": "string",
 "observables": 0,
 "user_key": "string"
```
POST /threatcollections

Spécifiez les paramètres suivants.

#### user\_key: *Corde*

(Facultatif) Identifiant fourni par l'utilisateur pour la collecte des menaces. Si ce paramètre n'est pas spécifié, le nom de la collecte des menaces est défini pour cette valeur, sans espaces ni ponctuation.

name: *Corde*

Nom de la collecte des menaces.

# file: *Nom du fichier*

Le nom de fichier de la collecte des menaces.

PUT /threatcollections/~{userKey}

Spécifiez les paramètres suivants.

```
userKey: Corde
```
Identifiant fourni par l'utilisateur pour la collecte des menaces.

name: *Corde*

(Facultatif) Nom de la collecte des menaces.

### file: *Nom du fichier*

(Facultatif) Nom du fichier pour la collecte des menaces.

DELETE /threatcollections/{id}

Spécifiez les paramètres suivants.

# id: *Corde*

Identifiant unique pour la collecte des menaces.

GET /threatcollections/{id}/observables

Spécifiez les paramètres suivants.

### id: *Corde*

Identifiant unique pour la collecte des menaces.

# **Groupe d'utilisateurs**

La ressource des groupes d'utilisateurs vous permet de gérer et de mettre à jour des groupes d'utilisateurs et leurs associations de partage de tableaux de bord.

Le tableau suivant présente toutes les opérations que vous pouvez effectuer sur cette ressource :

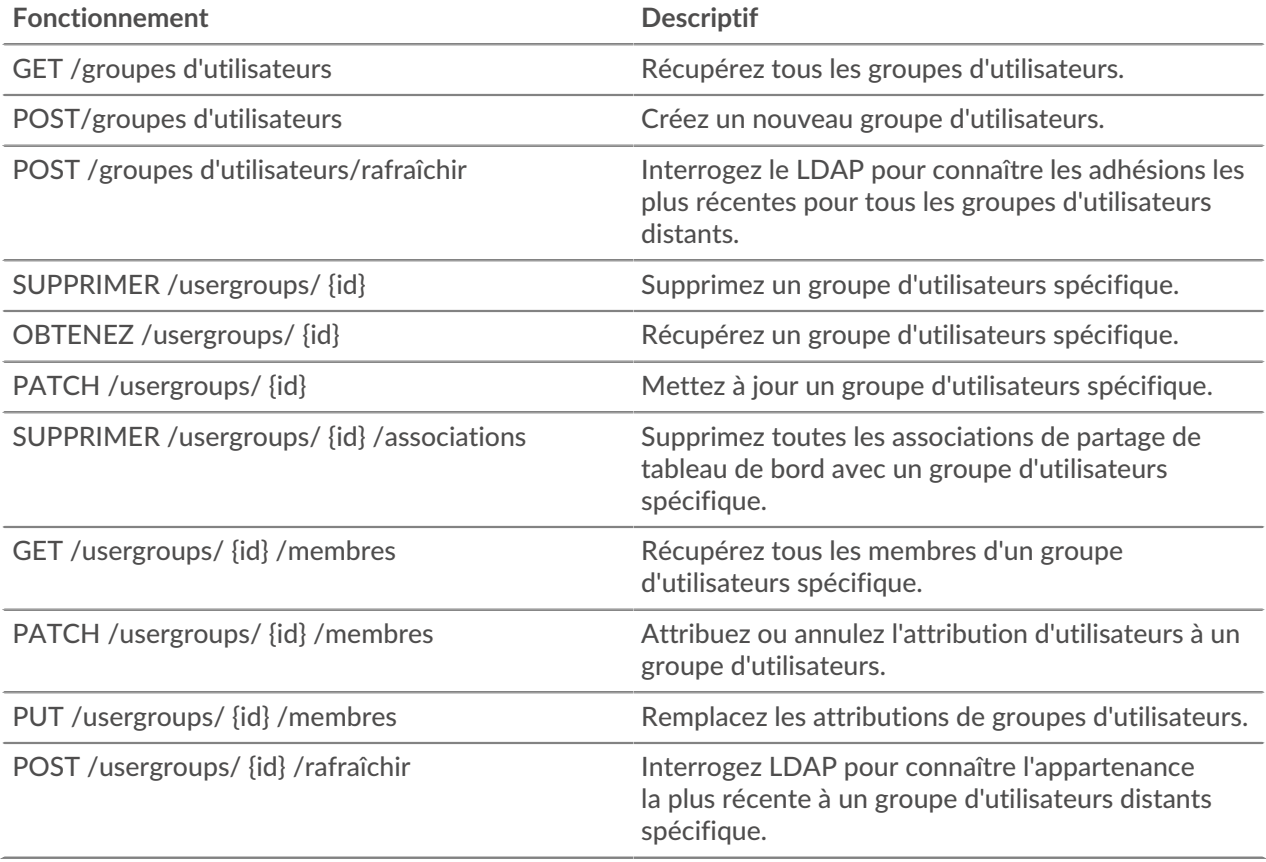

# **Détails de l'opération**

GET /usergroups

Il n'existe aucun paramètre pour cette opération.

Si la demande aboutit, le système ExtraHop renvoie un objet au format suivant.

```
"display name": "string",
    "enabled": true,
   "id": "string"
 "is_remote": true,
 "last_sync_time": 0,
    "name": "string",
    "rights": []
```
POST /usergroups

Spécifiez les paramètres suivants.

#### body: *Objet*

Les propriétés du groupe d'utilisateurs.

### name: *Corde*

Nom du groupe d'utilisateurs.

enabled: *Booléen*

Indique si le groupe d'utilisateurs est activé.

Spécifiez le paramètre body au format JSON suivant.

```
 "enabled": true,
 "name": "string"
```
#### POST /usergroups/refresh

Il n'existe aucun paramètre pour cette opération.

```
PATCH /usergroups/{id}
```
Spécifiez les paramètres suivants.

#### body: *Objet*

La valeur de la propriété est mise à jour pour le groupe d'utilisateurs spécifique.

id: *Corde*

Identifiant unique du groupe d'utilisateurs.

```
GET /usergroups/{id}
```
Spécifiez les paramètres suivants.

## id: *Corde*

Identifiant unique du groupe d'utilisateurs.

Si la demande aboutit, le système ExtraHop renvoie un objet au format suivant.

```
 "display_name": "string",
    "enabled": true,
    'id": "string",
wis_remote": true,
 "last_sync_time": 0,
     "name": "string",
     "rights": []
```
DELETE /usergroups/{id}

Spécifiez les paramètres suivants.

### id: *Corde*

Identifiant unique du groupe d'utilisateurs.

DELETE /usergroups/{id}/associations

Spécifiez les paramètres suivants.

#### id: *Corde*

Identifiant unique du groupe d'utilisateurs.

```
POST /usergroups/{id}/refresh
```
Spécifiez les paramètres suivants.

```
id: Corde
```
Identifiant unique du groupe d'utilisateurs.

```
GET /usergroups/{id}/members
```
Spécifiez les paramètres suivants.

### id: *Corde*

Identifiant unique du groupe d'utilisateurs.

Si la demande aboutit, le système ExtraHop renvoie un objet au format suivant.

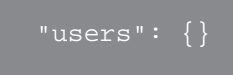

PATCH /usergroups/{id}/members

Spécifiez les paramètres suivants.

#### id: *Corde*

Identifiant unique du groupe d'utilisateurs.

```
body: Corde
```
Objet qui indique les utilisateurs à attribuer ou à annuler. Chaque clé doit être un nom d'utilisateur et chaque valeur doit être « membre » ou nulle. Par exemple {"Alice » : « member », « Bob » : null} assigne Alice au groupe et retire Bob du groupe.

PUT /usergroups/{id}/members

Spécifiez les paramètres suivants.

## id: *Corde*

Identifiant unique du groupe d'utilisateurs.

## body: *Corde*

Objet qui indique quels utilisateurs sont affectés au groupe. Chaque clé doit être un nom d'utilisateur et chaque valeur doit être « membre ». Par exemple, {"Alice » : « member », « Bob » : « member"} assigne Alice et Bob comme seuls membres du groupe.